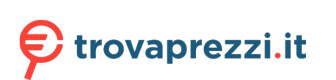

Questo manuale d'istruzione è fornito da trovaprezzi.it. Scopri tutte le offerte per [Garmin Instinct](https://www.trovaprezzi.it/smartwatch/prezzi-scheda-prodotto/garmin_instinct_solar?utm_source=pdf&utm_medium=referral&utm_campaign=pdf_20221) [Solar Orchid](https://www.trovaprezzi.it/smartwatch/prezzi-scheda-prodotto/garmin_instinct_solar?utm_source=pdf&utm_medium=referral&utm_campaign=pdf_20221) o cerca il tuo prodotto tra le [migliori offerte di Smartwatch e Orologi Sportivi](https://www.trovaprezzi.it/prezzi_smartwatch.aspx?utm_source=pdf&utm_medium=referral&utm_campaign=pdf_20221)

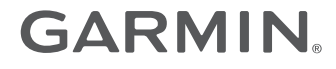

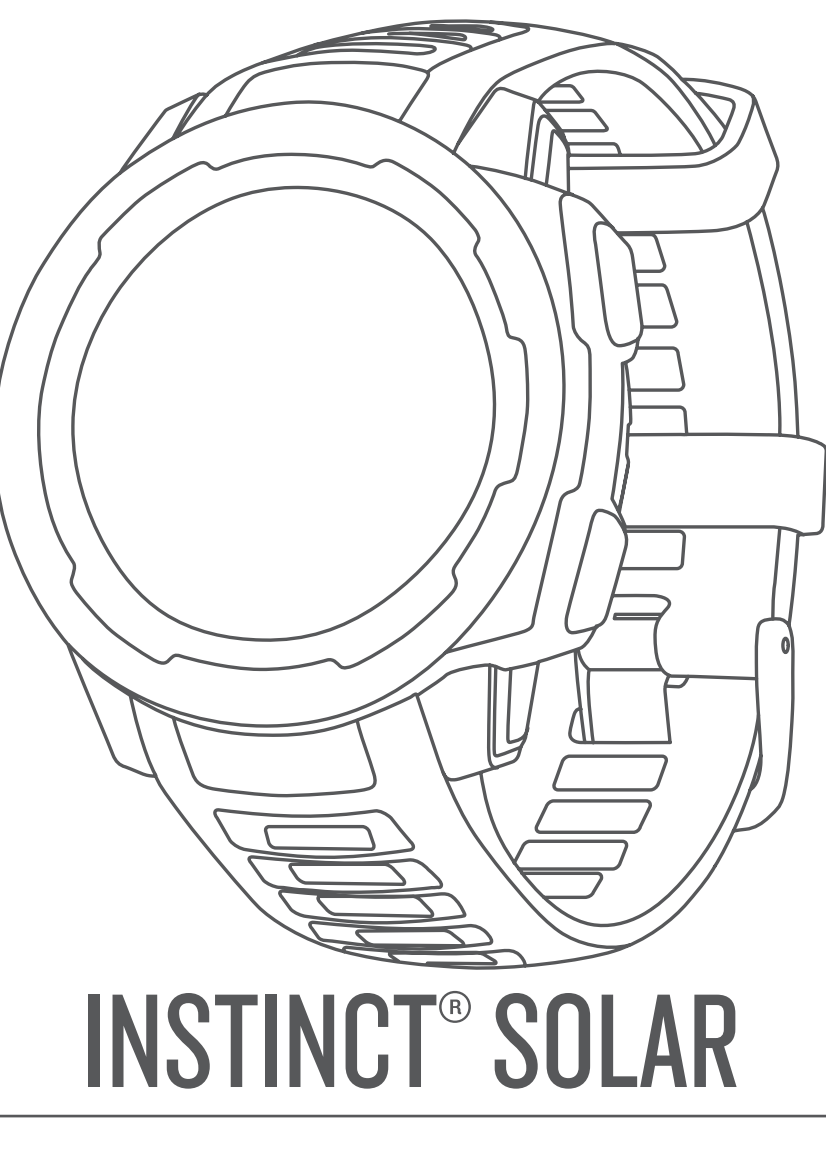

# Manuale Utente

#### © 2020 Garmin Ltd. o sue affiliate

Tutti i diritti riservati. Ai sensi delle norme sul copyright, non è consentito copiare integralmente o parzialmente il presente manuale senza il consenso scritto di Garmin. Garmin si riserva il diritto di modificare o migliorare i prodotti e di apportare modifiche al contenuto del presente manuale senza obbligo di preavviso nei confronti di persone o organizzazioni. Visitare il sito Web [www.garmin.com](http://www.garmin.com) per gli attuali aggiornamenti e ulteriori informazioni sull'uso del prodotto.

Garmin®, il logo Garmin e ANT+®, Auto Lap®, Auto Pause®, Edge®, inReach®, Instinct®, QuickFit®, TracBack®, VIRB®, Virtual Partner® e Xero® sono marchi di Garmin Ltd. o delle società affiliate, registrati negli Stati Uniti e in altri Paesi. Body Battery™, Garmin Connect™, Garmin Explore™, Garmin Express™, Garmin Move IQ™, HRM-Swim™, HRM-Tri™, tempe™ e TrueUp™ sono marchi di Garmin Ltd. o delle società affiliate. L'uso di tali marchi non è consentito senza consenso esplicito da parte di Garmin.

Android™ è un marchio di Google Inc. Apple®, iPhone® e Mac® sono marchi di Apple Inc., registrati negli Stati Uniti e in altri Paesi. Il marchio e i logo BLUETOOTH® sono di proprietà di Bluetooth SIG, Inc. e il loro uso da parte di Garmin è concesso su licenza. Analisi del battito cardiaco avanzate di Firstbeat. Windows® e Windows NT® sono marchi registrati di Microsoft Corporation negli Stati Uniti e in altri Paesi. Gli altri marchi e nomi commerciali sono di proprietà dei rispettivi titolari.

Questo prodotto è certificato ANT+®. Per un elenco di prodotti compatibili e applicazioni, visitare il sito Web [www.thisisant.com/directory](http://www.thisisant.com/directory).

M/N: A03821

## **Sommario**

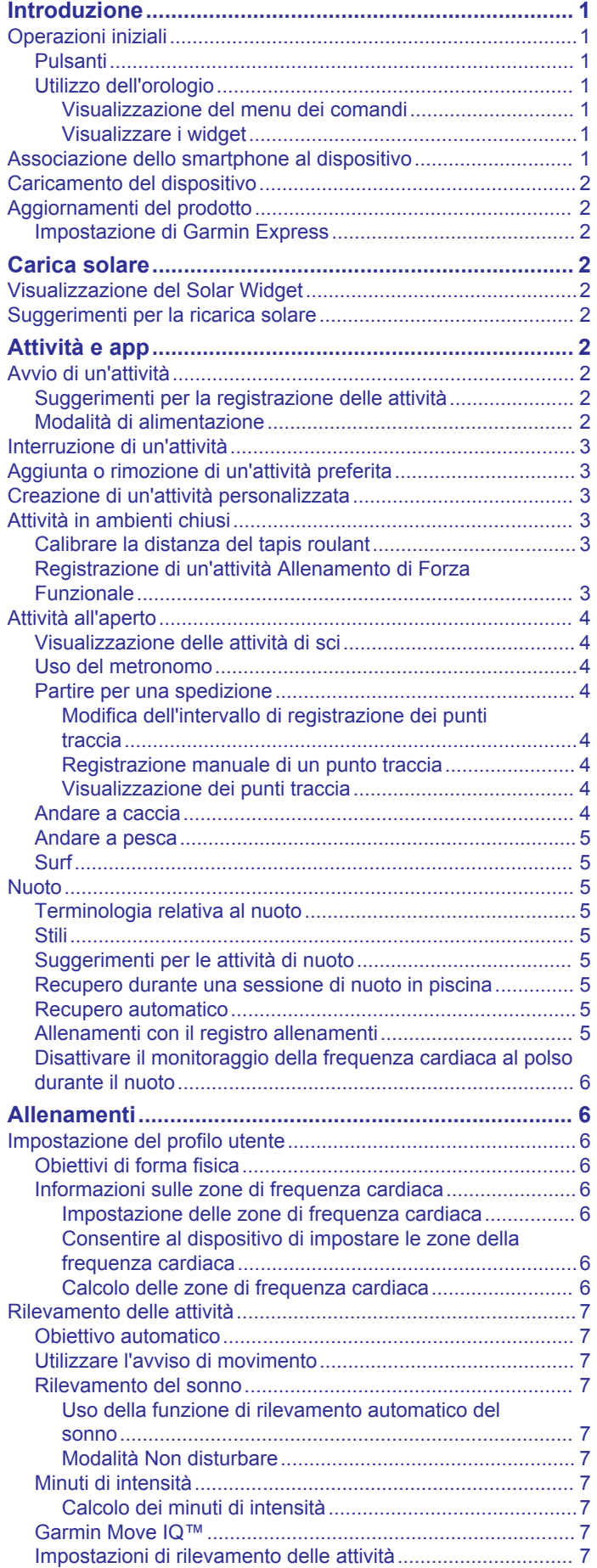

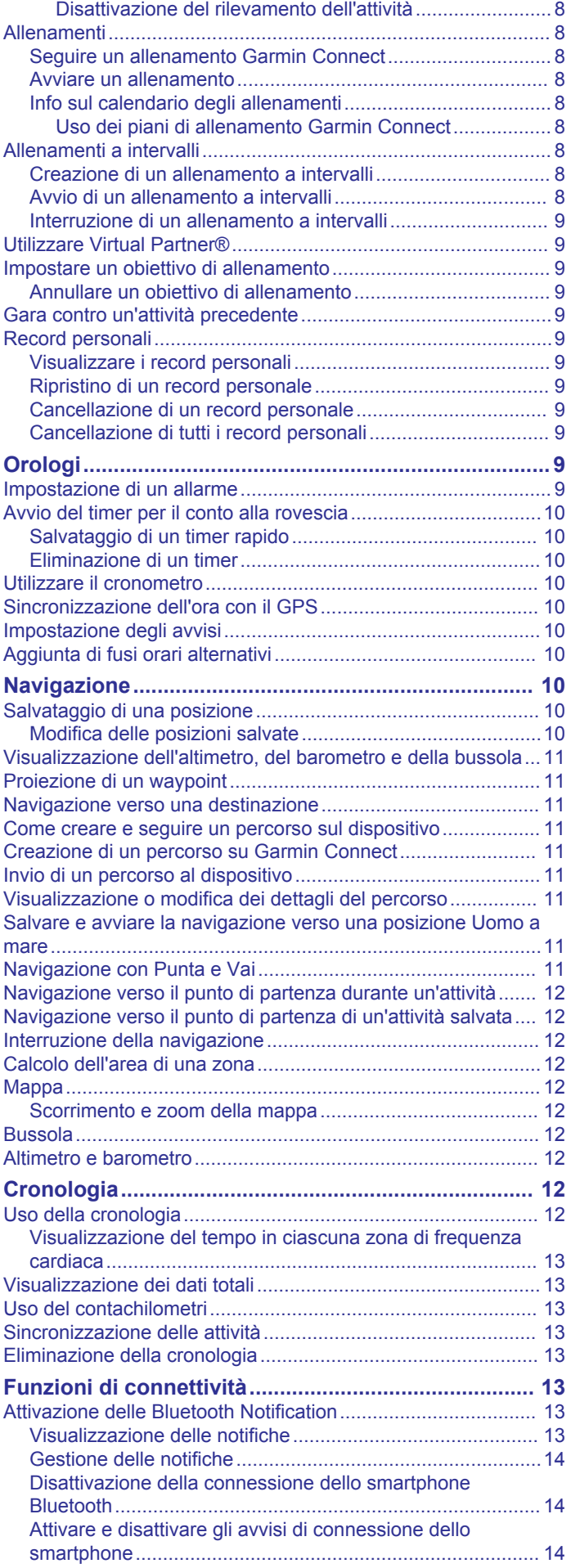

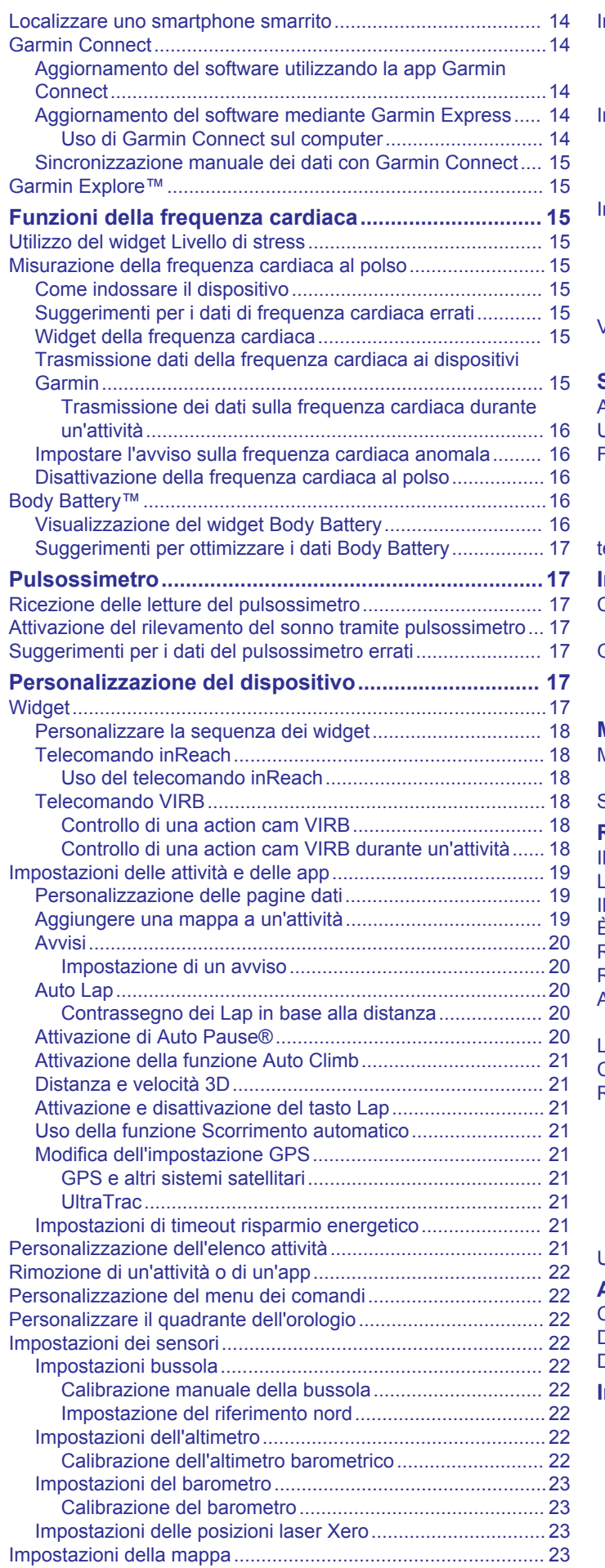

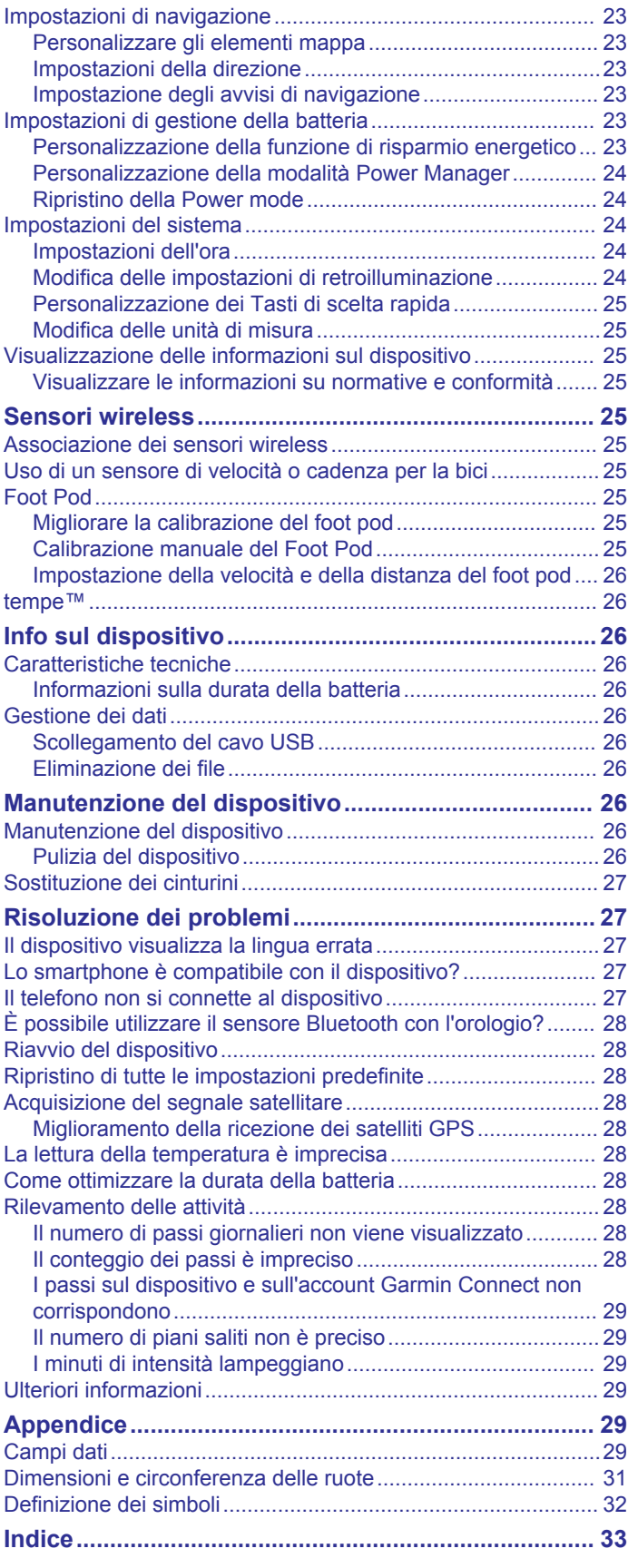

## **Introduzione**

### **AVVERTENZA**

<span id="page-4-0"></span>Se guiden *Vigtige oplysninger om sikkerhed og produkter* i æsken med produktet for at se produktadvarsler og andre vigtige oplysninger.

Consultare sempre il proprio medico prima di iniziare o modificare un programma di allenamento.

### **Operazioni iniziali**

Al primo utilizzo dell'orologio, è necessario effettuare le seguenti operazioni per configurarlo e per familiarizzare con le funzioni base.

- **1** Premere **CTRL** per accendere l'orologio (*Pulsanti*, pagina 1).
- **2** Attenersi alle istruzioni riportate sullo schermo per completare la configurazione iniziale.

Durante la configurazione iniziale, è possibile installare la app Garmin Connect™ e associare lo smartphone all'orologio per ricevere notifiche e altro (*Associazione dello smartphone al dispositivo*, pagina 1).

- **3** Caricare completamente il dispositivo (*[Caricamento del](#page-5-0) [dispositivo](#page-5-0)*, pagina 2).
- **4** Iniziare un'attività (*[Avvio di un'attività](#page-5-0)*, pagina 2).

#### **Pulsanti**

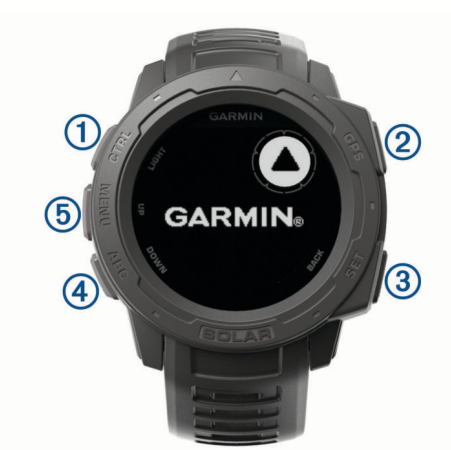

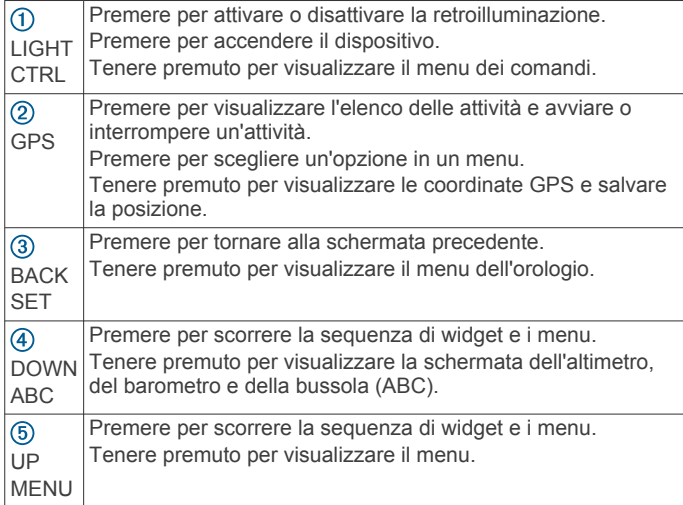

### **Utilizzo dell'orologio**

• Tenere premuto **CTRL** per visualizzare il menu dei comandi. Il menu dei comandi fornisce accesso rapido alle funzioni utilizzate di frequente, ad esempio l'attivazione della modalità Non disturbare, della funzione di risparmio batteria e lo spegnimento dell'orologio.

• Nel quadrante dell'orologio, premere **UP** o **DOWN** per scorrere la sequenza dei widget.

L'orologio viene fornito con widget precaricati che offrono informazioni a colpo d'occhio. Quando si associa l'orologio a uno smartphone, sono disponibili altri widget.

- Dal quadrante dell'orologio, premere **GPS** per avviare un'attività o aprire un'app (*[Avvio di un'attività](#page-5-0)*, pagina 2).
- Tenere premuto **MENU** per personalizzare il quadrante dell'orologio, regolare le impostazioni e associare i sensori wireless.

#### *Visualizzazione del menu dei comandi*

Il menu dei comandi contiene le opzioni, ad esempio l'attivazione della modalità non disturbare, il blocco dei tasti e lo spegnimento del dispositivo.

**NOTA:** è possibile aggiungere, riordinare e rimuovere le opzioni nel menu dei comandi (*[Personalizzazione del menu dei](#page-25-0) comandi*[, pagina 22](#page-25-0)).

**1** In qualsiasi schermata, tenere premuto **CTRL**.

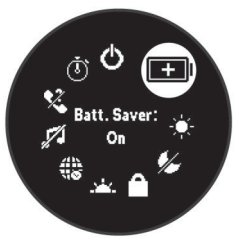

**2** Premere **UP** o **DOWN** per scorrere le opzioni.

#### *Visualizzare i widget*

Il dispositivo viene precaricato con diversi widget e altri sono disponibili quando si associa il dispositivo a uno smartphone.

- Premere **UP** o **DOWN**.
	- Il dispositivo scorre la sequenza dei widget.
- Premere **GPS** per visualizzare ulteriori opzioni e funzioni per un widget.

### **Associazione dello smartphone al dispositivo**

Per utilizzare le funzioni di connettività del dispositivo Instinct è necessario associarlo direttamente dall'app Garmin Connect anziché dalle impostazioni Bluetooth® sullo smartphone.

- **1** Dall'app store sullo smartphone, installare e aprire l'app Garmin Connect.
- **2** Mantenere lo smartphone a una distanza massima di 10 m (33 piedi) dal dispositivo.
- **3** Premere **CTRL** per accendere il dispositivo.

La prima volta che si accende il dispositivo, questo è in modalità di associazione.

**SUGGERIMENTO:** per attivare manualmente la modalità di associazione, tenere premuto **MENU** e selezionare **Impostazioni** > **Associa telefono**.

- **4** Selezionare un'opzione per aggiungere il dispositivo all'account Garmin Connect:
	- Se questo è il primo dispositivo che viene associato all'app Garmin Connect, seguire le istruzioni visualizzate.
	- Se un altro dispositivo è già associato all'app Garmin Connect, dal menu **contrare in Selezionare Dispositivi Garmin** > **Aggiungi dispositivo** e seguire le istruzioni visualizzate.

### <span id="page-5-0"></span>**Caricamento del dispositivo**

#### **AVVERTENZA**

Questo dispositivo è dotato di una batteria agli ioni di litio. Se guiden *Vigtige oplysninger om sikkerhed og produkter* i æsken med produktet for at se produktadvarsler og andre vigtige oplysninger.

#### *AVVISO*

Per evitare la corrosione, pulire e asciugare accuratamente i contatti e l'area circostante prima del caricamento o del collegamento a un computer. Consultare le istruzioni sulla pulizia nell'Appendice.

**1** Collegare l'estremità più piccola del cavo USB alla porta di ricarica del dispositivo.

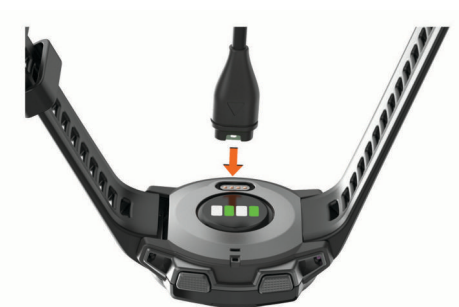

- **2** Collegare l'estremità più grande del cavo USB a una porta di ricarica USB.
- **3** Caricare completamente il dispositivo.

### **Aggiornamenti del prodotto**

Sul computer, installare Garmin Express™ ([www.garmin.com](http://www.garmin.com/express) [/express](http://www.garmin.com/express)). Sullo smartphone, installare la app Garmin Connect. Ciò consente di accedere in modo semplice a questi servizi per i dispositivi Garmin<sup>®</sup>.

- Aggiornamenti software
- Caricamenti dati su Garmin Connect
- Registrazione del prodotto

#### **Impostazione di Garmin Express**

- **1** Collegare il dispositivo al computer usando un cavo USB.
- **2** Visitare il sito Web [www.garmin.com/express.](http://www.garmin.com/express)
- **3** Seguire le istruzioni visualizzate sullo schermo.

## **Carica solare**

I modelli di orologio con funzione di ricarica solare consentono di ricaricare l'orologio durante l'utilizzo.

### **Visualizzazione del Solar Widget**

Dal quadrante, premere **UP** o **DOWN** per scorrere fino al widget solare.

Viene visualizzato un grafico dell'intensità della ricarica solare delle ultime 6 ore.

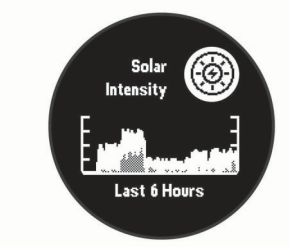

### **Suggerimenti per la ricarica solare**

Per massimizzare la durata della batteria dell'orologio, seguire questi suggerimenti.

- Quando si indossa l'orologio, evitare di coprire il quadrante con la manica.
- Quando non si indossa l'orologio, puntare il quadrante verso una fonte di luce intensa, come una luce fluorescente o la luce del sole.

L'orologio si carica più velocemente quando esposto alla luce del sole, perché la lente di ricarica solare è ottimizzata per lo spettro della luce solare.

• Per prestazioni ottimali della batteria, caricare l'orologio in presenza di luce solare intensa.

**NOTA:** l'orologio si protegge dal surriscaldamento e interrompe automaticamente la ricarica se la temperatura interna supera la soglia della temperatura di ricarica solare (*[Caratteristiche tecniche](#page-29-0)*, pagina 26).

**NOTA:** l'orologio non si ricarica a energia solare quando è collegato a una fonte di alimentazione esterna o quando la batteria è completamente carica.

## **Attività e app**

Il dispositivo può essere utilizzato per le attività in ambienti chiusi, all'aperto, sportive e di fitness. Quando si avvia un'attività, il dispositivo visualizza e registra i dati relativi ai sensori. È possibile salvare le attività e condividerle con la community Garmin Connect.

Per ulteriori informazioni sul rilevamento dell'attività e sulla precisione delle metriche di fitness, visitare il sito Web [garmin.com/ataccuracy.](http://garmin.com/ataccuracy)

### **Avvio di un'attività**

Quando si avvia un'attività, il GPS si avvia automaticamente (se necessario).

- **1** Nel quadrante dell'orologio, premere **GPS**.
- **2** Selezionare un'opzione:
	- Selezionare un'attività tra i preferiti.
	- Selezionare  $\ddot{\mathbf{3}}$ , quindi selezionare un'attività dall'elenco delle attività prolungate.
- **3** Se l'attività richiede i segnali GPS, recarsi all'aperto in un'area con una visuale libera del cielo e attendere finché il dispositivo non è pronto.

Il dispositivo è pronto una volta stabilita la frequenza cardiaca, acquisito il segnale GPS (se richiesto) e connesso ai sensori wireless (se richiesto).

**4** Premere **GPS** per avviare il timer attività. Il dispositivo registra i dati dell'attività solo mentre il timer dell'attività è in esecuzione.

#### **Suggerimenti per la registrazione delle attività**

- Caricare il dispositivo prima di iniziare un'attività (*Caricamento del dispositivo*, pagina 2).
- Premere **UP** o **DOWN** per visualizzare ulteriori pagine dati.

#### **Modalità di alimentazione**

Le modalità di alimentazione consentono di regolare rapidamente le impostazioni del sistema, delle attività e del GPS per prolungare la durata della batteria. Ad esempio, le modalità di alimentazione possono scollegare i sensori associati e attivare l'opzione GPS UltraTrac. È inoltre possibile creare modalità di alimentazione personalizzate.

Durante un'attività, tenere premuto **MENU**, selezionare **Modalità aliment.**, quindi selezionare un'opzione.

### <span id="page-6-0"></span>**Interruzione di un'attività**

- **1** Premere **GPS**.
- **2** Selezionare un'opzione:
	- Per riprendere un'attività selezionare **Riprendi**.
	- Per salvare l'attività e tornare alla modalità orologio, selezionare **Salva** > **Fatto**.
	- Per sospendere l'attività e riprenderla in un secondo momento, selezionare **Riprendi dopo**.
	- Per tornare al punto di partenza dell'attività lungo il percorso seguito, selezionare **Torna all'inizio** > **TracBack**.

**NOTA:** questa funzione è disponibile solo per le attività che utilizzano il GPS.

- Per tornare al punto di partenza dell'attività dal percorso più diretto, selezionare **Torna all'inizio** > **Linea retta**. **NOTA:** questa funzione è disponibile solo per le attività che utilizzano il GPS.
- Per eliminare l'attività e tornare alla modalità orologio, selezionare **Elimina** > **Sì**.

**NOTA:** dopo aver interrotto l'attività, il dispositivo la salva automaticamente dopo 30 minuti.

### **Aggiunta o rimozione di un'attività preferita**

L'elenco delle attività preferite viene visualizzato quando si preme GPS nel quadrante dell'orologio e offre accesso rapido alle attività di uso più frequente. La prima volta che si preme GPS per avviare un'attività, il dispositivo richiede di selezionare le attività preferite. È possibile aggiungere o rimuovere le attività preferite in qualsiasi momento.

- **1** Tenere premuto **MENU**.
- **2** Selezionare **Impostazioni** > **Attività e app**.

Le attività preferite vengono visualizzate nella parte superiore dell'elenco con uno sfondo bianco. Le altre attività vengono visualizzate nell'elenco dettagliato con uno sfondo nero.

- **3** Selezionare un'opzione:
	- Per aggiungere un'attività preferita, selezionare l'attività, quindi selezionare **Imposta come preferito**.
	- Per rimuovere un'attività preferita, selezionare l'attività, quindi selezionare **Rimuovi dai preferiti**.

### **Creazione di un'attività personalizzata**

- **1** Nel quadrante dell'orologio, premere **GPS**.
- **2** Selezionare **Aggiungi**.
- **3** Selezionare un'opzione:
	- Selezionare **Copia attività** per creare l'attività personalizzata da una delle attività salvate.
	- Selezionare **Altro** per creare una nuova attività personalizzata.
- **4** Se necessario, selezionare un tipo di attività.
- **5** Selezionare un nome o immettere un nome personalizzato. I nomi delle attività duplicate includono un numero, ad esempio: Bici(2).
- **6** Selezionare un'opzione:
	- Selezionare un'opzione per personalizzare le impostazioni dell'attività specifica. Ad esempio, è possibile personalizzare le pagine dati o le funzioni automatiche.
	- Selezionare **Fatto** per salvare e utilizzare l'attività personalizzata.
- **7** Selezionare **Sì** per aggiungere l'attività all'elenco dei preferiti.

### **Attività in ambienti chiusi**

Il dispositivo Instinct può essere utilizzato per l'allenamento indoor, ad esempio quando si corre su un percorso al chiuso o si utilizza una cyclette. Il GPS è disattivato nelle attività al chiuso (*[Impostazioni delle attività e delle app](#page-22-0)*, pagina 19).

Quando si corre o si cammina con il GPS disattivato, la velocità, la distanza e la cadenza vengono calcolate utilizzando l'accelerometro nel dispositivo. L'accelerometro viene calibrato automaticamente. La precisione dei dati relativi a velocità, distanza e cadenza migliora dopo alcune corse o camminate all'aperto utilizzando il GPS.

**SUGGERIMENTO:** appoggiarsi al corrimano del tapis roulant riduce l'accuratezza. È possibile utilizzare un foot pod opzionale per registrare il passo, la distanza e la cadenza.

### **Calibrare la distanza del tapis roulant**

Per registrare distanze più precise per le corse sul tapis roulant, è possibile calibrare la distanza del tapis roulant dopo aver corso per almeno 1,5 km (1 miglio) su un tapis roulant. Se si utilizzano tapis roulant diversi, è possibile calibrare manualmente la distanza del tapis roulant su ciascun tapis roulant o dopo ciascuna corsa.

- **1** Avviare un'attività di tapis roulant (*[Avvio di un'attività](#page-5-0)*, [pagina 2](#page-5-0)).
- **2** Correre sul tapis roulant finché il dispositivo Instinct Solar non registra almeno 1,5 km (1 mi.).
- **3** Dopo aver completato la corsa, premere **GPS**.
- **4** Selezionare un'opzione:
	- Per calibrare la distanza del tapis roulant per la prima volta, selezionare **Salva**. Il dispositivo richiede di completare la calibrazione del tapis roulant.
	- Per calibrare manualmente la distanza del tapis roulant dopo la prima calibrazione, selezionare **Calibra e salva** > **Sì**.
- **5** Verificare sul display del tapis roulant la distanza percorsa e immettere la distanza sul dispositivo.

#### **Registrazione di un'attività Allenamento di Forza Funzionale**

È possibile registrare le serie durante un'attività Allenamento di Forza Funzionale. Una serie è l'insieme di più ripetizioni (rip) di un unico movimento.

- **1** Nel quadrante dell'orologio, premere **GPS**.
- **2** Selezionare **Pesi**.

La prima volta che si registra un'attività di allenamento della forza, è necessario selezionare il polso su cui si indossa l'orologio.

- **3** Premere **GPS** per impostare il timer.
- **4** Iniziare la prima serie.

Il dispositivo conta le ripetute. Il conteggio delle ripetute viene visualizzato dopo aver completato almeno quattro ripetute.

**SUGGERIMENTO:** il dispositivo è in grado di contare le ripetizioni solo di un singolo movimento per ciascuna serie. Quando si desidera modificare i movimenti, è necessario terminare la serie e avviarne una nuova.

- **5** Premere **BACK** per terminare la serie. Nel telefono vengono visualizzate le ripetizioni totali per la serie. Dopo alcuni secondi, viene visualizzato il timer riposo.
- **6** Se necessario, premere **DOWN** e modificare il numero di ripetute.

**SUGGERIMENTO:** è anche possibile aggiungere il peso usato per la serie.

**7** Al termine del riposo, premere **BACK** per avviare la serie successiva.

- <span id="page-7-0"></span>**8** Ripetere per ciascuna serie durante l'allenamento della forza fino al termine dell'attività.
- **9** Dopo l'ultima serie, premere **GPS** per azzerare il timer.

**10**Selezionare **Salva**.

### **Attività all'aperto**

Il dispositivo Instinct è precaricato con attività all'aperto, ad esempio la corsa e il ciclismo. Il GPS è attivato per le attività outdoor. È possibile aggiungere nuove attività utilizzando attività predefinite, ad esempio la camminata o il canottaggio. È inoltre possibile aggiungere attività personalizzate al dispositivo (*[Creazione di un'attività personalizzata](#page-6-0)*, pagina 3).

### **Visualizzazione delle attività di sci**

Il dispositivo registra i dettagli di tutte le attività di sci o snowboard utilizzando la funzione auto run. La funzione è attivata per impostazione predefinita per lo sci e lo snowboard. Registra automaticamente l'attività di sci in base ai tuoi movimenti. Il timer viene messo in pausa quando si interrompe la discesa o si sale sulla seggiovia. Il timer rimane in pausa per tutto il tempo che si rimane in seggiovia. Puoi riprendere la discesa per riavviare il timer. È possibile visualizzare i dettagli delle attività nella schermata in pausa o mentre il timer è in esecuzione.

- **1** Iniziare un'attività di sci o snowboard.
- **2** Tenere premuto **MENU**.
- **3** Selezionare **Visualizza piste**.
- **4** Premere **UP** e **DOWN** per visualizzare i dettagli dell'ultima attività, dell'attività corrente e delle attività totali.

Le schermate delle attività comprendono i dati relativi a tempo, distanza percorsa, velocità massima, velocità media e discesa totale.

### **Uso del metronomo**

La funzione metronomo riproduce i toni a un ritmo regolare per consentire di migliorare le prestazioni allenandosi con una cadenza più veloce, più lenta o più coerente.

**NOTA:** questa funzione non è disponibile per tutte le attività.

- **1** Nel quadrante dell'orologio, premere **GPS**.
- **2** Selezionare un'attività.
- **3** Tenere premuto **MENU**.
- **4** Selezionare le impostazioni dell'attività.
- **5** Selezionare **Metronomo** > **Stato** > **Attivato**.
- **6** Selezionare un'opzione:
	- Selezionare **Battiti al minuto** per immettere un valore basato sulla cadenza che si desidera mantenere.
	- Selezionare **Frequenza avvisi** per personalizzare la frequenza dei passi.
	- Selezionare **Toni** per personalizzare il tono e la vibrazione del metronomo.
- **7** Se necessario, selezionare **Anteprima** per ascoltare la funzione metronomo prima della corsa.
- **8** Iniziare una corsa (*[Avvio di un'attività](#page-5-0)*, pagina 2). Il metronomo si avvia automaticamente.
- **9** Durante la corsa, premere **UP** o **DOWN** per visualizzare la schermata del metronomo.
- **10**Se necessario, tenere premuto **MENU** per modificare le impostazioni del metronomo.

#### **Partire per una spedizione**

È possibile utilizzare la app **Expedition** per prolungare la durata della batteria durante la registrazione di un'attività di più giorni.

- **1** Nel quadrante dell'orologio, premere **GPS**.
- **2** Selezionare **Expedition**.

**3** Premere **GPS** per avviare il timer attività.

Il dispositivo entra in modalità di risparmio energetico e raccoglie i punti traccia GPS una volta ogni ora. Per ottimizzare la durata della batteria, il dispositivo spegne tutti i sensori e gli accessori, inclusa la connessione allo smartphone.

#### *Modifica dell'intervallo di registrazione dei punti traccia*

Durante una spedizione, per impostazione predefinita i punti traccia GPS vengono registrati una volta ogni ora. È possibile modificare la frequenza di registrazione dei punti traccia GPS. Registrare i punti traccia con meno frequenza ottimizza la durata della batteria.

**NOTA:** per ottimizzare la durata della batteria, i punti traccia GPS non vengono registrati dopo il tramonto. È possibile personalizzare questa opzione nelle impostazioni dell'attività.

- **1** Nel quadrante dell'orologio, premere **GPS**.
- **2** Selezionare **Expedition**.
- **3** Tenere premuto **MENU**.
- **4** Selezionare le impostazioni dell'attività.
- **5** Selezionare **Intervallo registrazione**.
- **6** Selezionare un'opzione.

#### *Registrazione manuale di un punto traccia*

Durante una spedizione, i punti traccia vengono registrati automaticamente in base all'intervallo di registrazione selezionato. È possibile registrare manualmente un punto traccia in qualsiasi momento.

- **1** Durante una spedizione, premere **UP** o **DOWN** per visualizzare la pagina della mappa.
- **2** Premere **GPS**.
- **3** Selezionare **Aggiungi punto**.
- *Visualizzazione dei punti traccia*
- **1** Durante una spedizione, premere **UP** o **DOWN** per visualizzare la pagina della mappa.
- **2** Premere **GPS**.
- **3** Selezionare **Vedi punti**.
- **4** Selezionare un punto traccia dall'elenco.
- **5** Selezionare un'opzione:
	- Per avviare la navigazione verso il punto traccia, selezionare **Vai a**.
	- Per visualizzare informazioni dettagliate sul punto traccia, selezionare **Dettagli**.

#### **Andare a caccia**

È possibile salvare le posizioni relative alla caccia e visualizzare una mappa delle posizioni salvate.

- **1** Nel quadrante dell'orologio, premere **GPS**.
- **2** Selezionare **Caccia**.
- **3** Dalla schermata dei dati relativi all'ora, premere **GPS** > **Avvia caccia**.
- **4** Dalla schermata dei dati relativi all'ora, premere **GPS** e selezionare un'opzione:
	- Per salvare la posizione corrente, selezionare **Salva posizione**.
	- Per visualizzare le posizioni salvate durante questa attività di caccia, selezionare **Posizioni di caccia**.
	- Per visualizzare tutte le posizioni salvate in precedenza, selezionare **Posizioni salvate**.
- **5** Una volta completata l'attività, scorrere fino alla schermata dei dati relativi all'ora, premere **GPS** e selezionare **Fine caccia**.

### <span id="page-8-0"></span>**Andare a pesca**

É possibile contare le catture dei pesci ed attivare il count-down e timer di gara.

- **1** Nel quadrante dell'orologio, premere **GPS**.
- **2** Selezionare **Pesca**.
- **3** Dalla schermata dei dati relativi all'ora, premere **GPS** > **Avvia pesca**.
- **4** Dalla schermata dei dati relativi all'ora, premere **GPS** e selezionare un'opzione:
	- Per aggiungere il pescato al conteggio dei pesci e salvare la posizione, selezionare **Registra cattura**.
	- Per salvare la posizione corrente, selezionare **Salva posizione**.
	- Per impostare un timer di intervallo, un'ora di fine o un promemoria di ora di fine per l'attività, selezionare **Timer pesca**.
- **5** Dopo aver completato l'attività, scorrere fino alla schermata dei dati dell'ora, premere **GPS** e selezionare **Fine pesca**.

#### **Surf**

È possibile utilizzare l'attività di surf per registrare le sessioni di surf. Al termine della sessione, è possibile visualizzare il numero di onde, l'onda più lunga e la velocità massima.

- **1** Dal quadrante, selezionare **GPS**.
- **2** Selezionare **Surf**.
- **3** Attendere sulla spiaggia finché il dispositivo non acquisisce il segnale GPS.
- **4** Premere **GPS** per avviare il timer attività.
- **5** Dopo avere completato l'attività, premere **GPS** per interrompere il timer dell'attività.
- **6** Selezionare **Salva** per visualizzare il riepilogo della sessione di surf.

### **Nuoto**

#### *AVVISO*

Il dispositivo è concepito per il nuoto in superficie. Le immersioni subacquee con il dispositivo potrebbero danneggiare il prodotto e invalidarne la garanzia.

#### **Terminologia relativa al nuoto**

**Lunghezza**: una vasca corrisponde alla lunghezza della piscina.

- **Intervalli**: una o più vasche consecutive. Una nuova ripetuta inizia dopo un riposo.
- **Bracciata**: una bracciata viene conteggiata ogni volta che il braccio su cui è applicato il dispositivo compie un giro completo.
- **Swolf**: il punteggio swolf è la somma del tempo e del numero di bracciate per completare una vasca. Ad esempio, 30 secondi più 15 bracciate equivalgono ad un punteggio swolf di 45. Per il nuoto in acque libere, lo swolf viene calcolato dopo 25 metri. Lo swolf è un'unità di misura dell'efficienza della nuotata e, come nel golf, un punteggio più basso corrisponde a un risultato migliore.

#### **Stili**

L'identificazione del tipo di stile è disponibile solo per il nuoto in piscina. Il tipo di stile viene identificato alla fine di una vasca. Gli stili vengono visualizzati nella cronologia di nuoto e nell'account Garmin Connect. È anche possibile selezionare lo stile come campo dati personalizzato (*[Personalizzazione delle pagine dati](#page-22-0)*, [pagina 19\)](#page-22-0).

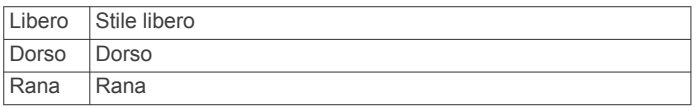

Farfalla Farfalla Misto Più stili in una ripetuta

Tecnica Utilizzato per la registrazione degli allenamenti (*Allenamenti con il registro allenamenti*, pagina 5)

#### **Suggerimenti per le attività di nuoto**

• Prima di iniziare un'attività di nuoto in piscina, seguire le istruzioni visualizzate per selezionare la dimensione della piscina o immettere un dimensione personalizzata.

La prossima volta che viene avviata un'attività di nuoto in piscina, il dispositivo utilizza le dimensioni di tale piscina. Tenere premuto MENU, selezionare le impostazioni dell'attività, quindi selezionare Dimensioni piscina per modificare le dimensioni.

• Premere **BACK** per registrare un recupero durante il nuoto in piscina.

Il dispositivo registra automaticamente le ripetute e le vasche per il nuoto in piscina.

• Premere **BACK** per registrare una ripetuta durante il nuoto in acque libere.

#### **Recupero durante una sessione di nuoto in piscina**

La schermata di recupero predefinita visualizza due timer. Inoltre visualizza il tempo e la distanza per l'ultima ripetuta completata.

**NOTA:** i dati relativi al nuoto non vengono registrati durante un riposo.

**1** Durante un'attività di nuoto, premere **BACK** per entrare in modalità di recupero.

Lo schermo visualizza il testo in bianco e nero e viene visualizzata la schermata di recupero.

- **2** Durante un recupero, premere **UP** o **DOWN** per visualizzare altre schermate dati (opzionale).
- **3** Premere **BACK** e continuare a nuotare.
- **4** Ripetere la procedura per altri intervalli di recupero.

#### **Recupero automatico**

La funzione di recupero automatico è disponibile esclusivamente per il nuoto in piscina. Il dispositivo rileva automaticamente quando l'utente è in fase di recupero e viene visualizzata la schermata di recupero. Se la fase di recupero dura più di 15 secondi, il dispositivo crea automaticamente un intervallo di recupero. Quando si riprende l'attività di nuoto, il dispositivo avvia automaticamente un nuovo intervallo di nuoto. È possibile attivare la funzione di recupero automatico nelle opzioni attività (*[Impostazioni delle attività e delle app](#page-22-0)*,

### [pagina 19](#page-22-0)).

**SUGGERIMENTO:** per ottenere risultati ottimali con la funzione di recupero automatico, ridurre al minimo i movimenti del braccio durante il recupero.

Se non si desidera utilizzare la funzione di recupero automatico, è possibile selezionare BACK per contrassegnare manualmente l'inizio e la fine di ogni intervallo di recupero.

#### **Allenamenti con il registro allenamenti**

La funzione di registrazione degli allenamenti Drill è disponibile esclusivamente per il nuoto in piscina. È possibile utilizzare la funzione di registrazione degli allenamenti per registrare manualmente gli allenamenti di solo gambe, con un braccio solo o qualsiasi tipo di allenamento che non preveda uno dei quattro tipi di bracciate principali.

- **1** Durante l'attività di nuoto in piscina, premere **UP** o **DOWN**  per visualizzare la schermata di registrazione degli allenamenti.
- **2** Premere **BACK** per avviare il timer dell'allenamento.
- **3** Dopo aver completato una ripetuta dell'allenamento, premere **BACK**.

<span id="page-9-0"></span>Il timer dell'allenamento si interrompe, ma il timer dell'attività continua a registrare l'intera sessione di nuoto.

- **4** Selezionare una distanza per l'allenamento completato. Gli aumenti della distanza si basano sulle dimensioni della piscina selezionata per il profilo attività.
- **5** Selezionare un'opzione:
	- Per avviare un'altra ripetuta di allenamento, premere **BACK**.
	- Per avviare una ripetuta di nuoto, premere **UP** o **DOWN**  per tornare alle schermate degli allenamenti di nuoto.

### **Disattivare il monitoraggio della frequenza cardiaca al polso durante il nuoto**

La frequenza cardiaca basata sul polso è attivata per impostazione predefinita per le attività di nuoto. Il dispositivo è anche compatibile con l'accessorio HRM-Tri™ e con l'accessorio HRM-Swim™. Se entrambi i dati sulla frequenza cardiaca misurata al polso e sulla frequenza cardiaca misurata tramite la fascia cardio sono disponibili, il dispositivo utilizza i dati sulla frequenza cardiaca misurata tramite la fascia cardio.

**1** Nel widget della frequenza cardiaca, tenere premuto **MENU**.

**NOTA:** potrebbe essere necessario aggiungere il widget alla sequenza dei widget (*[Personalizzare la sequenza dei widget](#page-21-0)*, [pagina 18\)](#page-21-0).

**2** Selezionare **Opzioni** > **Durante il nuoto** > **Disattivato**.

## **Allenamenti**

### **Impostazione del profilo utente**

È possibile aggiornare le impostazioni relative al sesso, all'anno di nascita, all'altezza, al peso e alla zona di frequenza cardiaca. Il dispositivo utilizza queste informazioni per calcolare i dati esatti dell'allenamento.

- **1** Nel quadrante dell'orologio, tenere premuto **UP**.
- **2** Selezionare **Impostazioni** > **Profilo utente**.
- **3** Selezionare un'opzione.

### **Obiettivi di forma fisica**

Conoscere la propria zona di frequenza cardiaca può essere utile per misurare e migliorare il proprio livello di forma in base ai seguenti principi.

- Il cuore è un ottimo parametro di riferimento per misurare l'intensità dell'esercizio.
- Allenarsi in determinate zone di frequenza cardiaca può contribuire al miglioramento della capacità cardiovascolare e della forza.

Se si conosce la propria frequenza cardiaca massima, è possibile utilizzare la tabella (*Calcolo delle zone di frequenza cardiaca*, pagina 6) per stabilire la zona di frequenza cardiaca ottimale per i propri obiettivi.

In caso contrario, utilizzare uno dei calcolatori disponibili su Internet per individuare la propria frequenza cardiaca massima. Presso alcune palestre e alcuni centri fitness è possibile effettuare un test che misura la frequenza cardiaca massima. La frequenza cardiaca massima è 220 meno l'età.

#### **Informazioni sulle zone di frequenza cardiaca**

Molti atleti utilizzano le zone di frequenza cardiaca per misurare e aumentare la propria potenza cardiovascolare e migliorare il proprio livello di forma fisica. Con zona di frequenza cardiaca si intende un intervallo definito di battiti cardiaci al minuto. Le cinque zone di frequenza cardiaca comunemente riconosciute vengono numerate da 1 a 5 in base alla crescente intensità. Solitamente, le zone di frequenza cardiaca vengono calcolate in base a percentuali della frequenza cardiaca massima.

#### *Impostazione delle zone di frequenza cardiaca*

Per stabilire le zone di frequenza cardiaca predefinite, il dispositivo utilizza le informazioni del profilo utente impostate durante la configurazione iniziale. È possibile impostare zone di intensità separate per i profili sport, ad esempio corsa, ciclismo e nuoto. Per ottenere i dati sulle calorie più precisi durante un'attività, impostare la frequenza cardiaca massima. È anche possibile impostare manualmente ciascuna zona di frequenza cardiaca e immettere la frequenza cardiaca a riposo. È possibile regolare le zone manualmente sul dispositivo o utilizzare l'account Garmin Connect.

- **1** Nel quadrante dell'orologio, tenere premuto **MENU**.
- **2** Selezionare **Impostazioni** > **Profilo utente** > **Frequenza cardiaca**.
- **3** Selezionare **FC max** e immettere la frequenza cardiaca massima.
- **4** Selezionare **FC riposo** e immettere la frequenza cardiaca a riposo.

È possibile utilizzare la frequenza cardiaca a riposo media misurata dal dispositivo oppure è possibile impostare una frequenza cardiaca a riposo personalizzata.

- **5** Selezionare **Zone** > **In base a**.
- **6** Selezionare un'opzione:
	- Selezionare **BPM** per visualizzare e modificare le zone in battiti al minuto.
	- Selezionare **% Max FC** per visualizzare e modificare le zone come percentuale della frequenza cardiaca massima.
	- Selezionare **% FCR** per visualizzare e modificare le zone come percentuale della frequenza cardiaca di riserva (frequenza cardiaca massima meno la frequenza cardiaca a riposo).
- **7** Selezionare una zona e immettere un valore per ciascuna zona.
- **8** Selezionare **Frequenza cardiaca sport** e selezionare un profilo sport per aggiungere zone di intensità separate (opzionale).

#### *Consentire al dispositivo di impostare le zone della frequenza cardiaca*

Le impostazioni predefinite utilizzano le informazioni del profilo utente per impostare la frequenza cardiaca massima e le zone di intensità come percentuale della frequenza cardiaca massima.

- Verificare che le impostazioni del profilo utente siano corrette (*Impostazione del profilo utente*, pagina 6).
- Correre spesso con il cardiofrequenzimetro al polso o con la fascia cardio sul torace.
- Provare alcuni piani di allenamento per la frequenza cardiaca, disponibili nell'account Garmin Connect.
- Visualizzare le tendenze della frequenza cardiaca e i tempi nelle zone utilizzando l'account Garmin Connect.

#### *Calcolo delle zone di frequenza cardiaca*

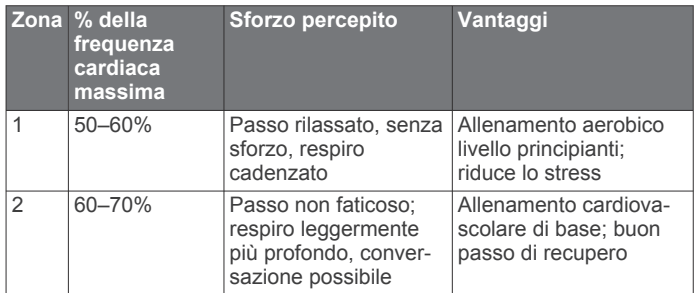

<span id="page-10-0"></span>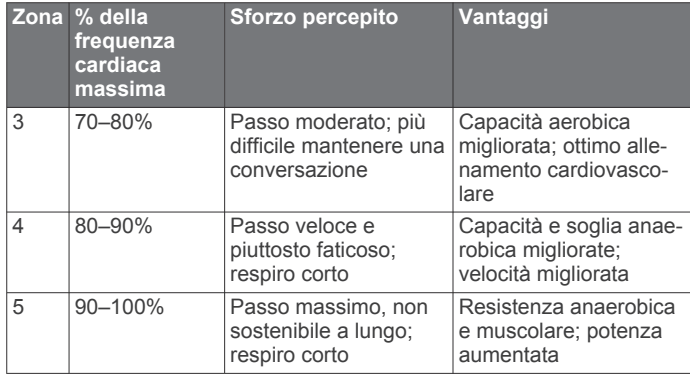

### **Rilevamento delle attività**

La funzione di rilevamento dell'attività registra il numero di passi giornalieri, la distanza percorsa, i minuti di intensità, i piani saliti, le calorie bruciate e le statistiche sul sonno per ogni giorno registrato. Le calorie bruciate includono il metabolismo basale e le calorie consumate durante l'attività.

Il numero di passi effettuati durante il giorno viene visualizzato sul widget dei passi. Il numero di passi viene aggiornato periodicamente.

Per ulteriori informazioni sul rilevamento dell'attività e sulla precisione delle metriche di fitness, visitare il sito Web [garmin.com/ataccuracy](http://garmin.com/ataccuracy).

#### **Obiettivo automatico**

Il dispositivo crea automaticamente un obiettivo di passi giornalieri in base ai livelli di attività precedenti. Mentre ci si muove durante il giorno, il dispositivo mostra i progressi verso l'obiettivo giornaliero  $(1)$ .

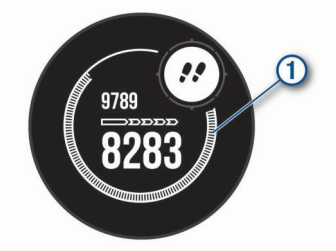

Se si sceglie di non utilizzare la funzione di obiettivo automatico, è possibile impostare un obiettivo di passi personalizzato sull'account Garmin Connect.

#### **Utilizzare l'avviso di movimento**

Stare seduti per periodi di tempo prolungati è sconsigliato per il metabolismo. L'avviso di movimento viene visualizzato quando è il momento di muoversi. Dopo un'ora di inattività, viene visualizzato Muoviti e la barra di movimento. Vengono visualizzati ulteriori segmenti dopo altri 15 minuti di inattività. Inoltre, il dispositivo emette un segnale acustico o una vibrazione se sono attivati i toni audio (*[Impostazioni del sistema](#page-27-0)*, [pagina 24\)](#page-27-0).

Camminare per alcuni minuti (almeno un paio) per reimpostare l'avviso di movimento.

#### **Rilevamento del sonno**

Durante il sonno, il dispositivo rileva automaticamente tale attività e monitora i movimenti durante le normali ore di sonno. È possibile impostare le ore di sonno normali nelle impostazioni utente sull'account Garmin Connect. Le statistiche sul sonno includono le ore totali di sonno, i livelli di sonno e il movimento durante il sonno. È possibile visualizzare le statistiche sul sonno sull'account Garmin Connect.

**NOTA:** i sonnellini non vengono aggiunti alle statistiche sul sonno. Utilizzare la modalità Non disturbare per disattivare le notifiche e gli avvisi, ad eccezione degli allarmi (*Modalità Non disturbare*, pagina 7).

### *Uso della funzione di rilevamento automatico del sonno*

**1** Indossare il dispositivo durante il sonno.

**2** Caricare i dati di rilevamento del sonno sul Garmin Connect sito (*[Sincronizzazione manuale dei dati con Garmin Connect](#page-18-0)*, [pagina 15](#page-18-0)).

È possibile visualizzare le statistiche sul sonno sull'account Garmin Connect.

#### *Modalità Non disturbare*

È possibile utilizzare la modalità Non disturbare per disattivare la retroilluminazione, i toni di avviso e gli avvisi tramite vibrazione. Ad esempio, è possibile utilizzare questa modalità durante il sonno o mentre si guarda un film.

**NOTA:** è possibile impostare le ore di sonno normali nelle impostazioni utente sull'account Garmin Connect. È possibile attivare l'opzione Durante il sonno nelle impostazioni del sistema per attivare automaticamente la modalità non disturbare durante le normali ore di sonno (*[Impostazioni del sistema](#page-27-0)*, pagina 24).

**NOTA:** è possibile aggiungere opzioni al menu dei comandi (*[Personalizzazione del menu dei comandi](#page-25-0)*, pagina 22).

- **1** Tenere premuto **CTRL**.
- 2 Selezionare L.

### **Minuti di intensità**

Per migliorare la salute, organizzazioni come l'Organizzazione Mondiale della Sanità, consigliano almeno 150 minuti a settimana di attività a intensità moderata, ad esempio una camminata veloce o 75 minuti a settimana di attività ad alta intensità, ad esempio la corsa.

Il dispositivo monitora l'intensità dell'attività e rileva il tempo trascorso in attività da moderate a intense (dati sulla frequenza cardiaca necessari). È possibile allenarsi per raggiungere l'obiettivo di minuti di intensità settimanali trascorrendo almeno 10 minuti consecutivi in attività da moderate a intense. Il dispositivo aggiunge ai minuti di attività moderata i minuti di attività intensa. Il totale dei minuti di attività intensa viene raddoppiato quando questi vengono aggiunti.

#### *Calcolo dei minuti di intensità*

Il dispositivo Instinct Solar calcola i minuti di intensità confrontando i dati sulla frequenza cardiaca con la media dei dati sulla frequenza cardiaca a riposo. Se la misurazione della frequenza cardiaca viene disattivata, il dispositivo calcola i minuti di intensità moderata analizzando i passi al minuto.

- Iniziare un'attività a tempo per ottenere il calcolo più preciso dei minuti di intensità.
- Allenarsi per almeno 10 minuti consecutivi su un livello di intensità moderato o alto.
- Indossare il dispositivo per tutto il giorno e tutta la notte per ottenere la frequenza cardiaca a riposo più precisa.

### **Garmin Move IQ™**

Quando i movimenti corrispondono a schemi di allenamento noti, la funzione Move IQ rileva automaticamente l'evento e lo visualizza sul diario. Gli eventi Move IQ mostrano il tipo di attività e la durata, tuttavia non vengono visualizzati nell'elenco delle attività o nel newsfeed. Per ulteriori dettagli e maggiore precisione, è possibile registrare un'attività a tempo sul dispositivo.

#### **Impostazioni di rilevamento delle attività**

Tenere premuto **MENU** e selezionare **Impostazioni** > **Rilevam. attività**.

**Stato**: disattiva la funzione di rilevamento delle attività.

**Avviso spostamento**: visualizza un messaggio e la barra di movimento sul quadrante dell'orologio digitale e sulla schermata dei passi. Inoltre, il dispositivo emette un segnale acustico o una vibrazione se sono attivati i toni audio (*[Impostazioni del sistema](#page-27-0)*, pagina 24).

<span id="page-11-0"></span>**Avvisi obiettivo**: consente di attivare e disattivare gli avvisi obiettivo oppure di disattivarli solo durante le attività. Gli allarmi relativi all'obiettivo vengono visualizzati per l'obiettivo di passi giornalieri e l'obiettivo di minuti di intensità settimanali.

**Move IQ**: consente di attivare e disattivare gli eventi Move IQ.

**Pulse Ox nel sonno**: consente di impostare il dispositivo per la registrazione delle letture del pulsossimetro mentre si è inattivi durante il giorno o in modo continuo mentre si è in modalità di sospensione.

#### *Disattivazione del rilevamento dell'attività*

Quando viene disattivato il rilevamento dell'attività, i passi, i piani saliti, i minuti di intensità, il rilevamento del sonno e gli eventi Move IQ non vengono registrati.

- **1** Tenere premuto **MENU**.
- **2** Selezionare **Impostazioni** > **Rilevam. attività** > **Stato** > **Disattivato**.

### **Allenamenti**

È possibile creare allenamenti personalizzati che comprendono obiettivi per ciascuna fase di allenamento, nonché per distanze, tempi e calorie. Il dispositivo include diversi allenamenti precaricati per molteplici attività. È possibile creare e trovare altri allenamenti utilizzando Garmin Connect oppure selezionare un piano di allenamenti integrati e trasferirli sul dispositivo.

È possibile pianificare gli allenamenti utilizzando Garmin Connect. È possibile pianificare gli allenamenti in anticipo e memorizzarli sull'unità.

### **Seguire un allenamento Garmin Connect**

Prima di poter scaricare un allenamento da Garmin Connect, è necessario disporre di un account Garmin Connect (*[Garmin](#page-17-0)  Connect*[, pagina 14](#page-17-0)).

- **1** Selezionare un'opzione:
	- Avviare l'app Garmin Connect.
	- Visitare il sito Web [connect.garmin.com.](http://connect.garmin.com)
- **2** Selezionare **Allenamento** > **Allenamenti**.
- **3** Cercare un allenamento o creare e salvare un nuovo allenamento.
- **4** Selezionare  $\uparrow$  o Invia al dispositivo.
- **5** Seguire le istruzioni visualizzate sullo schermo.

#### **Avviare un allenamento**

Prima di poter iniziare un allenamento, è necessario scaricare un allenamento dall'account Garmin Connect.

- **1** Nel quadrante dell'orologio, premere **GPS**.
- **2** Selezionare un'attività.
- **3** Tenere premuto **MENU**.
- **4** Selezionare **Allenamento** > **Allenamenti personali**.
- **5** Selezionare un allenamento.

**NOTA:** solo di allenamenti che sono compatibili con le attività selezionate vengono visualizzati nell'elenco.

- **6** Selezionare **Esegui allen.**.
- **7** Premere **GPS** per avviare il timer attività.

Dopo aver iniziato un allenamento, il dispositivo visualizza ciascuna fase dell'allenamento, le note sui passi (opzionale), l'obiettivo (opzionale) e i dati sull'allenamento corrente.

### **Info sul calendario degli allenamenti**

Il calendario degli allenamenti sul dispositivo è un'estensione del calendario degli allenamenti o delle pianificazioni impostato in Garmin Connect. Dopo aver aggiunto alcuni allenamenti al calendario Garmin Connect, è possibile inviarli al dispositivo. Tutte gli allenamenti pianificati inviati al dispositivo vengono visualizzati nel widget del calendario. Quando si seleziona un

giorno nel calendario, è possibile visualizzare o eseguire l'allenamento. L'allenamento pianificato rimane sul dispositivo sia che venga completato sia che venga ignorato. Quando si inviano allenamenti pianificati da Garmin Connect, questi sovrascrivono quelli presenti nel calendario degli allenamenti esistente.

#### *Uso dei piani di allenamento Garmin Connect*

Prima di poter scaricare e utilizzare un piano di allenamento da Garmin Connect, è necessario disporre di un account Garmin Connect (*[Garmin Connect](#page-17-0)*, pagina 14) ed è necessario associare il dispositivo Instinct allo smartphone compatibile.

- 1 Dall'app Garmin Connect, selezionare  $\equiv$   $\circ \cdots$
- **2** Selezionare **Allenamento** > **Piani allenamento**.
- **3** Selezionare e pianificare un piano di allenamento.
- **4** Seguire le istruzioni visualizzate sullo schermo.
- **5** Rivedere il piano di allenamento nel calendario.

### **Allenamenti a intervalli**

È possibile creare allenamenti a intervalli in base alla distanza o al tempo. Il dispositivo salva l'allenamento a intervalli personalizzato finché non viene creato un altro allenamento a intervalli. È possibile utilizzare intervalli aperti per tenere traccia degli allenamenti e quando si corre su una distanza nota.

#### **Creazione di un allenamento a intervalli**

- **1** Nel quadrante dell'orologio, premere **GPS**.
- **2** Selezionare un'attività.
- **3** Tenere premuto **MENU**.
- **4** Selezionare **Allenamento** > **Ripetute** > **Modifica** > **Ripetuta**  > **Tipo**.
- **5** Selezionare **Distanza**, **Durata** o **Aperto**.

**SUGGERIMENTO:** è possibile creare un intervallo aperto selezionando l'opzione Aperto.

- **6** Se necessario, selezionare **Durata**, immettere un valore per la distanza o per l'intervallo di tempo per l'allenamento, quindi selezionare  $\blacktriangledown$ .
- **7** Premere **BACK**.
- **8** Selezionare **Riposo** > **Tipo**.
- **9** Selezionare **Distanza**, **Durata** o **Aperto**.
- **10**Se necessario, immettere un valore per la distanza o il tempo per l'intervallo di riposo, quindi selezionare  $\sqrt{\cdot}$ .

#### **11**Premere **BACK**.

**12**Selezionare una o più opzioni:

- Per impostare il numero di ripetizioni, selezionare **Ripeti**.
- Per aggiungere un riscaldamento aperto all'allenamento, selezionare **Riscaldamento** > **Attivato**.
- Per aggiungere un defaticamento aperto all'allenamento, selezionare **Defaticamento** > **Attivato**.

#### **Avvio di un allenamento a intervalli**

- **1** Nel quadrante dell'orologio, premere **GPS**.
- **2** Selezionare un'attività.
- **3** Tenere premuto **MENU**.
- **4** Selezionare **Allenamento** > **Ripetute** > **Esegui allen.**.
- **5** Premere **GPS** per avviare il timer attività.
- **6** Quando l'allenamento a intervalli include un riscaldamento, premere **BACK** per avviare il primo intervallo.
- **7** Seguire le istruzioni visualizzate sullo schermo.

Una volta completati tutti gli intervalli, viene visualizzato un messaggio.

### <span id="page-12-0"></span>**Interruzione di un allenamento a intervalli**

- In qualsiasi momento, premere **BACK** per interrompere la ripetuta corrente o il periodo di riposo e passare alla successiva ripetuta o periodo di riposo.
- Dopo aver completato tutte le ripetute e i periodo di riposo, premere **BACK** per terminare l'allenamento a intervalli e passare al timer utilizzato per la fase di defaticamento.
- In qualsiasi momento, premere **GPS** per interrompere il timer delle attività. È possibile riprendere il timer o terminare l'allenamento a intervalli.

## **Utilizzare Virtual Partner®**

Virtual Partner è uno strumento di allenamento progettato per consentire agli utenti di raggiungere i propri obiettivi. È possibile impostare un'andatura per il Virtual Partner e gareggiare contro di esso.

**NOTA:** questa funzione non è disponibile per tutte le attività.

- **1** Tenere premuto **MENU**.
- **2** Selezionare **Impostazioni** > **Attività e app**.
- **3** Selezionare un'attività.
- **4** Selezionare le impostazioni dell'attività.
- **5** Selezionare **Pagine Dati** > **Aggiungi** > **Virtual Partner**.
- **6** Immettere un valore di passo o velocità.
- **7** Premere **UP** o **DOWN** per modificare la posizione della schermata Virtual Partner (opzionale).
- **8** Iniziare l'attività (*[Avvio di un'attività](#page-5-0)*, pagina 2).
- **9** Premere **UP** o **DOWN** per accedere alla schermata Virtual Partner e visualizzare chi è in testa.

### **Impostare un obiettivo di allenamento**

La funzione obiettivo di allenamento viene utilizzata con la funzione Virtual Partner per allenarsi in base a una distanza impostata, distanza e tempo, distanza e passo o distanza e velocità. Durante l'attività di allenamento, il dispositivo fornisce un feedback in tempo reale sulla vicinanza all'obiettivo di allenamento.

- **1** Nel quadrante dell'orologio, premere **GPS**.
- **2** Selezionare un'attività.
- **3** Tenere premuto **MENU**.
- **4** Selezionare **Allenamento** > **Imposta un obiettivo**.
- **5** Selezionare un'opzione:
	- Selezionare **Solo distanza** per selezionare una distanza preimpostata o immettere una distanza personalizzata.
	- Selezionare **Distanza e tempo** per selezionare un obiettivo di distanza e tempo.
	- Selezionare **Distanza e passo** o **Distanza e velocità** per selezionare un obiettivo di distanza e passo o di velocità.

La schermata dell'obiettivo di allenamento viene visualizzata e indica l'orario di fine stimato. L'orario di fine stimato è basato sulla prestazione corrente e sul tempo rimanente.

**6** Premere **GPS** per avviare il timer attività.

## **Annullare un obiettivo di allenamento**

- **1** Durante un'attività, tenere premuto **MENU**.
- **2** Selezionare **Annulla obiettivo** > **Sì**.

## **Gara contro un'attività precedente**

È possibile gareggiare contro un'attività registrata o scaricata in precedenza. Questa funzione può essere utilizzata con la funzione Virtual Partner per visualizzare la propria posizione durante l'attività.

**NOTA:** questa funzione non è disponibile per tutte le attività.

**1** Nel quadrante dell'orologio, premere **GPS**.

- **2** Selezionare un'attività.
- **3** Tenere premuto **MENU**.
- **4** Selezionare **Allenamento** > **Gara contro attività**.
- **5** Selezionare un'opzione:
	- Selezionare **Da cronologia** per selezionare un'attività registrata in precedenza dal dispositivo.
	- Selezionare **Scaricate** per selezionare un'attività scaricata dall'account Garmin Connect.
- **6** Selezionare l'attività.

Viene visualizzata la schermata Virtual Partner che indica l'orario di fine previsto.

- **7** Premere **GPS** per avviare il timer attività.
- **8** Al termine dell'attività, premere **GPS** e selezionare **Salva**.

### **Record personali**

Al termine di un'attività, il dispositivo visualizza eventuali record stabiliti. I record personali includono i tempi migliori basati sulla distanza di vari tipi di gara e sulla corsa a piedi, sulla corsa in bici o sulla sessione di nuoto più lunga.

### **Visualizzare i record personali**

- **1** Nel quadrante dell'orologio, tenere premuto **MENU**.
- **2** Selezionare **Cronologia** > **Record**.
- **3** Selezionare uno sport.
- **4** Selezionare un record.
- **5** Selezionare **Visualizza record**.

### **Ripristino di un record personale**

È possibile impostare nuovamente ciascun record personale su un record precedentemente registrato.

- **1** Nel quadrante dell'orologio, tenere premuto **MENU**.
- **2** Selezionare **Cronologia** > **Record**.
- **3** Selezionare uno sport.
- **4** Selezionare un record da ripristinare.
- **5** Selezionare **Precedente** > **Sì**. **NOTA:** in questo modo, non vengono eliminate le attività salvate.

### **Cancellazione di un record personale**

- **1** Nel quadrante dell'orologio, tenere premuto **MENU**.
- **2** Selezionare **Cronologia** > **Record**.
- **3** Selezionare uno sport.
- **4** Selezionare un record da eliminare.
- **5** Selezionare **Cancella record** > **Sì**.

**NOTA:** in questo modo, non vengono eliminate le attività salvate.

### **Cancellazione di tutti i record personali**

- **1** Nel quadrante dell'orologio, tenere premuto **MENU**.
- **2** Selezionare **Cronologia** > **Record**.
- **3** Selezionare uno sport.
- **4** Selezionare **Cancella tutti i record** > **Sì**.

I record vengono eliminati solo per tale sport.

**NOTA:** in questo modo, non vengono eliminate le attività salvate.

## **Orologi**

### **Impostazione di un allarme**

È possibile impostare più allarmi. È possibile impostare ciascun avviso per attivarsi una volta o a ripetizioni regolari.

- <span id="page-13-0"></span>**1** In qualsiasi schermata, tenere premuto **SET**.
- **2** Selezionare **Allarmi**.
- **3** Immettere l'ora allarme.
- **4** Selezionare **Ripeti**, quindi selezionare la frequenza di ripetizione della sveglia (opzionale).
- **5** Selezionare **Toni**, quindi selezionare un tipo di notifica (opzionale).
- **6** Selezionare **Retroilluminazione** > **Attivato** per attivare la retroilluminazione con la sveglia (opzionale).
- **7** Selezionare **Etichetta**, quindi selezionare una descrizione per la sveglia (opzionale).

### **Avvio del timer per il conto alla rovescia**

- **1** In qualsiasi schermata, tenere premuto **SET**.
- **2** Selezionare **Timer**.
- **3** Specificare l'ora.
- **4** Se necessario, selezionare un'opzione per modificare il timer:
	- Per riavviare automaticamente il timer una volta azzerato, premere **UP** e selezionare **Riavvio automatico** > **Attivato**.
	- Per selezionare un tipo di notifica, premere **UP** e selezionare **Toni**.
- **5** Premere **GPS** per avviare il timer.

### **Salvataggio di un timer rapido**

- È possibile impostare fino a dieci timer rapidi.
- **1** In qualsiasi schermata, tenere premuto **SET**.
- **2** Selezionare **Timer**.
- **3** Selezionare un'opzione:
	- Per salvare il primo timer rapido, immettere l'ora, premere **UP** e selezionare **Salva**.
	- Per impostare e salvare altri timer, selezionare **Aggiungi timer** e immettere l'ora.

#### **Eliminazione di un timer**

- **1** In qualsiasi schermata, tenere premuto **SET**.
- **2** Selezionare **Timer**.
- **3** Selezionare un timer.
- **4** Premere **UP**.
- **5** Selezionare **Elimina**.

### **Utilizzare il cronometro**

- **1** In qualsiasi schermata, tenere premuto **SET**.
- **2** Selezionare **Cronometro**.
- **3** Premere **GPS** per avviare il timer.
- **4** Premere **SET** per riavviare il timer dei Lap 1.

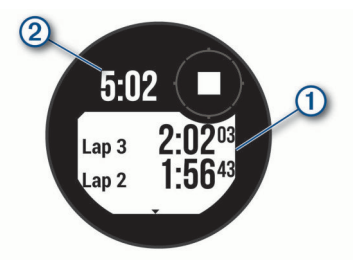

Il tempo segnato dal cronometro 2 continua l'esecuzione.

- **5** Premere **GPS** per arrestrare entrambi i timer.
- **6** Premere **UP** e selezionare un'opzione.

### **Sincronizzazione dell'ora con il GPS**

Ogni volta che si accende il dispositivo e si acquisisce il segnale satellitare, il fuso orario e l'ora del giorno corrente vengono rilevati automaticamente. È anche possibile sincronizzare manualmente l'ora con il GPS quando si cambia fuso orario e per impostare l'ora legale.

- **1** In qualsiasi schermata, tenere premuto **SET**.
- **2** Selezionare **Imposta orario con GPS**.
- **3** Attendere l'acquisizione dei satelliti (*[Acquisizione del segnale](#page-31-0)  satellitare*[, pagina 28\)](#page-31-0).

### **Impostazione degli avvisi**

- **1** In qualsiasi schermata, tenere premuto **SET**.
- **2** Selezionare **Avvisi**.
- **3** Selezionare un'opzione:
	- Per impostare un avviso da attivare un numero di minuti od ore prima del tramonto, selezionare **Fino al tramonto**  > **Stato** > **Attivato**, selezionare **Ora** e inserire l'orario.
	- Per impostare un avviso da attivare un numero di minuti od ore prima dell'alba, selezionare **Fino all'alba** > **Stato** > **Attivato**, selezionare **Ora** e inserire l'orario.
	- Per impostare un avviso da attivare all'arrivo di una tempesta, selezionare **Tempesta** > **Attivato**, selezionare **Rateo**, quindi selezionare la velocità del cambio di pressione.
	- Per impostare un avviso da attivare ogni ora, selezionare **Orario** > **Attivato**.

### **Aggiunta di fusi orari alternativi**

È possibile visualizzare l'ora corrente del giorno in altri fusi orari sul widget dei fusi orari alternativi. È possibile aggiungere fino a tre fusi orari alternativi.

**NOTA:** potrebbe essere necessario aggiungere il widget dei fusi orari alternativi alla sequenza dei widget (*[Personalizzare la](#page-21-0) [sequenza dei widget](#page-21-0)*, pagina 18).

- **1** Dal quadrante, premere **UP** o **DOWN** per visualizzare il widget dei fusi orari alternativi.
- **2** Premere **GPS**.
- **3** Selezionare **Aggiungi zona**.
- **4** Selezionare un fuso orario.
- **5** Se necessario, rinominare il fuso orario.

## **Navigazione**

### **Salvataggio di una posizione**

È possibile salvare la posizione corrente per tornare indietro a tale posizione in un secondo momento.

- **1** In qualsiasi schermata, tenere premuto **GPS**.
- **2** Premere **GPS**.
- **3** Se necessario, premere **DOWN** per modificare le informazioni sulla posizione.

#### **Modifica delle posizioni salvate**

È possibile eliminare una posizione salvata oppure modificare il nome, la quota e le informazioni sula posizione.

- **1** Nel quadrante dell'orologio, premere **GPS**.
- **2** Selezionare **Naviga** > **Posizioni salvate**.
- **3** Selezionare una posizione salvata.
- **4** Selezionare un'opzione per modificare la posizione.

### <span id="page-14-0"></span>**Visualizzazione dell'altimetro, del barometro e della bussola**

Il dispositivo contiene un altimetro interno, un barometro e una bussola con calibrazione automatica.

- **1** In qualsiasi schermata, tenere premuto **ABC**.
- **2** Premere **UP** o **DOWN** per visualizzare separatamente le schermate dell'altimetro, del barometro e della bussola.

### **Proiezione di un waypoint**

È possibile creare una nuova posizione proiettando la distanza e la direzione dalla posizione corrente su una nuova posizione.

**NOTA:** potrebbe essere necessario aggiungere l'app Proietta waypoint all'elenco delle attività e delle app.

- **1** Nel quadrante dell'orologio, premere **GPS**.
- **2** Selezionare **Proietta waypoint**.
- **3** Premere **UP** o **DOWN** per impostare la direzione.
- **4** Premere **GPS**.
- **5** Premere **DOWN** per selezionare l'unità di misura.
- **6** Premere **UP** per immettere la distanza.
- **7** Premere **GPS** per salvare.

Il waypoint proiettato viene salvato con un nome predefinito.

### **Navigazione verso una destinazione**

È possibile utilizzare il dispositivo per navigare verso una destinazione o seguire un percorso.

- **1** Nel quadrante dell'orologio, premere **GPS**.
- **2** Selezionare un'attività.
- **3** Tenere premuto **MENU**.
- **4** Selezionare **Navigazione**.
- **5** Selezionare una categoria.
- **6** Attenersi alle istruzioni visualizzate sullo schermo per scegliere una destinazione.
- **7** Selezionare **Vai a**.

Vengono visualizzate le informazioni sulla navigazione.

**8** Premere **GPS** per avviare la navigazione.

### **Come creare e seguire un percorso sul dispositivo**

- **1** Nel quadrante dell'orologio, premere **GPS**.
- **2** Selezionare un'attività.
- **3** Tenere premuto **MENU**.
- **4** Selezionare **Navigazione** > **Percorsi** > **Crea nuovo**.
- **5** Immettere un nome per il percorso, quindi selezionare il ✔.
- **6** Selezionare **Aggiungi posizione**.
- **7** Selezionare un'opzione.
- **8** Se necessario, ripetere i passaggi 6 e 7.
- **9** Selezionare **Fatto** > **Segui percorso**.

Vengono visualizzate le informazioni sulla navigazione.

**10**Premere il **GPS** per avviare la navigazione.

### **Creazione di un percorso su Garmin Connect**

Prima di poter creare un percorso sull'app Garmin Connect, è necessario disporre di un account Garmin Connect (*[Garmin](#page-17-0)  Connect*[, pagina 14](#page-17-0)).

- 1 Dall'app Garmin Connect, selezionare  $\equiv$   $\circ \cdots$ .
- **2** Selezionare **Allenamento** > **Percorsi** > **Crea percorso**.
- **3** Selezionare un tipo di percorso.
- **4** Seguire le istruzioni visualizzate sullo schermo.
- **5** Selezionare **Fatto**.
	- **NOTA:** è possibile inviare questo percorso al dispositivo (*Invio di un percorso al dispositivo*, pagina 11).

### **Invio di un percorso al dispositivo**

È possibile inviare un percorso creato in precedenza utilizzando l'app Garmin Connect al dispositivo (*Creazione di un percorso su Garmin Connect*, pagina 11).

- 1 Dalla app Garmin Connect, selezionare  $\equiv$   $\circ \cdots$ .
- **2** Selezionare **Allenamento** > **Percorsi**.
- **3** Selezionare un percorso.
- 4 Selezionare : > Invia al dispositivo.
- **5** Selezionare il dispositivo compatibile.
- **6** Seguire le istruzioni visualizzate sullo schermo.

### **Visualizzazione o modifica dei dettagli del percorso**

È possibile visualizzare o modificare i dettagli del percorso prima di navigare un percorso.

- **1** Nel quadrante dell'orologio, premere **GPS**.
- **2** Selezionare un'attività.
- **3** Tenere premuto **MENU**.
- **4** Selezionare **Navigazione** > **Percorsi**.
- **5** Premere **GPS** per selezionare un percorso.
- **6** Selezionare un'opzione:
	- Per avviare la navigazione, selezionare **Segui percorso**.
	- Per visualizzare il percorso sulla mappa e scorrere o ingrandire/ridurre la mappa, selezionare **Mappa**.
	- Per utilizzare il percorso al contrario, selezionare **Percorso al contrario**.
	- Per visualizzare un grafico elevazione del percorso, selezionare **Profilo altimetrico**.
	- Per modificare il nome del percorso, selezionare **Nome**.
	- Per modificare il percorso, selezionare **Modifica**.
	- Per eliminare il percorso, selezionare **Elimina**.

### **Salvare e avviare la navigazione verso una posizione Uomo a mare**

È possibile salvare una posizione uomo a mare (MOB), quindi avviare automaticamente la navigazione verso di essa.

**SUGGERIMENTO:** è possibile personalizzare la funzione di pressione prolungata dei tasti per accedere alla funzione MOB (*[Personalizzazione dei Tasti di scelta rapida](#page-28-0)*, pagina 25).

- **1** Nel quadrante dell'orologio, premere **GPS**.
- **2** Selezionare un'attività.
- **3** Tenere premuto **MENU**.
- **4** Selezionare **Navigazione** > **Ultimo MOB**.

Vengono visualizzate le informazioni sulla navigazione.

### **Navigazione con Punta e Vai**

È possibile puntare il dispositivo su un oggetto distante, ad esempio una torre idrica, bloccare la direzione, quindi creare un percorso per raggiungerlo.

- **1** Nel quadrante dell'orologio, premere **GPS**.
- **2** Selezionare un'attività.
- **3** Tenere premuto **MENU**.
- **4** Selezionare **Navigazione** > **Punta e vai**.
- **5** Puntare la parte superiore dell'orologio su un oggetto e premere il **GPS**.

<span id="page-15-0"></span>Vengono visualizzate le informazioni sulla navigazione.

**6** Premere **GPS** per avviare la navigazione.

### **Navigazione verso il punto di partenza durante un'attività**

È possibile tornare al punto di partenza dell'attività corrente in linea retta o seguendo il percorso effettuato. Questa funzione è disponibile solo per le attività che utilizzano il GPS.

- **1** Durante un'attività, selezionare **GPS** > **Torna all'inizio**.
- **2** Selezionare un'opzione:
	- Per tornare al punto di partenza dell'attività tramite il percorso seguito, selezionare **TracBack**.
	- Per tornare al punto di partenza dell'attività in linea retta, selezionare **Linea retta**.

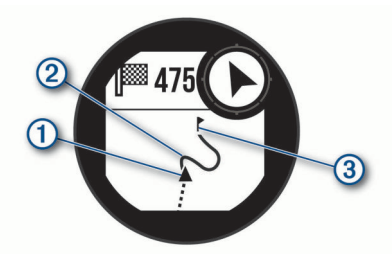

La posizione corrente  $(1)$ , la traccia da seguire  $(2)$  e la destinazione **3** vengono visualizzate sulla mappa.

### **Navigazione verso il punto di partenza di un'attività salvata**

È possibile tornare al punto di partenza di un'attività salvata in linea retta o seguendo il percorso effettuato. Questa funzione è disponibile solo per le attività che utilizzano il GPS.

- **1** Nel quadrante dell'orologio, premere **GPS**.
- **2** Selezionare un'attività.
- **3** Tenere premuto **MENU**.
- **4** Selezionare **Navigazione** > **Attività**.
- **5** Selezionare un'attività.
- **6** Selezionare **Torna all'inizio** e selezionare un'opzione:
	- Per tornare al punto di partenza dell'attività tramite il percorso seguito, selezionare **TracBack**.
	- Per tornare al punto di partenza dell'attività in linea retta, selezionare **Linea retta**.

Sulla mappa viene visualizzata una linea dalla posizione corrente al punto di partenza dell'ultima attività salvata.

**NOTA:** è possibile avviare il timer per impedire che il dispositivo entri in modalità orologio.

**7** Premere **DOWN** per visualizzare la bussola (opzionale). La freccia punta nella direzione del punto di partenza.

### **Interruzione della navigazione**

- **1** Durante un'attività, tenere premuto **MENU**.
- **2** Selezionare **Arresta navigazione**.

### **Calcolo dell'area di una zona**

Per poter calcolare l'area di una zona, è necessario acquisire i satelliti.

- **1** Dal quadrante, selezionare **GPS**.
- **2** Selezionare **Calcolo area**.
- **3** Percorrere il perimetro dell'area.

**SUGGERIMENTO:** tenere premuto MENU, quindi selezionare Zoom/Scorri per regolare la mappa (*Scorrimento e zoom della mappa*, pagina 12).

- **4** Premere **GPS** per calcolare l'area.
- **5** Selezionare un'opzione:
	- Per uscire senza salvare, selezionare **Fatto**.
	- Selezionare **Modifica unità** per convertire le misurazioni dell'area in un'altra unità di misura.
	- Per salvare, selezionare **Salva attività**.

### **Mappa**

 rappresenta la propria posizione sulla mappa. Sulla mappa vengono visualizzati nomi e simboli riferiti alla posizione. Durante la navigazione verso una destinazione, il percorso viene contrassegnato da una linea sulla mappa.

- Navigazione della mappa (*Scorrimento e zoom della mappa*, pagina 12)
- Impostazioni della mappa (*[Impostazioni della mappa](#page-26-0)*, [pagina 23](#page-26-0))

#### **Scorrimento e zoom della mappa**

- **1** Durante la navigazione, premere **UP** o **DOWN** per visualizzare la mappa.
- **2** Tenere premuto **MENU**.
- **3** Selezionare **Zoom/Scorri**.
- **4** Selezionare un'opzione:
	- Per alternare le funzioni di scorrimento verso l'alto e il basso, sinistra e destra e zoom, premere **GPS**.
	- Per scorrere o eseguire lo zoom della mappa, premere **UP**  e **DOWN**.
	- Per uscire, premere **BACK**.

### **Bussola**

Il dispositivo dispone di una bussola a 3 assi con calibrazione automatica. Le funzioni della bussola e il relativo aspetto cambiano in base all'attività in corso, alla disponibilità del GPS e alla navigazione verso una destinazione. È possibile modificare manualmente le impostazioni della bussola (*[Impostazioni](#page-25-0) bussola*[, pagina 22](#page-25-0)). Per aprire rapidamente le impostazioni della bussola, premere GPS dal widget della bussola.

### **Altimetro e barometro**

Il dispositivo è dotato di altimetro e barometro interni. Il dispositivo raccoglie continuamente il dati di quota e pressione, anche in modalità di risparmio energetico. L'altimetro visualizza la quota approssimativa in basandosi sui cambiamenti di pressione. Il barometro visualizza i dati della pressione ambientale basandosi sulla quota fissa in cui è l'altimetro è stato calibrato più di recente (*[Impostazioni dell'altimetro](#page-25-0)*, pagina 22). Premere GPS dai widget dell'altimetro o del barometro per aprire rapidamente le impostazioni dell'altimetro o del barometro.

## **Cronologia**

La cronologia include il tempo, la distanza, le calorie, il passo medio o la velocità, i dati Lap e le informazioni sul sensore opzionale.

**NOTA:** quando la memoria del dispositivo è piena, i dati meno recenti vengono sovrascritti.

### **Uso della cronologia**

La cronologia contiene le attività precedenti salvate sul dispositivo.

- **1** Tenere premuto **MENU**.
- **2** Selezionare **Cronologia** > **Attività**.
- **3** Selezionare un'attività.
- <span id="page-16-0"></span>**4** Selezionare un'opzione:
	- Per visualizzare ulteriori informazioni sull'attività, selezionare **Dettagli**.
	- Per selezionare un Lap e visualizzare ulteriori informazioni su ciascun Lap, selezionare **Lap**.
	- Per selezionare un intervallo e visualizzare ulteriori informazioni su ciascun intervallo, selezionare **Ripetute**.
	- Per selezionare una serie di esercizi e visualizzare ulteriori informazioni su ciascuna serie, selezionare **Serie**.
	- Per visualizzare l'attività su una mappa, selezionare **Mappa**.
	- Per visualizzare il tempo trascorso in ciascuna zona di intensità, selezionare **Tempo in zona** (*Visualizzazione del tempo in ciascuna zona di frequenza cardiaca*, pagina 13).
	- Per visualizzare un grafico elevazione dell'attività, selezionare **Profilo altimetrico**.
	- Per eliminare l'attività selezionata, selezionare **Elimina**.

#### **Visualizzazione del tempo in ciascuna zona di frequenza cardiaca**

Prima di poter visualizzare i dati sulle zone di intensità, è necessario completare un'attività con la frequenza cardiaca e salvare tale attività.

Visualizzare il tempo in ciascuna zona di frequenza cardiaca aiuta a regolare l'intensità dell'allenamento.

- **1** Nel quadrante dell'orologio, tenere premuto **MENU**.
- **2** Selezionare **Cronologia** > **Attività**.
- **3** Selezionare un'attività.
- **4** Selezionare **Tempo in zona**.

### **Visualizzazione dei dati totali**

È possibile visualizzare la distanza accumulata e i dati sul tempo salvati sul dispositivo.

- **1** Nel quadrante dell'orologio, tenere premuto **MENU**.
- **2** Selezionare **Cronologia** > **Totali**.
- **3** Se necessario, selezionare un'attività.
- **4** Selezionare un'opzione per visualizzare i totali settimanali o mensili.

### **Uso del contachilometri**

Il contachilometri registra automaticamente la distanza totale percorsa, la quota raggiunta e il tempo delle attività.

- **1** Nel quadrante dell'orologio, tenere premuto **MENU**.
- **2** Selezionare **Cronologia** > **Totali** > **Contachilometri**.
- **3** Premere **UP** o **DOWN** per visualizzare i totali del contachilometri.

### **Sincronizzazione delle attività**

È possibile sincronizzare le attività di altri dispositivi Garmin sul dispositivo Instinct Solar utilizzando il proprio account Garmin Connect. Ad esempio, è possibile registrare una corsa in bici con un dispositivo Edge® e visualizzare i dettagli dell'attività sul dispositivo Instinct Solar.

- **1** Tenere premuto **MENU**.
- **2** Selezionare **Cronologia** > **Opzioni** > **TrueUp** > **Attivato**.

Quando si sincronizza il dispositivo con lo smartphone, vengono visualizzate le attività recenti di altri dispositivi Garmin sul dispositivo Instinct Solar.

### **Eliminazione della cronologia**

- **1** Nel quadrante dell'orologio, tenere premuto **MENU**.
- **2** Selezionare **Cronologia** > **Opzioni**.
- **3** Selezionare un'opzione:
	- Selezionare **Elimina tutte le attività** per eliminare tutte le attività dalla cronologia.
	- Selezionare **Reimposta totali** per reimpostare tutti i totali sulla distanza e il tempo.

**NOTA:** in questo modo, non vengono eliminate le attività salvate.

## **Funzioni di connettività**

Le funzioni di connettività sono disponibili per il dispositivo Instinct quando questo è connesso a uno smartphone compatibile mediante la tecnologia Bluetooth. Alcune funzioni richiedono l'installazione dell'app Garmin Connect sullo smartphone connesso. Per ulteriori informazioni, visitare il sito Web [www.garmin.com/apps.](http://www.garmin.com/apps)

**Notifiche dello smartphone**: consente di visualizzare le notifiche e i messaggi del telefono sul dispositivo Instinct.

- **LiveTrack**: consente agli amici e ai familiari di seguire le proprie corse o gli allenamenti in tempo reale. È possibile invitare gli amici tramite i social media e consentire loro di visualizzare i dati in tempo reale su una pagina di rilevamento Garmin Connect.
- **Caricamenti delle attività su Garmin Connect**: consente di inviare automaticamente l'attività all'account Garmin Connect non appena si finisce di registrarla.
- **Meteo**: consente di visualizzare le condizioni meteo correnti e le previsioni meteo.
- **Sensori Bluetooth**: consente di connettere sensori compatibili con Bluetooth, ad esempio una fascia cardio.
- **Trova il mio telefono**: consente di localizzare il telefono smarrito associato e nel raggio di copertura del dispositivo Instinct.
- **Trova My Device**: consente di localizzare il dispositivo Instinct smarrito associato e nel raggio di copertura dello smartphone.

### **Attivazione delle Bluetooth Notification**

Prima di poter abilitare le notifiche, è necessario associare il dispositivo Instinct a un dispositivo mobile compatibile (*[Associazione dello smartphone al dispositivo](#page-4-0)*, pagina 1).

- **1** Nel quadrante dell'orologio, tenere premuto **MENU**.
- **2** Selezionare **Impostazioni** > **Telefono** > **Smart Notification**  > **Stato** > **Attivato**.
- **3** Selezionare **Durante l'attività**.
- **4** Selezionare una preferenza per le notifiche.
- **5** Selezionare una preferenza di tono.
- **6** Selezionare **Non durante l'attività**.
- **7** Selezionare una preferenza per le notifiche.
- **8** Selezionare una preferenza di tono.
- **9** Selezionare **Timeout**.
- **10**Selezionare la durata di visualizzazione sullo schermo dell'avviso per una nuova notifica.

#### **Visualizzazione delle notifiche**

- **1** Dal quadrante dell'orologio, premere **UP** o **DOWN** per visualizzare il widget delle notifiche.
- **2** Premere **GPS**.
- **3** Selezionare una notifica.
- **4** Premere **DOWN** per altre opzioni.
- **5** Premere **BACK** per tornare alla schermata precedente.

### <span id="page-17-0"></span>**Gestione delle notifiche**

È possibile utilizzare lo smartphone compatibile per gestire le notifiche visualizzate sul dispositivo Instinct Solar.

Selezionare un'opzione:

- Se si utilizza un dispositivo iPhone® , andare nelle impostazioni delle notifiche per selezionare gli elementi da visualizzare sul dispositivo.
- Con uno smartphone Android™, dalla app Garmin Connect, selezionare **Impostazioni** > **Notifiche**.

#### **Disattivazione della connessione dello smartphone Bluetooth**

È possibile disattivare la connessione Bluetoothdello smartphone dal menu dei comandi.

**NOTA:** è possibile aggiungere collegamenti al menu (*[Personalizzazione del menu dei comandi](#page-25-0)*, pagina 22).

- **1** Tenere premuto **CTRL** per visualizzare il menu dei comandi.
- 2 Selezionare  $\mathfrak k$  per disattivare la connessione Bluetooth dello smartphone sul dispositivo Instinct.

Consultare il manuale utente del dispositivo mobile per disattivare la tecnologia Bluetooth sul dispositivo mobile.

#### **Attivare e disattivare gli avvisi di connessione dello smartphone**

È possibile impostare il dispositivo Instinct Solar affinché avvisi l'utente quando lo smartphone associato si connette e si disconnette mediante la tecnologia Bluetooth.

**NOTA:** gli avvisi di connessione dello smartphone sono disattivati per impostazione predefinita.

- **1** Tenere premuto **MENU**.
- **2** Selezionare **Impostazioni** > **Telefono** > **Avvisi**.

### **Localizzare uno smartphone smarrito**

Questa funzione consente di localizzare uno smartphone smarrito associato tramite la tecnologia Bluetooth situato nell'area di copertura.

**NOTA:** è possibile aggiungere opzioni al menu dei comandi (*[Personalizzazione del menu dei comandi](#page-25-0)*, pagina 22).

- **1** Tenere premuto **CTRL** per visualizzare il menu dei comandi.
- 2 Selezionare **C**.

Il tuo Instinct avvia la ricerca dello smartphone associato. Il dispositivo mobile emette un avviso audio e la potenza del segnale Bluetooth viene visualizzata sullo schermo del dispositivo Instinct. La potenza del segnale Bluetooth aumenta quando ci si avvicina al dispositivo mobile.

**3** Premere **BACK** per interrompere la ricerca.

### **Garmin Connect**

È possibile connettersi con gli amici sull'account Garmin Connect. L'account Garmin Connect fornisce gli strumenti per tracciare, analizzare, condividere e incoraggiarsi l'un l'altro. Registrazione degli eventi di uno stile di vita attivo, che include corsa, camminata, corsa in bici, nuoto, escursioni e molto altro.

È possibile creare un account Garmin Connect gratuito quando si associa il dispositivo al telefono tramite l'app Garmin Connect oppure è possibile visitare il sito Web [connect.garmin.com.](http://connect.garmin.com)

- **Rilevamento dei progressi**: è possibile rilevare i progressi giornalieri, partecipare a una gara amichevole con i propri contatti e raggiungere gli obiettivi impostati.
- **Memorizzazione delle attività**: dopo aver completato e salvato un'attività a tempo utilizzando il dispositivo, è possibile caricarla sull'account Garmin Connect e conservarla per tutto il tempo che si desidera.

**Analisi dei dati**: è possibile visualizzare informazioni più dettagliate sull'attività, come durata, distanza, frequenza cardiaca, calorie bruciate e report personalizzabili.

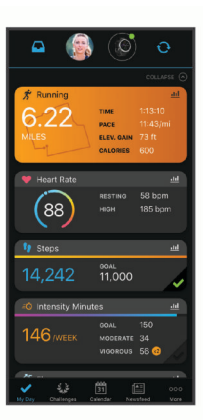

- **Condivisione delle attività**: è possibile connettersi con gli amici per seguire reciprocamente le attività o pubblicare collegamenti alle proprie attività sui social network preferiti.
- **Gestione delle impostazioni**: è possibile personalizzare le impostazioni del dispositivo e le impostazioni utente sull'account Garmin Connect.

#### **Aggiornamento del software utilizzando la app Garmin Connect**

Prima di aggiornare il software del dispositivo utilizzando l'app Garmin Connect, è necessario disporre di un account Garmin Connect e associare il dispositivo con uno smartphone compatibile (*[Associazione dello smartphone al dispositivo](#page-4-0)*, [pagina 1](#page-4-0)).

Sincronizzare il dispositivo con l'app Garmin Connect (*[Sincronizzazione manuale dei dati con Garmin Connect](#page-18-0)*, [pagina 15](#page-18-0)).

Quando un nuovo software è disponibile, l'app Garmin Connect lo invia automaticamente al dispositivo.

#### **Aggiornamento del software mediante Garmin Express**

Prima di aggiornare il software del dispositivo, è necessario scaricare e installare l'applicazione Garmin Express e aggiungere il dispositivo in uso (*Uso di Garmin Connect sul computer*, pagina 14).

**1** Collegare il dispositivo al computer usando il cavo USB.

Quando un nuovo software è disponibile, l'applicazione Garmin Express lo invia al dispositivo.

**2** Al termine dell'invio dell'aggiornamento da parte dell'applicazione Garmin Express, scollegare il dispositivo dal computer.

L'aggiornamento viene installato nel dispositivo.

#### *Uso di Garmin Connect sul computer*

L'applicazione Garmin Express consente di connettere il dispositivo all'account Garmin Connect tramite un computer. È possibile utilizzare l'applicazione Garmin Express per caricare i dati dell'attività sull'account Garmin Connect e inviare i dati, come esercizi e piani di allenamento, dal sito Web Garmin Connect al dispositivo.

- **1** Collegare il dispositivo al computer usando il cavo USB.
- **2** Visitare il sito Web [www.garmin.com/express](http://www.garmin.com/express).
- **3** Scaricare e installare l'applicazione Garmin Express.
- **4** Aprire l'applicazione Garmin Express e selezionare **Aggiungi dispositivo**.
- **5** Seguire le istruzioni visualizzate sullo schermo.

#### <span id="page-18-0"></span>**Sincronizzazione manuale dei dati con Garmin Connect**

- **1** Tenere premuto **CTRL** per visualizzare il menu dei comandi.
- **2** Selezionare  $\Omega$ .

### **Garmin Explore™**

Il sito Web Garmin Explore e l'app per dispositivi mobili consentono di pianificare viaggi e utilizzare il cloud storage per i waypoint, i percorsi e le tracce. Offrono funzioni di pianificazione avanzate sia online sia offline, consentendo di condividere e sincronizzare dati con il dispositivo Garmin compatibile. È possibile utilizzare l'app per dispositivi mobili per scaricare mappe per l'accesso offline e navigare ovunque, senza utilizzare il servizio cellulare.

È possibile scaricare l'app Garmin Explore dall'app store sullo smartphone oppure accedere al sito Web [explore.garmin.com](http://explore.garmin.com).

## **Funzioni della frequenza cardiaca**

Il dispositivo Instinct Solar consente il monitoraggio della frequenza cardiaca al polso ed è compatibile anche con le fasce cardio (vendute separatamente). È possibile visualizzare i dati sulla frequenza cardiaca sul widget della frequenza cardiaca. Se entrambi i dati sulla frequenza cardiaca misurata al polso e sulla frequenza cardiaca misurata tramite la fascia cardio sono disponibili all'inizio di un'attività, il dispositivo utilizza i dati sulla frequenza cardiaca misurata tramite la fascia cardio.

### **Utilizzo del widget Livello di stress**

Il widget Livello di stress mostra il livello di stress attuale e un grafico del livello di stress delle ultime ore. Può anche guidare l'utente nella respirazione per aiutarlo a rilassarsi.

- **1** Mentre sei seduto o inattivo, premi **UP** o **DOWN** dal quadrante orologio per vedere il widget del livello di stress.
- **2** Attendere che il dispositivo inizi la lettura del livello di stress.
- **SUGGERIMENTO:** se si è troppo attivi affinché l'orologio determini il livello di stress, viene mostrato un messaggio anziché il numero del livello di stress. È possibile controllare di nuovo il proprio livello di stress dopo alcuni minuti di inattività.

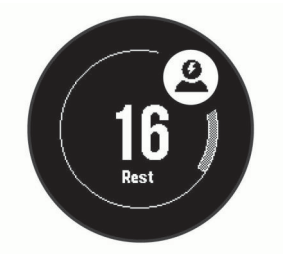

- **3** Premere **GPS** per visualizzare un grafico del livello di stress delle ultime 2,5 ore.
- **4** Per iniziare un'attività di respirazione, selezionare **DOWN** > **GPS** e inserire una durata per l'attività di respirazione in minuti.

### **Misurazione della frequenza cardiaca al polso**

### **Come indossare il dispositivo**

• Indossare il dispositivo sopra l'osso del polso.

**NOTA:** il dispositivo deve essere aderente ma comodo. Per letture della frequenza cardiaca più precise, il dispositivo non deve muoversi durante la corsa o l'allenamento. Per le letture del pulsossimetro, si dovrebbe restare immobili.

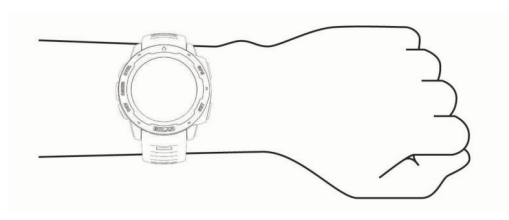

**NOTA:** il sensore ottico è situato sul retro del dispositivo.

- Per ulteriori informazioni sulla frequenza cardiaca al polso, consultare *Suggerimenti per i dati di frequenza cardiaca errati*, pagina 15.
- Per ulteriori informazioni sul sensore del pulsossimetro, consultare *[Suggerimenti per i dati del pulsossimetro errati](#page-20-0)*, [pagina 17](#page-20-0).
- Per ulteriori informazioni sulla precisione, visitare il sito Web [garmin.com/ataccuracy.](http://garmin.com/ataccuracy)
- Per ulteriori informazioni sulla manutenzione del dispositivo, visitare il sito Web [www.garmin.com/fitandcare.](http://www.garmin.com/fitandcare)

### **Suggerimenti per i dati di frequenza cardiaca errati**

Se i dati della frequenza cardiaca sono errati o non vengono visualizzati, è possibile seguire questi suggerimenti.

- Pulire e asciugare il braccio prima di indossare il dispositivo.
- Non applicare creme solari, lozioni o repellenti per insetti sotto il dispositivo.
- Non graffiare il sensore della frequenza cardiaca sul retro del dispositivo.
- Indossare il dispositivo sopra l'osso del polso. Il dispositivo deve essere aderente ma comodo.
- Aspettare che l'icona  $\blacklozenge$  diventi verde fissa prima di iniziare l'attività.
- Eseguire il riscaldamento per 5-10 minuti e ottenere una lettura della frequenza cardiaca prima di iniziare l'attività.
	- **NOTA:** in ambienti freddi, eseguire il riscaldamento al chiuso.
- Sciacquare il dispositivo con acqua fresca dopo ogni allenamento.

#### **Widget della frequenza cardiaca**

Il widget visualizza la frequenza cardiaca corrente in battiti al minuto (bpm) e un grafico della frequenza cardiaca per le ultime 4 ore.

**1** Dal quadrante, selezionare **UP** o **DOWN** per visualizzare il widget della frequenza cardiaca.

**NOTA:** potrebbe essere necessario aggiungere il widget alla sequenza dei widget (*[Personalizzare la sequenza dei widget](#page-21-0)*, [pagina 18](#page-21-0)).

**2** Selezionare **GPS** per visualizzare la media dei valori della frequenza cardiaca degli ultimi 7 giorni.

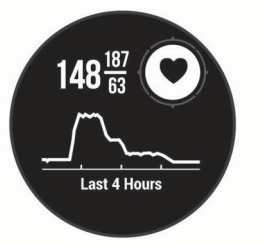

### **Trasmissione dati della frequenza cardiaca ai dispositivi Garmin**

È possibile trasmettere i dati della frequenza cardiaca dal dispositivo Instinct Solar e visualizzarli sui dispositivi Garmin associati.

**NOTA:** la trasmissione dei dati della frequenza cardiaca riduce la durata della batteria.

- <span id="page-19-0"></span>**1** Nel widget della frequenza cardiaca, tenere premuto **MENU**.
- **2** Selezionare **Opzioni frequenza cardiaca** > **Trasmetti FC**.

Il dispositivo Instinct Solar avvia la trasmissione dei dati della frequenza cardiaca e viene visualizzato («.

**NOTA:** è possibile visualizzare solo il widget della frequenza cardiaca durante la trasmissione dei relativi dati dal widget corrispondente.

**3** Associare il dispositivo Instinct Solar al dispositivo Garmin ANT+® compatibile.

**NOTA:** le istruzioni per l'associazione variano per ciascun dispositivo Garmin compatibile. Consultare il Manuale Utente.

**SUGGERIMENTO:** per interrompere la trasmissione della frequenza cardiaca, premere qualsiasi tasto e selezionare Sì.

#### *Trasmissione dei dati sulla frequenza cardiaca durante un'attività*

È possibile configurare il dispositivo Instinct Solar per trasmettere automaticamente i dati della frequenza cardiaca quando si inizia un'attività. Ad esempio, è possibile trasmettere i dati della frequenza cardiaca a un dispositivo Edge mentre si pedala o su una action cam VIRB® durante un'attività.

**NOTA:** la trasmissione dei dati della frequenza cardiaca riduce la durata della batteria.

- **1** Nel widget della frequenza cardiaca, tenere premuto **MENU**.
- **2** Selezionare **Opzioni frequenza cardiaca** > **Trasmetti durante attività**.
- **3** Iniziare un'attività (*[Avvio di un'attività](#page-5-0)*, pagina 2).

Il dispositivo Instinct Solar avvia in background la trasmissione dei dati sulla frequenza cardiaca.

**NOTA:** non vengono visualizzate indicazioni relative alla trasmissione dei dati della frequenza cardiaca durante un'attività.

**4** Associare il dispositivo Instinct Solar al dispositivo Garmin ANT+ compatibile.

**NOTA:** le istruzioni per l'associazione variano per ciascun dispositivo Garmin compatibile. Consultare il Manuale Utente.

**SUGGERIMENTO:** per interrompere la trasmissione dei dati sulla frequenza cardiaca, interrompere l'attività (*[Interruzione](#page-6-0)  [di un'attività](#page-6-0)*, pagina 3).

#### **Impostare l'avviso sulla frequenza cardiaca anomala**

#### **ATTENZIONE**

Questa funzione invia un avviso solo quando la frequenza cardiaca supera o scende al di sotto di un determinato numero di battiti al minuto, come selezionato dall'utente, dopo un periodo di inattività. Questa funzione non invia avvisi relativi a potenziali condizioni del cuore e non è concepita per fornire trattamenti né diagnosi di qualsiasi condizione o patologia medica. Consultare sempre il medico per qualsiasi problema relativo al cuore.

È possibile impostare il valore di soglia della frequenza cardiaca.

- **1** Nel widget della frequenza cardiaca, tenere premuto **MENU**.
- **2** Selezionare **Opzioni frequenza cardiaca** > **Allarmi freq. card. anomala**.
- **3** Selezionare **Allarme alto** o **Allarme basso**.
- **4** Impostare il valore di soglia della frequenza cardiaca.

Ogni volta che la frequenza cardiaca supera o scende al di sotto del valore di soglia, viene visualizzato un messaggio e il dispositivo emette una vibrazione.

### **Disattivazione della frequenza cardiaca al polso**

Il valore predefinito per l'impostazione Cardio da polso è Auto. Il dispositivo utilizza automaticamente la frequenza cardiaca al polso a meno che non sia associata una fascia cardio ANT+ al dispositivo.

**NOTA:** la disattivazione del monitoraggio della frequenza cardiaca al polso disattiva anche il sensore del pulsossimetro al polso. È possibile eseguire una lettura manuale dal widget del pulsossimetro.

- **1** Nel widget della frequenza cardiaca, tenere premuto **MENU**.
- **2** Selezionare **Opzioni frequenza cardiaca** > **Stato** > **Disattivato**.

### **Body Battery™**

Il dispositivo analizza la variabilità della frequenza cardiaca, il livello di stress, la qualità del sonno e i dati dell'attività per determinare il livello Body Battery complessivo. Come l'indicatore della benzina di un'automobile, questo valore indica la quantità di energia di riserva disponibile. Il range del livello Body Battery va da 0 a 100, dove i valori da 0 a 25 indicano un'energia di riserva bassa, i valori da 26 a 50 indicano un'energia di riserva media, i valori da 51 a 75 indicano un'energia di riserva alta e i valori da 76 a 100 indicano un'energia di riserva molto alta.

È possibile sincronizzare il dispositivo con l'account Garmin Connect per visualizzare il livello Body Battery più aggiornato, le tendenze a lungo termine e ulteriori dettagli (*[Suggerimenti per](#page-20-0) [ottimizzare i dati Body Battery](#page-20-0)*, pagina 17).

### **Visualizzazione del widget Body Battery**

Il widget Body Battery mostra il livello attuale di Body Battery e un grafico del livello di Body Battery delle ultime ore.

**1** Selezionare **UP** o **DOWN** per visualizzare il widget Body Battery.

**NOTA:** potrebbe essere necessario aggiungere il widget alla sequenza dei widget (*[Personalizzare la sequenza dei widget](#page-21-0)*, [pagina 18](#page-21-0)).

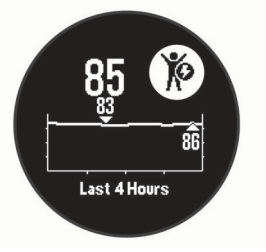

**2** Premere **GPS** per visualizzare un grafico combinato della Body Battery e del livello di stress.

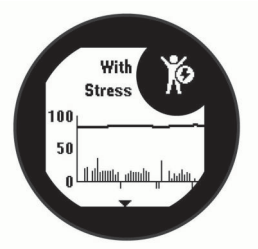

**3** Selezionare **DOWN** per vedere i dati Body Battery a partire dalla mezzanotte.

<span id="page-20-0"></span>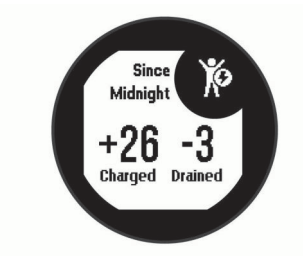

#### **Suggerimenti per ottimizzare i dati Body Battery**

- Il livello Body Battery si aggiorna quando il dispositivo viene sincronizzato con l'account Garmin Connect.
- Per ottenere risultati più accurati, indossare il dispositivo durante il sonno.
- Il riposo e il sonno caricano la Body Battery.
- Un'attività intensa, uno stress elevato e un sonno scarso riducono la Body Battery.
- L'assunzione di cibo, nonché di sostanze eccitanti come la caffeina, non ha alcun impatto sulla Body Battery.

## **Pulsossimetro**

Il dispositivo Instinct Solar è dotato di un pulsossimetro da polso per misurare la saturazione di ossigeno nel sangue. Conoscere la propria saturazione di ossigeno consente di stabilire in che modo il corpo si adatti all'esercizio e allo stress. Il dispositivo misura il livello di ossigeno nel sangue proiettando una luce attraverso la pelle e misurando la quantità di luce assorbita. Viene indicato come SpO<sub>2</sub>.

Sul dispositivo, le letture del pulsossimetro vengono visualizzati come percentuale SpO<sub>2</sub>. Nell'account Garmin Connect, è possibile visualizzare ulteriori dettagli sulle letture del pulsossimetro, incluse le tendenze su più giorni (*Attivazione del rilevamento del sonno tramite pulsossimetro*, pagina 17). Per ulteriori informazioni sulla precisione del pulsossimetro, visitare il sito Web [garmin.com/ataccuracy](http://garmin.com/ataccuracy).

### **Ricezione delle letture del pulsossimetro**

È possibile avviare manualmente una lettura del pulsossimetro visualizzazione del widget Pulsossimetro. Sul widget è indicata la percentuale di saturazione dell'ossigeno nel sangue più recente.

- **1** Mentre si è seduti o non si svolge alcuna attività, premere **UP**  o **DOWN** per visualizzare il widget del pulsossimetro.
- **2** Attendere che il dispositivo inizi la lettura del pulsossimetro.
- **3** Rimanere fermi per 30 secondi.

**NOTA:** se sei troppo attivo per l'orologio per ricevere una lettura dal pulsossimetro, appare un messaggio invece che la percentuale. Puoi verificare nuovamente dopo qualche minuto di inattività. Per risultati ottimali, tenere il braccio che indossa il dispositivo all'altezza del cuore mentre il dispositivo legge la saturazione di ossigeno nel sangue.

### **Attivazione del rilevamento del sonno tramite pulsossimetro**

È possibile impostare il dispositivo per misurare di continuo la saturazione di ossigeno nel sangue durante il sonno.

**NOTA:** assumere posizioni insolite durante il sonno può causare letture SpO2 insolitamente basse.

- **1** Nel widget del pulsossimetro, tenere premuto **MENU**.
- **2** Selezionare **Pulse Ox nel sonno** > **Attivato**.

### **Suggerimenti per i dati del pulsossimetro errati**

Se i dati del pulsossimetro sono errati o non vengono visualizzati, è possibile seguire questi suggerimenti.

- Rimanere fermi mentre il dispositivo legge la saturazione di ossigeno del sangue.
- Indossare il dispositivo sopra l'osso del polso. Il dispositivo deve essere aderente ma comodo.
- Tenere il braccio che indossa il dispositivo all'altezza del cuore mentre il dispositivo legge la saturazione di ossigeno nel sangue.
- Utilizzare un cinturino di silicone.
- Pulire e asciugare il braccio prima di indossare il dispositivo.
- Non applicare creme solari, lozioni o repellenti per insetti sotto al dispositivo.
- Non graffiare il sensore ottico sul retro del dispositivo.
- Sciacquare il dispositivo con acqua fresca dopo ogni allenamento.

## **Personalizzazione del dispositivo**

### **Widget**

Il dispositivo viene fornito con widget precaricati che forniscono informazioni al primo sguardo. Alcuni widget richiedono una connessione Bluetooth a uno smartphone compatibile.

Alcuni widget non sono visibili per impostazione predefinita. È possibile aggiungerli alla sequenza dei widget manualmente (*[Personalizzare la sequenza dei widget](#page-21-0)*, pagina 18).

- **ABC**: visualizza le informazioni combinate di altimetro, barometro e bussola.
- **Fusi orari alternativi**: visualizza l'ora del giorno corrente in altri fusi orari.
- **Body Battery**: indossandolo tutto il giorno, visualizza il livello di Body Battery corrente e un grafico del livello delle ultime ore.
- **Calendario**: visualizza le riunioni future dal calendario dello smartphone.
- **Calorie**: visualizza le informazioni sulle calorie per il giorno corrente.
- **Tracciamento cani**: visualizza le informazioni sulla posizione del cane quando al dispositivo Instinct è associato un dispositivo di tracciamento cani compatibile.

**Piani saliti**: rileva i piani saliti e i progressi rispetto all'obiettivo.

**Frequenza cardiaca**: visualizza la frequenza cardiaca corrente in battiti al minuto (bpm) e un grafico della frequenza cardiaca media a riposo (RHR).

**Minuti di intensità**: traccia il tempo trascorso in attività da moderate a intense, l'obiettivo di minuti di intensità settimanali e i progressi fatti per raggiungere l'obiettivo.

- **Comandi inReach®** : consente di inviare messaggi al dispositivo inReach associato.
- **Ultima attività**: viene visualizzato un breve riepilogo dell'ultima attività registrata, come l'ultima corsa a piedi, l'ultima corsa in bici o l'ultima sessione di nuoto.
- **Ultimo sport**: visualizza un breve riepilogo dell'ultimo sport registrato.

**Fase lunare**: consente di visualizzare gli orari in cui sorge e tramonta la luna, nonché le fasi lunari, in base alla posizione GPS.

- **Comandi musicali**: controllano il lettore musicale per lo smartphone.
- **La mia giornata**: visualizza un riepilogo dinamico delle attività del giorno. Le metriche includono le attività a tempo, i minuti

<span id="page-21-0"></span>di intensità, i piani di scale saliti, i passi, le calorie bruciate e molto altro.

**Notifiche**: consente di ricevere chiamate in arrivo, SMS, aggiornamenti dai social network e molto altro, in base alle impostazioni di notifica dello smartphone.

- **Pulsossimetro**: consente di eseguire una lettura manuale del pulsossimetro.
- **Intensità solare**: mostra un grafico dell'intensità solare delle ultime 6 ore.
- Passi: rileva il numero di passi giornaliero, l'obiettivo di passi e i dati dei giorni precedenti.
- **Stress**: visualizza il livello corrente di stress e un grafico del livello di stress. È possibile praticare un'attività di respirazione per rilassarsi.
- **Alba e tramonto**: visualizza gli orari di alba, tramonto e crepuscolo civile.
- **Comandi VIRB**: fornisce i comandi della videocamera quando un dispositivo VIRB è associato al dispositivo Instinct.
- **Meteo**: visualizza la temperatura corrente e le previsioni meteo.
- **Dispositivo Xero®** : visualizza informazioni sulla posizione del laser se è stato associato un dispositivo Xero compatibile al dispositivo Instinct.

### **Personalizzare la sequenza dei widget**

È possibile modificare l'ordine dei widget nella sequenza dei widget, rimuovere widget e aggiungerne di nuovi.

- **1** Nel quadrante dell'orologio, tenere premuto **MENU**.
- **2** Selezionare **Impostazioni** > **Widget**.
- **3** Selezionare un widget.
- **4** Selezionare un'opzione:
	- Selezionare **Riordina** per modificare la posizione del widget nella sequenza dei widget.
	- Selezionare **Rimuovi** per rimuovere il widget dalla sequenza dei widget.
- **5** Selezionare **Aggiungi widget**.
- **6** Selezionare un widget.

Il widget viene aggiunto alla sequenza dei widget.

#### **Telecomando inReach**

La funzione telecomando inReach consente di controllare il dispositivo inReach utilizzando il dispositivo Instinct. Visitare il sito Web [buy.garmin.com](http://buy.garmin.com) per acquistare un dispositivo inReach.

#### *Uso del telecomando inReach*

Prima di utilizzare la funzione telecomando inReach, è necessario aggiungere il widget inReach alla sequenza dei widget (*Personalizzare la sequenza dei widget*, pagina 18).

- **1** Accendere il dispositivo inReach.
- **2** Sull'orologio Instinct, selezionare **UP** o **DOWN** dal quadrante dell'orologio per visualizzare il widget inReach.
- **3** Premere il **GPS** per cercare il dispositivo inReach.
- **4** Premere il **GPS** per associare il dispositivo inReach.
- **5** Premere il **GPS** e selezionare un'opzione:
	- Per inviare un messaggio SOS, selezionare **Inizializza SOS**.

**NOTA:** la funzione SOS deve essere utilizzata esclusivamente in caso di reale emergenza.

- Per inviare un messaggio di testo, selezionare **Messaggi**  > **Nuovo messaggio**, selezionare i destinatari del messaggio e immettere il testo del messaggio o selezionare un'opzione di testo rapido.
- Per inviare un messaggio predefinito, selezionare **Invia predefinito**, quindi selezionare un messaggio dall'elenco.

• Per visualizzare il timer e la distanza percorsa durante un'attività, selezionare **Rilevamento**.

#### **Telecomando VIRB**

La funzione telecomando VIRB consente di controllare la action cam VIRB utilizzando il dispositivo. Visitare il sito Web [www.garmin.com/VIRB](http://www.garmin.com/VIRB) per acquistare una action cam VIRB.

#### *Controllo di una action cam VIRB*

Prima di poter utilizzare la funzione telecomando VIRB, è necessario attivare l'impostazione del telecomando sulla action camera VIRB. Per ulteriori informazioni, consultare il *Manuale Utente delle serie VIRB*.

- **1** Accendere la fotocamera VIRB.
- **2** Associare la fotocamera VIRB all'orologio Instinct (*[Associazione dei sensori wireless](#page-28-0)*, pagina 25). Il widget VIRB viene aggiunto automaticamente alla sequenza dei widget.
- **3** Premere **UP** o **DOWN** dal quadrante per visualizzare il widget VIRB.
- **4** Se necessario, attendere che l'orologio si colleghi alla fotocamera.
- **5** Selezionare un'opzione:
	- Per registrare un video, selezionare **Avvia registrazione**. Viene visualizzato il contatore video sulla schermata Instinct.
	- Per scattare una foto mentre si registra un video, premere **DOWN**.
	- Per interrompere la registrazione di un video, selezionare **GPS**.
	- Per scattare una foto, selezionare **Scatta foto**.
	- Per scattare più foto in sequenza, selezionare **Esegui scatti in sequenza**.
	- Per impostare la modalità di risparmio energetico, selezionare **Standby videocamera**.
	- Per riattivare la videocamera dalla modalità di risparmio energetico, selezionare **Riattiva videocamera**.
	- Per modificare le impostazioni di video e foto, selezionare **Impostazioni**.

#### *Controllo di una action cam VIRB durante un'attività*

Prima di poter utilizzare la funzione telecomando VIRB, è necessario attivare l'impostazione del telecomando sulla action camera VIRB. Per ulteriori informazioni, consultare il *Manuale Utente delle serie VIRB*.

- **1** Accendere la fotocamera VIRB.
- **2** Associare la fotocamera VIRB all'orologio Instinct (*[Associazione dei sensori wireless](#page-28-0)*, pagina 25).

Quando la videocamera è associata, viene aggiunta automaticamente una pagina dati VIRB alle attività.

- **3** Durante un'attività, premere **UP** o **DOWN** per visualizzare la pagina dati VIRB.
- **4** Se necessario, attendere che l'orologio si colleghi alla fotocamera.
- **5** Tenere premuto **MENU**.
- **6** Selezionare **Telecomando VIRB**.
- **7** Selezionare un'opzione:
	- Per controllare la videocamera utilizzando il timer dell'attività, selezionare **Impostazioni** > **Modo registra zione** > **Avvio/interr. timer**.

**NOTA:** la registrazione del video si avvia e si interrompe automaticamente quando viene avviata o interrotta un'attività.

- <span id="page-22-0"></span>• Per controllare la videocamera utilizzando le opzioni del menu, selezionare **Impostazioni** > **Modo registrazione** > **Manuale**.
- Per registrare manualmente un video, selezionare **Avvia registrazione**.

Viene visualizzato il contatore video sulla schermata Instinct.

- Per scattare una foto mentre si registra un video, premere **DOWN**.
- Per interrompere manualmente la registrazione di un video, selezionare **GPS**.
- Per scattare più foto in sequenza, selezionare **Esegui scatti in sequenza**.
- Per impostare la modalità di risparmio energetico, selezionare **Standby videocamera**.
- Per riattivare la videocamera dalla modalità di risparmio energetico, selezionare **Riattiva videocamera**.

### **Impostazioni delle attività e delle app**

Queste impostazioni consentono di personalizzare ogni app precaricata in base alle proprie esigenze.Ad esempio, è possibile personalizzare le pagine dati e attivare gli avvisi e le funzioni di allenamento.Non tutte le impostazioni sono disponibili per tutti i tipi di attività.

Tenere premuto **MENU**, selezionare **Impostazioni** > **Attività e app**, selezionare un'attività, quindi selezionare le impostazioni dell'attività.

**Distanza 3D**: consente di calcolare la distanza percorsa utilizzando i cambiamenti di quota e i movimenti orizzontali sul terreno.

**Velocità 3D**: consente di calcolare la velocità utilizzando i cambiamenti di quota e i movimenti orizzontali sul terreno (*[Distanza e velocità 3D](#page-24-0)*, pagina 21).

- **Avvisi**: consente di impostare gli avvisi di navigazione o allenamento per l'attività.
- **Auto Climb**: consente al dispositivo di rilevare automaticamente i cambiamenti di quota utilizzando l'altimetro integrato.
- **Auto Lap**: imposta le opzioni per la funzione Auto Lap® (*[Auto](#page-23-0)  Lap*[, pagina 20\)](#page-23-0).
- **Auto Pause**: consente di interrompere la registrazione dei dati sul dispositivo quando ci si ferma o quando si scende al di sotto di una velocità stabilita (*[Attivazione di Auto Pause](#page-23-0)®* , [pagina 20\)](#page-23-0).
- **Auto recupero**: consente al dispositivo di rilevare automaticamente quando si è in fase di recupero durante una sessione di nuoto in piscina e creare un intervallo di recupero (*[Recupero automatico](#page-8-0)*, pagina 5).

**Auto Lap Sci**: consente di impostare il rilevamento automatico della discesa delle piste da sci sul dispositivo tramite l'accelerometro integrato.

**Scorrimento autom.**: consente di scorrere tutte le schermate dati dell'attività mentre il timer è in esecuzione (*[Uso della](#page-24-0) [funzione Scorrimento automatico](#page-24-0)*, pagina 21).

**Colore dello sfondo**: imposta il colore dello sfondo per ogni attività (bianco o nero).

**Avvio conto alla rovescia**: avvia un conto alla rovescia per stabilire gli intervalli di nuoto in piscina.

**Pagine Dati**: consente di personalizzare le pagine dati e di aggiungerne di nuove per l'attività (*Personalizzazione delle pagine dati*, pagina 19).

**GPS**: consente di impostare la modalità per l'antenna GPS. L'uso delle opzioni GPS + GLONASS o GPS + GALILEO fornisce prestazioni ottimizzate in ambienti difficili e l'acquisizione più rapida della posizione. L'uso del GPS e di un altro satellite contemporaneamente può ridurre

maggiormente la durata della batteria rispetto alla sola opzione GPS. Con l'opzione UltraTrac i punti traccia e i dati del sensore vengono registrati con meno frequenza (*UltraTrac*[, pagina 21](#page-24-0)).

- **Tasto Lap**: consente di registrare un Lap, una serie o un periodo di riposo durante l'attività (*[Attivazione e](#page-24-0) [disattivazione del tasto Lap](#page-24-0)*, pagina 21).
- **Metronomo**: emette un suono a un ritmo regolare per consentire di migliorare le prestazioni allenandosi con una cadenza più veloce, più lenta o più coerente (*[Uso del](#page-7-0) [metronomo](#page-7-0)*, pagina 4).
- **Dimensioni piscina**: consente di impostare la vasca per il nuoto in piscina.
- **Modalità aliment.**: imposta la modalità di alimentazione predefinita per l'attività.
- **Timeout risp. energ.**: imposta le opzioni di timeout di risparmio energetico per l'attività (*[Impostazioni di timeout risparmio](#page-24-0) energetico*[, pagina 21](#page-24-0)).
- **Registra dopo il tramonto**: consente di impostare il dispositivo per la registrazione dei punti traccia dopo il tramonto durante una spedizione.
- **Intervallo registrazione**: consente di impostare la frequenza di registrazione dei punti traccia durante una spedizione (*[Modifica dell'intervallo di registrazione dei punti traccia](#page-7-0)*, [pagina 4](#page-7-0)).

**Rinomina**: consente di impostare il nome dell'attività.

- **Ripristina predefiniti**: consente di ripristinare le impostazioni dell'attività.
- **Rilevamento bracciata**: consente di attivare il rilevamento delle bracciate per l'attività in piscina.

#### **Personalizzazione delle pagine dati**

È possibile visualizzare, nascondere e modificare il layout e i contenuti delle schermate dati per ciascuna attività.

- **1** Tenere premuto **MENU**.
- **2** Selezionare **Impostazioni** > **Attività e app**.
- **3** Selezionare l'attività che si desidera personalizzare.
- **4** Selezionare le impostazioni dell'attività.
- **5** Selezionare **Pagine Dati**.
- **6** Selezionare una schermata dati da personalizzare.
- **7** Selezionare un'opzione:
	- Selezionare **Layout** per impostare il numero di campi dati nella schermata.
	- Selezionare un campo per modificare i dati visualizzati nel campo.
	- Selezionare **Riordina** per modificare la posizione della pagina dati nella sequenza.
	- Selezionare **Rimuovi** per rimuovere la pagina dati dalla sequenza.
- **8** Se necessario, selezionare **Aggiungi** per aggiungere una pagina dati alla sequenza.

È possibile aggiungere una pagina dati personalizzata oppure selezionare una delle pagine dati predefinita.

#### **Aggiungere una mappa a un'attività**

È possibile aggiungere la mappa alla sequenza delle schermate dati per un'attività.

- **1** Tenere premuto **MENU**.
- **2** Selezionare **Impostazioni** > **Attività e app**.
- **3** Selezionare l'attività che si desidera personalizzare.
- **4** Selezionare le impostazioni dell'attività.
- **5** Selezionare **Pagine Dati** > **Aggiungi** > **Mappa**.

### <span id="page-23-0"></span>**Avvisi**

È possibile impostare gli avvisi per ogni attività, in modo da allenarsi in base a obiettivi specifici, aumentare la consapevolezza dell'ambiente circostante e navigare verso la destinazione desiderata. Alcuni avvisi sono disponibili solo per attività specifiche. Sono disponibili tre tipi di avvisi: avvisi di eventi, avvisi di intervallo e avvisi ripetuti.

- **Avviso di eventi**: l'avviso di eventi effettua una sola notifica. L'evento consiste in un valore specifico. Ad esempio, è possibile impostare il dispositivo in modo che fornisca un avviso quando viene raggiunta una quota specifica.
- **Avviso di intervallo**: l'avviso di intervallo segnala ogni volta che il dispositivo si trova al di sopra o al di sotto di un intervallo di valori specifico. Ad esempio, è possibile impostare il dispositivo in modo che segnali quando la frequenza cardiaca scende al di sotto dei 60 bpm (battiti al minuto) e supera i 210 bpm.
- **Avviso ripetuto**: l'avviso ripetuto segnala tutte le occasioni in cui il dispositivo registra un valore o un intervallo specifico. Ad esempio, è possibile impostare il dispositivo in modo che fornisca un avviso ogni 30 minuti.

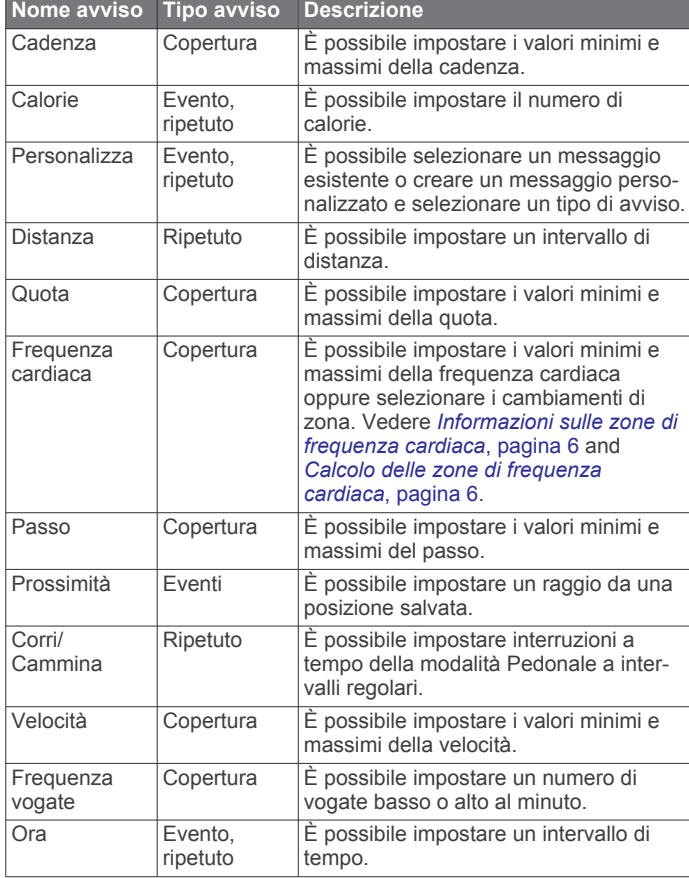

### *Impostazione di un avviso*

- **1** Tenere premuto **MENU**.
- **2** Selezionare **Impostazioni** > **Attività e app**.
- **3** Selezionare un'attività.
- **NOTA:** questa funzione non è disponibile per tutte le attività.
- **4** Selezionare le impostazioni dell'attività.
- **5** Selezionare **Avvisi**.
- **6** Selezionare un'opzione:
	- Selezionare **Aggiungi nuovo** per aggiungere un nuovo avviso per l'attività.
	- Selezionare il nome dell'avviso per modificare un avviso esistente.
- **7** Se necessario, selezionare il tipo di avviso.
- **8** Selezionare una zona, inserire i valori minimo e massimo oppure un valore personalizzato per l'avviso.
- **9** Se necessario, attivare l'avviso.

Per avvisi ripetuti e di eventi, viene visualizzato un messaggio ogni volta che si raggiunge il valore dell'avviso. Per gli avvisi di intervallo, viene visualizzato un messaggio ogni volta che si supera o si scende al di sotto dell'intervallo specificato (valori minimo e massimo).

### **Auto Lap**

#### *Contrassegno dei Lap in base alla distanza*

È possibile utilizzare Auto Lap per contrassegnare automaticamente un Lap a una distanza specifica. Questa funzione è utile per confrontare le prestazioni ottenute in diversi punti di un'attività (ad esempio, ogni miglio o 5 chilometri).

- **1** Tenere premuto **MENU**.
- **2** Selezionare **Impostazioni** > **Attività e app**.
- **3** Selezionare un'attività.

**NOTA:** questa funzione non è disponibile per tutte le attività.

- **4** Selezionare le impostazioni dell'attività.
- **5** Selezionare **Auto Lap**.
- **6** Selezionare un'opzione:
	- Selezionare **Auto Lap** per attivare o disattivare Auto Lap.
	- Selezionare **Distanza automatica** per regolare la distanza tra i Lap.

Ogni volta che viene completato un Lap, viene visualizzato un messaggio che indica il tempo per tale Lap. Inoltre, il dispositivo emette un segnale acustico o una vibrazione se sono attivati i toni audio (*[Impostazioni del sistema](#page-27-0)*, pagina 24).

Se necessario, è possibile personalizzare le pagine dati per visualizzare ulteriori dati Lap (*[Personalizzazione delle pagine](#page-22-0)  dati*[, pagina 19\)](#page-22-0).

#### **Personalizzazione del messaggio Avviso Lap**

È possibile personalizzare uno o due campi dati visualizzati nel messaggio di avviso Lap.

- **1** Tenere premuto **MENU**.
- **2** Selezionare **Impostazioni** > **Attività e app**.
- **3** Selezionare un'attività.
	- **NOTA:** questa funzione non è disponibile per tutte le attività.
- **4** Selezionare le impostazioni dell'attività.
- **5** Selezionare **Auto Lap** > **Avviso Lap**.
- **6** Selezionare un campo dati per modificarlo.
- **7** Selezionare **Anteprima** (facoltativo).

#### **Attivazione di Auto Pause®**

È possibile utilizzare la funzione Auto Pause per mettere automaticamente in pausa il timer quando l'utente si ferma. Questa funzione è utile se l'attività include semafori o altri luoghi in cui è necessario fermarsi.

**NOTA:** la cronologia non viene registrata quando il timer non è attivo o è in pausa.

- **1** Tenere premuto **MENU**.
- **2** Selezionare **Impostazioni** > **Attività e app**.
- **3** Selezionare un'attività.

**NOTA:** questa funzione non è disponibile per tutte le attività.

- **4** Selezionare le impostazioni dell'attività.
- **5** Selezionare **Auto Pause**.
- **6** Selezionare un'opzione:
	- Per mettere automaticamente in pausa il timer quando ci si ferma, selezionare **Quando in sosta**.

<span id="page-24-0"></span>• Per mettere automaticamente in pausa il timer quando il passo o la velocità scende al di sotto di un valore specificato, selezionare **Personalizza**.

### **Attivazione della funzione Auto Climb**

È possibile utilizzare questa funzione per rilevare automaticamente i cambiamenti di quota. Questa funzione può essere utilizzata durante diverse attività, quali arrampicata, escursioni, corsa o percorsi in bicicletta.

- **1** Tenere premuto **MENU**.
- **2** Selezionare **Impostazioni** > **Attività e app**.
- **3** Selezionare un'attività.

**NOTA:** questa funzione non è disponibile per tutte le attività.

- **4** Selezionare le impostazioni dell'attività.
- **5** Selezionare **Auto Climb** > **Stato** > **Attivato**.
- **6** Selezionare un'opzione:
	- Selezionare **Pagina corsa** per identificare quale pagina dati visualizzare durante la corsa.
	- Selezionare **Pagina scalata** per identificare quale pagina dati visualizzare durante la scalata.
	- Selezionare **Inverti colori** per invertire i colori visualizzati quando si cambia modalità.
	- Selezionare **Velocità verticale** per impostare la velocità di ascesa nel tempo.
	- Selezionare **Cambio modalità** per impostare la rapidità con cui il dispositivo cambia modalità.

### **Distanza e velocità 3D**

È possibile impostare la distanza e la velocità 3D in modo da calcolare i relativi parametri utilizzando sia la variazione di quota che il movimento orizzontale sul suolo. Questa funzione può essere utilizzata durante diverse attività, quali sci, arrampicata, navigazione, escursioni, corsa o percorsi in bicicletta.

#### **Attivazione e disattivazione del tasto Lap**

È possibile attivare l'impostazione Tasto Lap per registrare un Lap o un periodo di riposo durante un'attività mediante BACK. È possibile disattivare l'impostazione Tasto Lap per evitare di registrare i Lap premendo accidentalmente il tasto durante un'attività.

- **1** Tenere premuto **MENU**.
- **2** Selezionare **Impostazioni** > **Attività e app**.
- **3** Selezionare un'attività.
- **4** Selezionare le impostazioni dell'attività.
- **5** Selezionare **Tasto Lap**.

Lo stato del tasto Lap passa da Attivato o Disattivato e viceversa in base all'impostazione corrente.

#### **Uso della funzione Scorrimento automatico**

La funzione Scorrimento automatico consente di scorrere automaticamente tutte le schermate dati dell'attività mentre il timer è in esecuzione.

- **1** Tenere premuto **MENU**.
- **2** Selezionare **Impostazioni** > **Attività e app**.
- **3** Selezionare un'attività.

**NOTA:** questa funzione non è disponibile per tutte le attività.

- **4** Selezionare le impostazioni dell'attività.
- **5** Selezionare **Scorrimento autom.**.
- **6** Selezionare una velocità di visualizzazione.

#### **Modifica dell'impostazione GPS**

Per ulteriori informazioni sul GPS, visitare il sito Web [www.garmin.com/aboutGPS](http://www.garmin.com/aboutGPS).

**1** Tenere premuto **MENU**.

- **2** Selezionare **Impostazioni** > **Attività e app**.
- **3** Selezionare l'attività che si desidera personalizzare.
- **4** Selezionare le impostazioni dell'attività.
- **5** Selezionare **GPS**.
- **6** Selezionare un'opzione:
	- Selezionare **Disattivato** per disattivare il GPS per l'attività.
	- Selezionare **Normale (solo GPS)** per attivare il sistema satellitare GPS.
	- Selezionare **GPS + GLONASS** (sistema satellitare russo) per informazioni sulla posizione più precise in condizioni di scarsa visibilità del cielo.
	- Selezionare **GPS + GALILEO** (sistema satellitare europeo) per informazioni sulla posizione più precise in condizioni di scarsa visibilità del cielo.
	- Selezionare **UltraTrac** per registrare i punti traccia e di dati dei sensori con meno frequenza (*UltraTrac*, pagina 21)

**NOTA:** l'uso del GPS e di un altro satellite in contemporanea può aumentare maggiormente il consumo della batteria rispetto al solo uso del GPS (*GPS e altri sistemi satellitari*, pagina 21).

#### *GPS e altri sistemi satellitari*

Il GPS e un altro sistema satellitare offre prestazioni ottimizzate in ambienti difficili e acquisizione più rapida della posizione rispetto al solo uso del GPS. Tuttavia, l'utilizzo di più sistemi scarica più rapidamente la batteria rispetto al solo uso del GPS.

Il dispositivo in uso è in grado di utilizzare questi sistemi satellitari di navigazione globale.

**GPS**: una costellazione di satelliti realizzata dagli Stati Uniti.

- **GLONASS**: una costellazione di satelliti realizzata dalla Russia.
- **GALILEO**: una costellazione di satelliti realizzata dall'Agenzia spaziale europea.

#### *UltraTrac*

La funzione UltraTrac è un'impostazione GPS che consente di registrare i dati del sensore e i punti traccia con una frequenza inferiore. L'attivazione della funzione UltraTrac aumenta la durata della batteria riducendo, tuttavia, la qualità delle attività registrate. Si consiglia di utilizzare la funzione UltraTrac per attività che richiedono una durata superiore della batteria e per le quali non sono richiesti aggiornamenti frequenti dei dati del sensore.

#### **Impostazioni di timeout risparmio energetico**

Le impostazioni di timeout influiscono sul tempo in cui il dispositivo resta in modalità di allenamento, ad esempio, quando si è in attesa dell'inizio di una gara. Tenere premuto **MENU**, selezionare **Impostazioni** > **Attività e app**, selezionare un'attività, quindi selezionare le impostazioni dell'attività. Selezionare **Timeout risp. energ.** per regolare le impostazioni di timeout per l'attività.

- **Normale**: consente di impostare la modalità orologio a risparmio energetico dopo 5 minuti di inattività.
- **Prolungato**: consente di impostare la modalità orologio a risparmio energetico dopo 25 minuti di inattività. Il modo prolungato può ridurre la durata della batteria tra una ricarica e l'altra.

### **Personalizzazione dell'elenco attività**

- **1** Nel quadrante dell'orologio, tenere premuto **MENU**.
- **2** Selezionare **Impostazioni** > **Attività e app**.
- **3** Selezionare un'opzione:
	- Selezionare un'attività per personalizzare le impostazioni, impostare l'attività come preferito, modificare l'ordine di apparizione e molto altro.

<span id="page-25-0"></span>• Selezionare **Aggiungi** per aggiungere più attività o creare attività personalizzate.

### **Rimozione di un'attività o di un'app**

- **1** Nel quadrante dell'orologio, tenere premuto **MENU**.
- **2** Selezionare **Impostazioni** > **Attività e app**.
- **3** Selezionare un'attività.
- **4** Selezionare un'opzione:
	- Per rimuovere un'attività dall'elenco dei preferiti, selezionare **Rimuovi dai preferiti**.
	- Per eliminare l'attività dall'elenco delle app, selezionare **Rimuovi**.

### **Personalizzazione del menu dei comandi**

È possibile aggiungere, rimuovere e modificare l'ordine delle opzioni di menu dei collegamenti rapidi nel menu dei comandi (*[Visualizzazione del menu dei comandi](#page-4-0)*, pagina 1).

- **1** Nel quadrante dell'orologio, tenere premuto **MENU**.
- **2** Selezionare **Impostazioni** > **Comandi**.
- **3** Selezionare un collegamento rapido da personalizzare.
- **4** Selezionare un'opzione:
	- Selezionare **Riordina** per modificare la posizione del collegamento rapido nel menu dei comandi.
	- Selezionare **Rimuovi** per rimuovere un collegamento rapido dal menu dei comandi.
- **5** Se necessario, selezionare **Aggiungi nuovo** per aggiungere un altro collegamento rapido al menu dei comandi.

### **Personalizzare il quadrante dell'orologio**

È possibile personalizzare le informazioni e l'aspetto del quadrante dell'orologio.

- **1** Nel quadrante dell'orologio, tenere premuto **MENU**.
- **2** Selezionare **Quadrante orologio**.
- **3** Selezionare **UP** o **DOWN** per visualizzare l'anteprima delle opzioni del quadrante dell'orologio.
- **4** Premere **GPS**.
- **5** Selezionare un'opzione:
	- Per attivare il quadrante dell'orologio, selezionare **Applica**.
	- Per personalizzare i dati visualizzati sul quadrante dell'orologio, selezionare **Personalizza**, premere **UP** o **DOWN** per visualizzare l'anteprima delle opzioni, quindi premere **GPS**.

### **Impostazioni dei sensori**

#### **Impostazioni bussola**

Tenere premuto **MENU** e selezionare **Impostazioni** > **Sensori e accessori** > **Bussola**.

- **Calibra**: consente di calibrare manualmente il sensore della bussola (*Calibrazione manuale della bussola*, pagina 22).
- **Schermo**: consente di impostare l'intestazione di direzione sulla bussola in gradi o milliradianti.
- **Riferimento nord**: consente di impostare il riferimento nord della bussola (*Impostazione del riferimento nord*, pagina 22).
- **Modo**: consente di impostare la bussola per l'uso dei soli dati del sensore elettronico (Attivato), di una combinazione di dati GPS e del sensore elettronico durante gli spostamenti (Auto) oppure dei soli dati GPS (Disattivato).

#### *Calibrazione manuale della bussola*

#### *AVVISO*

Calibrare la bussola elettronica all'esterno. Per migliorare la precisione della direzione, non sostare nelle vicinanze di oggetti che potrebbero influenzarne i campi magnetici, ad esempio veicoli, edifici o cavi elettrici posizionati ad altezza uomo.

Il dispositivo è già stato calibrato in fabbrica e utilizza, per impostazione predefinita, la calibrazione automatica. Se la bussola presenta un funzionamento irregolare, ad esempio in seguito a spostamenti su lunghe distanze o sbalzi di temperatura, è possibile calibrare la bussola manualmente.

- **1** Tenere premuto **MENU**.
- **2** Selezionare **Impostazioni** > **Sensori e accessori** > **Bussola**  > **Calibra** > **Avvia**.
- **3** Seguire le istruzioni visualizzate sullo schermo.
	- **SUGGERIMENTO:** muovere il polso formando un otto fino a visualizzare un messaggio.

#### *Impostazione del riferimento nord*

È possibile impostare il riferimento direzionale usato per calcolare i dati di direzione.

- **1** Tenere premuto **MENU**.
- **2** Selezionare **Impostazioni** > **Sensori e accessori** > **Bussola**  > **Riferimento nord**.
- **3** Selezionare un'opzione:
	- Per impostare il nord geografico come riferimento per la direzione, selezionare **Vero**.
	- Per impostare automaticamente la declinazione magnetica in base alla posizione, selezionare **Magnetico**.
	- Per impostare la direzione nord utilizzando il reticolo (000º) come riferimento per la direzione, selezionare **Reticolo**.
	- Per impostare manualmente il valore della variazione magnetica, selezionare **Utente**, inserire la variazione magnetica, quindi selezionare **Fatto**.

#### **Impostazioni dell'altimetro**

Tenere premuto **MENU**, quindi selezionare **Impostazioni** > **Sensori e accessori** > **Altimetro**.

- **Calibra**: consente di calibrare manualmente il sensore dell'altimetro.
- **Calibrazione automatica**: consente all'altimetro di effettuare una calibrazione automatica ogni volta che viene attivata la funzione di rilevamento GPS.

**Elevation**: consente di impostare le unità di misura per la quota.

#### *Calibrazione dell'altimetro barometrico*

Il dispositivo in uso è stato calibrato in fabbrica e per impostazione predefinita utilizza la calibrazione automatica nella posizione di partenza GPS. È possibile calibrare manualmente l'altimetro barometrico se si conosce la quota corretta.

- **1** Tenere premuto **MENU**.
- **2** Selezionare **Impostazioni** > **Sensori e accessori** > **Altimetro**.
- **3** Selezionare un'opzione:
	- Per eseguire la calibrazione automatica dal punto GPS iniziale, selezionare **Calibrazione automatica**, quindi selezionare un'opzione.
	- Per inserire manualmente la quota corrente, selezionare **Calibra** > **Sì**.
	- Per inserire la quota corrente dal modello di quota digitale, selezionare **Calibra** > **Usa DEM**.

**NOTA:** alcuni dispositivi richiedono la connessione allo smartphone per utilizzare il DEM per la calibrazione.

<span id="page-26-0"></span>• Per inserire la quota corrente dal punto di partenza GPS, selezionare **Calibra** > **Usa GPS**.

#### **Impostazioni del barometro**

Tenere premuto **MENU** e selezionare **Impostazioni** > **Sensori e accessori** > **Barometro**.

- **Calibra**: consente di calibrare manualmente il sensore del barometro.
- **Grafico**: imposta la scala temporale per il grafico nel widget del barometro.
- **Avviso di temporale**: imposta la velocità di cambiamento della pressione barometrica che attiva un avviso di temporale.
- **Modo orologio**: consente di impostare il sensore utilizzato in modalità orologio. L'opzione Auto utilizza sia l'altimetro sia il barometro in base al movimento. È possibile utilizzare l'opzione Altimetro quando l'attività prevede variazioni della quota oppure l'opzione Barometro quando l'attività non prevede variazioni della quota.
- **Pressure**: consente di impostare la modalità con cui il dispositivo mostra i dati di pressione.

#### *Calibrazione del barometro*

Il dispositivo in uso è stato calibrato in fabbrica e per impostazione predefinita utilizza la calibrazione automatica nella posizione di partenza GPS. È possibile calibrare manualmente il barometro se si conosce la quota o la pressione al livello del mare corretta.

- **1** Tenere premuto **MENU**.
- **2** Selezionare **Impostazioni** > **Sensori e accessori** > **Barometro** > **Calibra**.
- **3** Selezionare un'opzione:
	- Per inserire la quota corrente o la pressione al livello del mare, selezionare **Sì**.
	- Per eseguire la calibrazione automatica del modello di quota digitale, selezionare **Usa DEM**.

**NOTA:** alcuni dispositivi richiedono una connessione smartphone per utilizzare il DEM per la calibrazione.

• Per eseguire la calibrazione automatica dal punto di partenza GPS, selezionare **Usa GPS**.

#### **Impostazioni delle posizioni laser Xero**

Prima di personalizzare le impostazioni delle posizioni laser, è necessario associare un dispositivo Xero compatibile (*[Associazione dei sensori wireless](#page-28-0)*, pagina 25).

Tenere premuto **MENU**, quindi selezionare **Sensori e accessori** > **Posizioni laser XERO** > **Posizioni laser**.

**Durante l'attività**: consente di visualizzare informazioni sulla posizione del laser da un dispositivo Xero associato compatibile.

**Modalità di condivisione**: consente di condividere le informazioni sulla posizione del laser pubblicamente o di trasmetterle in privato.

### **Impostazioni della mappa**

È possibile personalizzare l'aspetto della mappa nell'app della mappa e nelle pagine dati.

Sul quadrante dell'orologio, tenere premuto **MENU** e selezionare **Impostazioni** > **Mappa**.

- **Orientamento**: imposta l'orientamento della mappa. L'opzione Nord in alto mostra il nord nella parte superiore della pagina. L'opzione Traccia in alto consente di visualizzare la direzione del viaggio corrente nella parte superiore della schermata.
- **Posizioni utente**: mostra o nasconde le posizioni salvate sulla mappa.
- **Zoom automatico**: consente di selezionare automaticamente il livello di zoom per un uso ottimale della mappa. Quando è

disattivato, è necessario ingrandire o ridurre la visualizzazione manualmente.

### **Impostazioni di navigazione**

È possibile personalizzare gli elementi mappa e l'aspetto della mappa durante la navigazione verso una destinazione.

#### **Personalizzare gli elementi mappa**

- **1** Tenere premuto **MENU**.
- **2** Selezionare **Impostazioni** > **Navigazione** > **Pagine Dati**.
- **3** Selezionare un'opzione:
	- Selezionare **Mappa** per attivare o disattivare la mappa.
	- Selezionare **Profilo altimetrico** per attivare o disattivare il grafico di elevazione.
	- Selezionare una pagina da aggiungere, rimuovere o personalizzare.

#### **Impostazioni della direzione**

È possibile impostare il comportamento dell'indicatore visualizzato durante la navigazione.

Tenere premuto **MENU**, quindi selezionare **Impostazioni** > **Navigazione** > **Tipo**.

- **Rilevamento**: indica la direzione in cui si trova la destinazione selezionata.
- **Percorso**: indica la posizione in relazione alla linea di percorso che conduce alla destinazione.

#### **Impostazione degli avvisi di navigazione**

È possibile impostare avvisi come ausilio alla navigazione verso la destinazione.

- **1** Tenere premuto **MENU**.
- **2** Selezionare **Impostazioni** > **Navigazione** > **Avvisi**.
- **3** Selezionare un'opzione:
	- Per impostare un avviso per una distanza specificata dalla destinazione finale, selezionare **Distanza finale**.
	- Per impostare un avviso per il tempo previsto che rimane per raggiungere la destinazione finale, selezionare**ETE finale**.
	- Per impostare un avviso quando si devia dal percorso, selezionare **Fuori percorso**.
- **4** Se necessario, selezionare **Stato** per attivare l'avviso.
- **5** Se necessario, immettere una distanza o un valore per l'intervallo di tempo, quindi selezionare  $\checkmark$ .

### **Impostazioni di gestione della batteria**

Tenere premuto **MENU** e selezionare **Impostazioni** > **Power Manager**.

- **Risparmio batteria**: consente di personalizzare le impostazioni del sistema per prolungare la durata della batteria in modalità orologio (*Personalizzazione della funzione di risparmio energetico*, pagina 23).
- **Modalità aliment.**: consente di personalizzare le impostazioni del sistema, le impostazioni dell'attività e le impostazioni GPS per prolungare la durata della batteria durante un'attività (*[Personalizzazione della modalità Power Manager](#page-27-0)*, [pagina 24](#page-27-0)).

#### **Personalizzazione della funzione di risparmio energetico**

La funzione di risparmio energetico consente di regolare rapidamente le impostazioni di sistema per prolungare la durata della batteria in modalità orologio.

È possibile attivare la funzione di risparmio energetico dal menu dei comandi (*[Visualizzazione del menu dei comandi](#page-4-0)*, pagina 1).

**1** Tenere premuto **MENU**.

- <span id="page-27-0"></span>**2** Selezionare **Impostazioni** > **Power Manager** > **Risparmio batteria**.
- **3** Selezionare **Stato** per attivare la funzione di risparmio energetico.
- **4** Selezionare **Modifica**, quindi selezionare un'opzione:
	- Selezionare **Quadrante orologio** per attivare un quadrante a consumo energetico ridotto che si aggiorna una volta al minuto.
	- Selezionare **Telefono** per scollegare lo smartphone associato.
	- Selezionare **Rilevam. attività** per disattivare il monitoraggio dell'attività per tutto il giorno, inclusi i passi, i piani saliti, i minuti di intensità, il rilevamento del sonno e gli eventi Move IQ.
	- Selezionare **Cardio da polso** per disattivare il monitoraggio della frequenza cardiaca al polso.
	- Selezionare **Retroilluminazione** per disattivare la retroilluminazione.

L'orologio mostra le ore di autonomia della batteria ottenute dalla modifica di ciascuna impostazione.

- **5** Selezionare **Durante il sonno** per attivare la funzione di risparmio energetico durante le normali ore di sonno. **SUGGERIMENTO:** è possibile impostare le ore di sonno normali nelle impostazioni utente sull'account Garmin Connect.
- **6** Selezionare **Avviso di batteria scarica** per ricevere un avviso quando la batteria è scarica.

### **Personalizzazione della modalità Power Manager**

Il dispositivo è precaricato con diverse modalità di gestione della carica, che consentono di regolare rapidamente le impostazioni di sistema, le impostazioni dell'attività e le impostazioni GPS per prolungare la durata della batteria durante un'attività. Puoi personalizzare le modalità di gestione della batteria esistenti e creare nuove modalità personalizzate.

- **1** Tenere premuto **MENU**.
- **2** Selezionare **Impostazioni** > **Power Manager** > **Modalità aliment.**.
- **3** Selezionare un'opzione:
	- Seleziona una power mode da personalizzare.
	- Selezionare **Aggiungi** per creare una power mode personalizzata.
- **4** Se necessario, immettere un nome personalizzato.
- **5** Selezionare un'opzione per personalizzare le impostazioni di una power mode specifica.

Per esempio, è possibile modificare le impostazioni GPS o disconnettere lo smartphone associato.

L'orologio mostra le ore di autonomia della batteria ottenute dalla modifica di ciascuna impostazione.

**6** Se necessario, selezionare **Fatto** per salvare ed usare la power mode personalizzata.

### **Ripristino della Power mode**

È possibile ripristinare una Power Mode precaricata ai valori predefiniti.

- **1** Tenere premuto **MENU**.
- **2** Selezionare **Impostazioni** > **Power Manager** > **Modalità aliment.**.
- **3** Selezionare una power mode precaricata.
- **4** Selezionare **Ripristina** > **Sì**.

### **Impostazioni del sistema**

Tenere premuto **MENU** e selezionare **Impostazioni** > **Sistema**. **Lingua**: imposta la lingua visualizzata sul dispositivo.

**Ora**: regola le impostazioni dell'orario (*Impostazioni dell'ora*, pagina 24).

**Retroilluminazione**: regola le impostazioni di retroilluminazione (*Modifica delle impostazioni di retroilluminazione*, pagina 24).

- **Toni**: imposta i suoni del dispositivo, come i toni dei tasti, gli avvisi e le vibrazioni.
- **Non disturbare**: consente di attivare o disattivare la modalità Non disturbare. Utilizzare l'opzione Durante il sonnoPer attivare automaticamente la modalità Non disturbare durante le normali ore di sonno. È possibile impostare le ore di sonno normali sull'account Garmin Connect.

**Tasti scelta rapida**: consente di assegnare collegamenti ai tasti del dispositivo (*[Personalizzazione dei Tasti di scelta rapida](#page-28-0)*, [pagina 25](#page-28-0)).

- **Blocco automatico**: consente di bloccare i tasti automaticamente per impedire che vengano premuti inavvertitamente. Utilizzare l'opzione Durante l'attività per bloccare i tasti durante un'attività a tempo. Utilizzare l'opzione Non durante l'attività per bloccare i tasti quando non si registra un'attività a tempo.
- **Unità**: imposta le unità di misura utilizzate nel dispositivo (*[Modifica delle unità di misura](#page-28-0)*, pagina 25).
- **Formato**: consente di impostare le preferenze di formato generali, ad esempio il passo e la velocità mostrati durante le attività, l'inizio della settimana, il formato della posizione geografica e le opzioni relative al datum.
- **Registrazione dei dati**: consente di impostare la modalità con cui il dispositivo registra i dati delle attività. L'opzione di registrazione Smart (predefinita) consente registrazioni delle attività di maggiore durata. L'opzione di registrazione Ogni secondo fornisce registrazioni più dettagliate delle attività, ma potrebbe non registrare completamente le attività di durata prolungata.
- **Modo USB**: consente di impostare l'uso del modo di archiviazione di massa o del modo Garmin quando il dispositivo viene connesso a un computer.
- **Ripristina**: consente di reimpostare dati e impostazioni dell'utente (*[Ripristino di tutte le impostazioni predefinite](#page-31-0)*, [pagina 28](#page-31-0)).

**Aggiornamento software**: consente di installare gli aggiornamenti software scaricati utilizzando Garmin Express.

### **Impostazioni dell'ora**

Tenere premuto **MENU**, quindi selezionare **Impostazioni** > **Sistema** > **Ora**.

- **Formato orario**: consente di impostare il dispositivo per visualizzare l'ora in formato 12 ore, 24 ore o militare.
- **Imposta ora**: consente di impostare il fuso orario del dispositivo. L'opzione Auto consente di impostare automaticamente il fuso orario in base alla posizione GPS.
- **Ora**: consente di regolare l'orario se è impostato sull'opzione Manuale.
- **Avvisi**: consente di impostare gli avvisi orari, gli avvisi di alba e tramonto per ricevere un tono alcuni minuti oppure ore prima del sorgere o del tramontare del sole.

**Sincronizza con GPS**: consente di sincronizzare manualmente l'ora con il GPS quando si cambia fuso orario e per impostare l'ora legale.

### **Modifica delle impostazioni di retroilluminazione**

- **1** Nel quadrante dell'orologio, tenere premuto **MENU**.
- **2** Selezionare **Impostazioni** > **Sistema** > **Retroilluminazione**.
- **3** Selezionare un'opzione:
	- Selezionare **Durante l'attività**.
	- Selezionare **Non durante l'attività**.
- <span id="page-28-0"></span>**4** Selezionare un'opzione:
	- Selezionare **Tasti** per attivare la retroilluminazione per la pressione dei tasti.
	- Selezionare **Avvisi** per attivare la retroilluminazione per gli avvisi.
	- Selezionare **Gesto** per attivare la retroilluminazione sollevando e ruotando il braccio in modo a guardare il proprio polso.
	- Selezionare **Timeout** per impostare l'intervallo di tempo prima che la retroilluminazione venga disattivata.
	- Selezionare **Luminosità** per impostare il livello si luminosità della retroilluminazione.

### **Personalizzazione dei Tasti di scelta rapida**

È possibile personalizzare la funzione dei tasti con una pressione prolungata dei pulsanti sia singolarmente che in combinazione.

- **1** Dal quadrante dell'orologio, tenere premuto **MENU**.
- **2** Selezionare **Impostazioni** > **Sistema** > **Tasti scelta rapida**.
- **3** Selezionare un tasto o una combinazione di tasti da personalizzare.
- **4** Selezionare una funzione.

### **Modifica delle unità di misura**

È possibile personalizzare le unità di misura relative a distanza, passo e velocità, quota, peso, altezza e temperatura.

- **1** Nel quadrante dell'orologio. tenere premuto **MENU**.
- **2** Selezionare **Impostazioni** > **Sistema** > **Unità**.
- **3** Selezionare un tipo di misurazione.
- **4** Selezionare un'unità di misura.

### **Visualizzazione delle informazioni sul dispositivo**

Si possono visualizzare le informazioni sul dispositivo, come ad esempio l'ID unità, la versione software, informazioni sulla regolamentazione e la licenza d'uso.

- **1** Nel quadrante dell'orologio, tenere premuto **MENU**.
- **2** Selezionare **Impostazioni** > **Info**.

### **Visualizzare le informazioni su normative e conformità**

Le informazioni per questo dispositivo vengono fornite elettronicamente. Sono fornite informazioni sulle normative, ad esempio i numeri di identificazione forniti dall'FCC o dai marchi di conformità regionali, nonché informazioni sul prodotto e la licenza.

- **1** Nel quadrante dell'orologio, tenere premuto **MENU**.
- **2** Selezionare **Impostazioni** > **Info**.

## **Sensori wireless**

Il dispositivo può essere utilizzato con i sensori ANT+ o Bluetooth wireless. Per ulteriori informazioni sulla compatibilità e l'acquisto dei sensori opzionali, accedere a [buy.garmin.com](http://buy.garmin.com).

## **Associazione dei sensori wireless**

La prima volta che si collega un sensore wireless al dispositivo utilizzando la tecnologia ANT+ o Bluetooth, è necessario associare il dispositivo al sensore. Una volta associati, il dispositivo si connette automaticamente al sensore quando si avvia un'attività e il sensore è attivo e nell'area di copertura.

**1** Durante l'associazione di una fascia cardio, indossare la fascia.

La fascia cardio non invia né riceve dati finché non viene indossata.

**2** Posizionare il dispositivo entro la portata di 3 m (10 piedi) dal sensore.

**NOTA:** mantenersi a 10 m (33 piedi) da altri sensori wireless durante l'associazione.

- **3** Tenere premuto **MENU**.
- **4** Selezionare **Impostazioni** > **Sensori e accessori** > **Aggiungi nuovo**.
- **5** Selezionare un'opzione:
	- Selezionare **Ricerca tutto**.
	- Selezionare il tipo di sensore in uso.

Una volta associato il sensore al dispositivo, lo stato del sensore passa da Ricerca a Connesso. I dati del sensore vengono visualizzati nella sequenza delle pagine dati o in un campo dati personalizzato.

### **Uso di un sensore di velocità o cadenza per la bici**

È possibile utilizzare un sensore di cadenza o velocità per la bici compatibile per inviare dati al dispositivo.

- Associare il sensore al dispositivo (*Associazione dei sensori wireless*, pagina 25).
- Impostare le dimensioni della ruota (*[Dimensioni e](#page-34-0)  [circonferenza delle ruote](#page-34-0)*, pagina 31).
- Iniziare una corsa (*[Avvio di un'attività](#page-5-0)*, pagina 2).

## **Foot Pod**

L'unità è compatibile con il foot pod. È possibile utilizzare il foot pod invece del GPS per registrare il passo e la distanza se ci allena al chiuso o il segnale GPS è debole. Il foot pod è in standby e pronto a inviare dati (come la fascia cardio).

Dopo 30 minuti di inattività, il foot pod si spegne automaticamente per ridurre il consumo della batteria. Se la batteria è scarica, sul dispositivo viene visualizzato un messaggio. Ciò indica che la durata residua della batteria è di circa cinque ore.

### **Migliorare la calibrazione del foot pod**

Prima di poter calibrare il dispositivo, è necessario acquisire segnali GPS e associare il dispositivo al foot pod (*Associazione dei sensori wireless*, pagina 25).

Il foot pod si calibra automaticamente, ma è possibile migliorare la precisione dei dati sulla velocità e la distanza con alcune corse all'aperto utilizzando il GPS.

- **1** Recarsi all'aperto per 5 minuti con una visuale libera del cielo.
- **2** Avviare un'attività di corsa.
- **3** Correre su una traccia senza fermarsi per 10 minuti.
- **4** Interrompere l'attività e salvarla.

In base ai dati registrati, il valore di calibrazione del foot pod cambia, se necessario. Non è necessario calibrare nuovamente il foot pod a meno che non venga modificato lo stile della corsa.

### **Calibrazione manuale del Foot Pod**

Prima di poter calibrare il dispositivo, è necessario associarlo al sensore del foot pod (*Associazione dei sensori wireless*, pagina 25).

Si consiglia la calibrazione manuale se si conosce il fattore di calibrazione. Se è stato calibrato un foot pod con un altro prodotto Garmin, il fattore di calibrazione dovrebbe essere noto.

- **1** Nel quadrante dell'orologio, tenere premuto **MENU**.
- **2** Selezionare **Impostazioni** > **Sensori e accessori**.
- **3** Selezionare il foot pod.
- **4** Selezionare **Fattore di calibrazione** > **Imposta valore**.
- <span id="page-29-0"></span>**5** Regolare il fattore di calibrazione:
	- Aumentare il fattore di calibrazione se la distanza è troppo breve.
	- Ridurlo se la distanza è troppo elevata.

#### **Impostazione della velocità e della distanza del foot pod**

Prima di poter personalizzare la velocità e la distanza del foot pod, è necessario associare il dispositivo al sensore del foot pod (*[Associazione dei sensori wireless](#page-28-0)*, pagina 25).

È possibile impostare il dispositivo per calcolare la velocità e la distanza utilizzando il foot pod invece dei dati GPS.

- **1** Nel quadrante dell'orologio, tenere premuto **MENU**.
- **2** Selezionare **Impostazioni** > **Sensori e accessori**.
- **3** Selezionare il foot pod.
- **4** Selezionare **Velocità** o **Distanza**.
- **5** Selezionare un'opzione:
	- Selezionare **Indoor** quando ci si allena con il GPS disattivato, generalmente al chiuso.
	- Selezionare **Sempre** per utilizzare il dati del foot pod indipendentemente dall'impostazione GPS.

### **tempe™**

tempe è un sensore di temperatura wireless ANT+. Il sensore può essere fissato a un cinturino o a un passante, in modo che sia a contatto con l'aria aperta e, pertanto, fornisca dati sulla temperatura costanti e precisi. È necessario associare tempe al dispositivo per visualizzare i dati sulla temperatura del tempe.

## **Info sul dispositivo**

### **Caratteristiche tecniche**

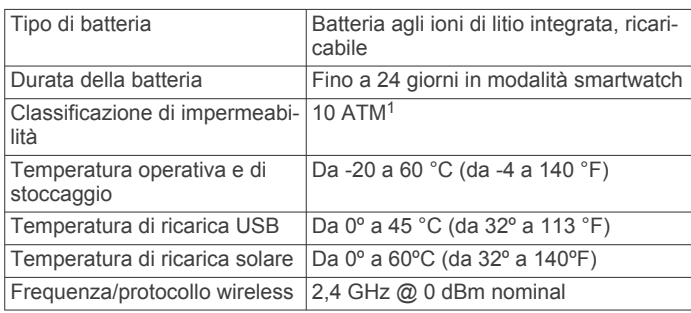

### **Informazioni sulla durata della batteria**

La durata effettiva della batteria dipende dalle funzioni attivate sul dispositivo, come rilevamento delle attività, frequenza cardiaca basata sul polso, notifiche dello smartphone, GPS, sensori interni e sensori connessi (*[Come ottimizzare la durata](#page-31-0) [della batteria](#page-31-0)*, pagina 28).

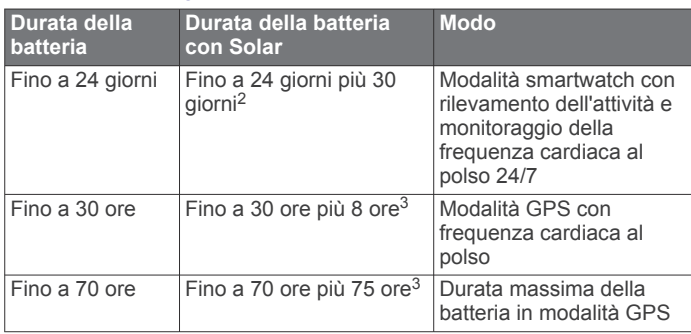

1 Il dispositivo resiste a una pressione equivalente a un profondità di 100 m. Per ulteriori informazioni, visitare il sito Web [www.garmin.com/waterrating](http://www.garmin.com/waterrating).<br><sup>2</sup> Indossandolo tutto il giorno, 3 ore al giorno in condizioni di 50.000 lux.

<sup>3</sup> Uso in condizioni di 50.000 lux.

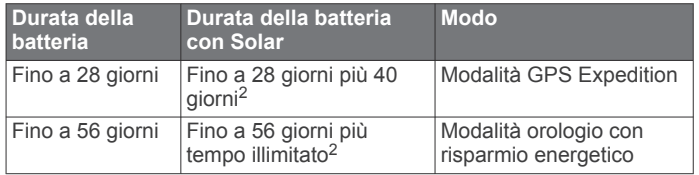

### **Gestione dei dati**

**NOTA:** il dispositivo non è compatibile con Windows® 95, 98, Me, Windows NT<sup>®</sup> e Mac<sup>®</sup> OS 10.3 e versioni precedenti.

### **Scollegamento del cavo USB**

Se il dispositivo è collegato al computer come unità o volume rimovibile è necessario scollegarlo dal computer in modo sicuro per evitare perdite di dati. Se il dispositivo è collegato al computer Windows come dispositivo portatile, non è necessario scollegarlo in modo sicuro.

- **1** Eseguire un'operazione:
	- Per i computer Windows, selezionare l'icona di **rimozione sicura dell'hardware** nella barra delle applicazioni e selezionare il dispositivo.
	- Per i computer Apple® , selezionare il dispositvo, quindi selezionare **File** > **Espelli**.
- **2** Scollegare il cavo dal computer.

### **Eliminazione dei file**

#### *AVVISO*

Se non si è certi della funzione di un file, non eliminarlo. La memoria del dispositivo contiene file di sistema importanti che non devono essere eliminati.

- **1** Aprire l'unità o il volume **Garmin**.
- **2** Se necessario, aprire una cartella o un volume.
- **3** Selezionare un file.
- **4** Premere il tasto **Canc** sulla tastiera.

**NOTA:** se si utilizza un computer Apple è necessario svuotare la cartella Cestino per rimuovere completamente i file.

## **Manutenzione del dispositivo**

### **Manutenzione del dispositivo**

#### *AVVISO*

Non utilizzare oggetti acuminati per pulire il dispositivo.

Evitare l'uso di detergenti chimici, solventi e insettifughi che possono danneggiare i componenti e le rifiniture in plastica.

Sciacquare accuratamente il dispositivo con acqua dolce dopo l'esposizione a cloro, acqua salata, creme solari, cosmetici, alcool o altri prodotti chimici corrosivi. L'esposizione prolungata a queste sostanze può danneggiare il corpo del dispositivo.

Evitare di premere i tasti sott'acqua.

Evitare urti eccessivi e utilizzare il prodotto con cura per non ridurne la durata.

Non conservare il dispositivo in ambienti in cui potrebbe essere esposto a temperature estreme per un periodo prolungato, al fine di evitare danni permanenti.

#### **Pulizia del dispositivo**

#### *AVVISO*

Anche piccole quantità di sudore o umidità possono provocare la corrosione dei contatti elettrici quando il dispositivo è

<sup>2</sup> Indossandolo tutto il giorno, 3 ore al giorno in condizioni di 50.000 lux.

<span id="page-30-0"></span>connesso a un caricabatterie. La corrosione può impedire la ricarica e il trasferimento dei dati.

- **1** Pulire il dispositivo con un panno imbevuto di una soluzione detergente non aggressiva.
- **2** Asciugarlo.

Dopo la pulizia, lasciare asciugare completamente il dispositivo. **SUGGERIMENTO:** per ulteriori informazioni, visitare il sito Web [www.garmin.com/fitandcare](http://www.garmin.com/fitandcare).

### **Sostituzione dei cinturini**

È possibile sostituire i cinturini con nuovi modelli Instinct o con i modelli QuickFit® 22 compatibili.

**1** Utilizzare una graffetta per premere il perno dell'orologio.

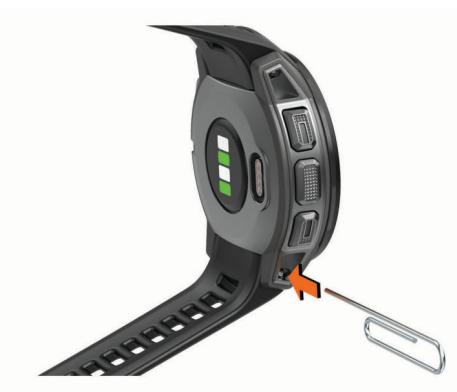

**2** Rimuovere il cinturino dall'orologio.

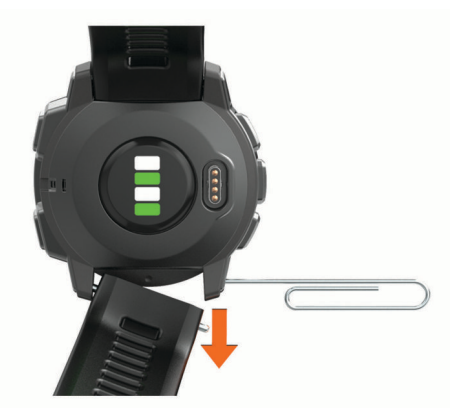

- **3** Selezionare un'opzione:
	- Per installare i cinturini Instinct, allineare un lato del nuovo cinturino ai fori sul dispositivo, premere il perno sporgente dell'orologio, quindi premere il cinturino in posizione.

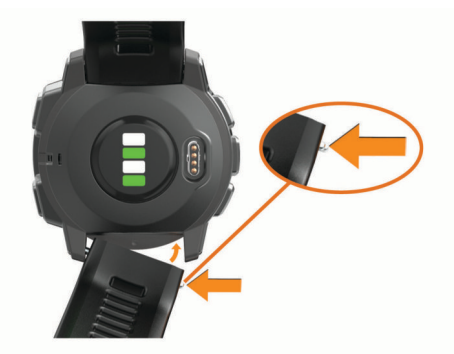

**NOTA:** verificare che il cinturino sia fissato. Il perno dell'orologio deve essere allineato ai fori sul dispositivo.

Per installare i cinturini QuickFit 22, rimuovere il perno dell'orologio dal cinturino Instinct, riposizionare il perno dell'orologio sul dispositivo e premere il nuovo cinturino in posizione.

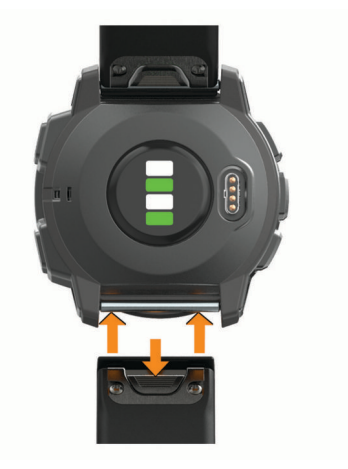

**NOTA:** verificare che il cinturino sia fissato. Il fermo dovrà essere fissato al perno dell'orologio.

**4** Ripetere la procedura per cambiare l'altro cinturino.

## **Risoluzione dei problemi**

### **Il dispositivo visualizza la lingua errata**

È possibile cambiare la selezione della lingua del dispositivo nel caso in cui sia stata selezionata accidentalmente la lingua errata.

- **1** Tenere premuto **MENU**.
- **2** Scorrere verso il basso fino all'ultima voce nell'elenco e premere **GPS**.
- **3** Scorrere verso il basso fino alla penultima voce e premere **GPS**.
- **4** Premere **GPS**.
- **5** Selezionare la lingua.

### **Lo smartphone è compatibile con il dispositivo?**

Il dispositivo Instinct Solar è compatibile con gli smartphone utilizzando la tecnologia Bluetooth.

Per informazioni sulla compatibilità, visitare il sito Web [www.garmin.com/ble](http://www.garmin.com/ble)

### **Il telefono non si connette al dispositivo**

Se il telefono non si connette al dispositivo, è possibile provare a seguire questi suggerimenti.

- Spegnere e riaccendere lo smartphone e il dispositivo.
- Attivare la tecnologia Bluetooth sullo smartphone.
- Aggiornare la app Garmin Connect alla versione più recente.
- Rimuovere il dispositivo dall'app Garmin Connect e le impostazioni Bluetooth sullo smartphone per ritentare il processo di associazione.
- Se è stato acquistato un nuovo smartphone, rimuovere il dispositivo dalla app Garmin Connect sullo smartphone non più utilizzato.
- Mantenere lo smartphone a una distanza massima di 10 m (33 piedi) dal dispositivo.
- Sullo smartphone aprire l'app Garmin Connect, selezionare  $\blacksquare$  o •••, quindi selezionare **Dispositivi Garmin > Aggiungi dispositivo** per accedere alla modalità di associazione.
- From the watch face, hold **MENU**, and select **Impostazioni** > **Telefono** > **Associa telefono**.

### <span id="page-31-0"></span>**È possibile utilizzare il sensore Bluetooth con l'orologio?**

Il dispositivo è compatibile con alcuni sensori Bluetooth. La prima volta che si collega un sensore al dispositivo Garmin, è necessario associare il dispositivo al sensore. Una volta associati, il dispositivo si connette automaticamente al sensore quando si avvia un'attività e il sensore è attivo e nell'area di copertura.

- **1** Tenere premuto **MENU**.
- **2** Selezionare **Impostazioni** > **Sensori e accessori** > **Aggiungi nuovo**.
- **3** Selezionare un'opzione:
- Selezionare **Ricerca tutto**.
	- Selezionare il tipo di sensore in uso.

È possibile personalizzare i campi dati opzionali (*[Personalizzazione delle pagine dati](#page-22-0)*, pagina 19).

### **Riavvio del dispositivo**

- **1** Tenere premuto **CTRL** fino a quando il dispositivo non si spegne.
- **2** Tenere premuto **CTRL** per accendere il dispositivo.

### **Ripristino di tutte le impostazioni predefinite**

È possibile ripristinare tutte le impostazioni del dispositivo ai valori predefiniti.

- **1** Tenere premuto **MENU**.
- **2** Selezionare **Impostazioni** > **Sistema** > **Ripristina**.
- **3** Selezionare un'opzione:
	- Per ripristinare tutte le impostazioni del dispositivo ai valori predefiniti ed eliminare tutte le informazioni e la cronologia delle attività inserite dall'utente, selezionare **Elimina dati e ripristina imp.**.
	- Per ripristinare tutte le impostazioni del dispositivo ai valori predefiniti e salvare tutte le informazioni e la cronologia delle attività inserite dall'utente, selezionare **Ripristina imp. predef.**.

### **Acquisizione del segnale satellitare**

Il dispositivo potrebbe aver bisogno di una visuale completamente libera del cielo per acquisire il segnale satellitare. La data e l'ora vengono impostate automaticamente in base alla posizione GPS.

**SUGGERIMENTO:** per ulteriori informazioni sul GPS, visitare il sito Web [www.garmin.com/aboutGPS.](http://www.garmin.com/aboutGPS)

- **1** Recarsi in un'area all'aperto.
	- La parte anteriore del dispositivo deve essere rivolta verso il cielo.
- **2** Attendere che il rilevamento dei satelliti sia completato. Occorrono dai 30 ai 60 secondi per acquisire il segnale satellitare.

#### **Miglioramento della ricezione dei satelliti GPS**

- Sincronizzare di frequente il dispositivo sull'account Garmin Connect:
	- Collegare il dispositivo a un computer tramite il cavo USB e all'applicazione Garmin Express.
	- Sincronizzare il dispositivo sull'app Garmin Connect mediante lo smartphone Bluetooth.

Mentre è connesso all'account Garmin Connect, il dispositivo scarica diversi giorni di dati satellitari, consentendo la localizzazione rapida dei segnali satellitari.

• Recarsi con il dispositivo in un'area all'aperto, lontano da edifici o alberi alti.

• Rimanere immobili per alcuni minuti.

### **La lettura della temperatura è imprecisa**

La temperatura corporea influisce sulla lettura della temperatura da parte del relativo sensore interno. Per ottenere la lettura della temperatura più precisa, rimuovere l'orologio dal polso e attendere 20-30 minuti.

È anche possibile utilizzare un sensore della temperatura esterno tempe opzionale per visualizzare le letture precise della temperatura ambientale mentre si indossa l'orologio.

### **Come ottimizzare la durata della batteria**

È possibile aumentare la durata della batteria in vari modi.

- Modificare la modalità di alimentazione durante un'attività (*[Modalità di alimentazione](#page-5-0)*, pagina 2).
- Attivare la funzione di risparmio energetico dal menu dei comandi (*[Visualizzazione del menu dei comandi](#page-4-0)*, pagina 1).
- Ridurre il timeout della retroilluminazione (*[Modifica delle](#page-27-0)  [impostazioni di retroilluminazione](#page-27-0)*, pagina 24).
- Ridurre l'intensità della retroilluminazione.
- Utilizzare la modalità GPS UltraTrac per l'attività (*[UltraTrac](#page-24-0)*, [pagina 21](#page-24-0)).
- Disattivare la tecnologia Bluetooth quando non si utilizzano le funzioni connesse (*[Funzioni di connettività](#page-16-0)*, pagina 13).
- Quando si sospende l'attività per un periodo di tempo prolungato, utilizzare l'opzione Riprendi in un secondo momento (*[Interruzione di un'attività](#page-6-0)*, pagina 3).
- Disattivare il rilevamento dell'attività (*[Disattivazione del](#page-11-0)  [rilevamento dell'attività](#page-11-0)*, pagina 8).
- Utilizzare un quadrante dell'orologio che non si aggiorni ogni secondo.

Ad esempio, usare un quadrante orologio senza lancetta dei secondi (*[Personalizzare il quadrante dell'orologio](#page-25-0)*, [pagina 22](#page-25-0)).

- Limitare le notifiche dello smartphone visualizzate dal dispositivo (*[Gestione delle notifiche](#page-17-0)*, pagina 14).
- Interrompere la trasmissione dei dati sulla frequenza cardiaca ai dispositivi Garmin associati (*[Trasmissione dati](#page-18-0) [della frequenza cardiaca ai dispositivi Garmin](#page-18-0)*, pagina 15).
- Disattivare il monitoraggio della frequenza cardiaca basata sul polso (*[Disattivazione della frequenza cardiaca al polso](#page-19-0)*, [pagina 16](#page-19-0)).

**NOTA:** il monitoraggio della frequenza cardiaca dal polso viene utilizzato per calcolare i minuti di attività intensa e le calorie bruciate.

• Attivare le letture del pulsossimetro manuale.

### **Rilevamento delle attività**

Per ulteriori informazioni sulla precisione del rilevamento dell'attività, visitare il sito Web [garmin.com/ataccuracy](http://garmin.com/ataccuracy).

#### **Il numero di passi giornalieri non viene visualizzato**

Il numero di passi giornalieri viene reimpostato ogni notte a mezzanotte.

Se vengono visualizzati dei trattini al posto del numero di passi, consentire al dispositivo di acquisire segnali satellitari e di impostare l'ora automaticamente.

#### **Il conteggio dei passi è impreciso**

Seguire questi suggerimenti se il conteggio dei passi è impreciso.

- Indossare il dispositivo sul polso non preferito.
- Riporre il dispositivo in tasca quando si spinge un passeggino o un tagliaerba.

<span id="page-32-0"></span>• Riporre il dispositivo in tasca quando si utilizzano attivamente solo le mani o le braccia.

**NOTA:** il dispositivo potrebbe interpretare alcuni movimenti ripetitivi, come lavare i piatti, piegare la biancheria o applaudire, come passi.

#### **I passi sul dispositivo e sull'account Garmin Connect non corrispondono**

Il numero di passi sull'account Garmin Connect viene aggiornato quando si sincronizza il dispositivo.

- **1** Selezionare un'opzione:
	- Sincronizzare il numero di passi con l'applicazione Garmin Connect (*[Uso di Garmin Connect sul computer](#page-17-0)*, [pagina 14\)](#page-17-0).
	- Sincronizzare il numero di passi con l'app Garmin Connect (*[Sincronizzazione manuale dei dati con Garmin Connect](#page-18-0)*, [pagina 15\)](#page-18-0).
- **2** Attendere la sincronizzazione dei dati da parte del dispositivo.

La sincronizzazione può richiedere alcuni minuti.

**NOTA:** l'aggiornamento dell'app Garmin Connect o dell'applicazione Garmin Connect non sincronizza i dati né aggiorna il numero di passi.

### **Il numero di piani saliti non è preciso**

Il dispositivo utilizza un barometro interno per misurare le variazioni di quota mentre si salgono le scale. Un piano equivale a salire di 3 m (10 piedi).

- Non appoggiarsi ai corrimano né saltare gli scalini mentre si salgono le scale.
- In ambienti ventosi, coprire il dispositivo con la manica o la giacca, poiché le raffiche di vento possono causare letture errate.

### **I minuti di intensità lampeggiano**

Quando ci si allena su un livello di intensità vicino all'obiettivo prefissato, i minuti di intensità lampeggiano.

Allenarsi per almeno 10 minuti consecutivi su un livello di intensità moderato o alto.

### **Ulteriori informazioni**

È possibile reperire ulteriori informazioni su questo prodotto nel sito WebGarmin.

- Visitare il sito Web [support.garmin.com](http://support.garmin.com) per ulteriori manuali, articoli e aggiornamenti software.
- Visitare il sito Web [buy.garmin.com](http://buy.garmin.com) oppure contattare il proprio rivenditore Garmin per informazioni sugli accessori opzionali e sulle parti di ricambio.
- Visitare il sito Web [www.garmin.com/ataccuracy](http://www.garmin.com/ataccuracy) per informazioni sulla precisione della funzione. Questo non è un dispositivo medico.

## **Appendice**

### **Campi dati**

- **% FCR**: la percentuale della frequenza cardiaca di riserva (frequenza cardiaca massima meno frequenza cardiaca a riposo).
- **% FCR Lap**: la percentuale media della frequenza cardiaca di riserva (frequenza cardiaca massima meno frequenza cardiaca a riposo) per il Lap corrente.
- **% FCR max nella ripetuta**: la percentuale massima della frequenza cardiaca di riserva (frequenza cardiaca massima meno frequenza cardiaca a riposo) per la ripetuta corrente.
- **% FCR media**: la percentuale media della frequenza cardiaca di riserva (frequenza cardiaca massima meno frequenza cardiaca a riposo) per l'attività corrente.
- **% FCR media nella ripetuta**: la percentuale media della frequenza cardiaca di riserva (frequenza cardiaca massima meno frequenza cardiaca a riposo) per la ripetuta corrente.
- **%FCR ultimo Lap**: la percentuale media della frequenza cardiaca di riserva (frequenza cardiaca massima meno frequenza cardiaca a riposo) per l'ultimo Lap completato.
- **% max FC Lap**: la percentuale media della frequenza cardiaca calcolata sulla massima per il Lap corrente.
- **% max FC ultimo Lap**: la percentuale media della frequenza cardiaca massima calcolata per l'ultimo Lap completato.
- **% Max media nella ripetuta**: la percentuale media della frequenza cardiaca massima calcolata per la ripetuta corrente.
- **% Max media nella ripetuta**: la percentuale massima della frequenza cardiaca massima calcolata per la ripetuta corrente.

**Alba**: l'ora dell'alba in base alla tua posizione GPS.

- **Ascesa Lap**: la distanza verticale di ascesa per il Lap corrente.
- **Ascesa massima**: il rateo di ascesa massimo espresso in piedi o metri al minuto dall'ultima reimpostazione.
- **Ascesa media**: la distanza verticale media di ascesa dall'ultima reimpostazione.
- **Ascesa totale**: l' ascesa di quota totale dall'ultima reimpostazione.
- **Ascesa ultimo Lap**: la distanza verticale ascesa per l'ultimo Lap completato.
- **Bracciate**: nuoto. Il numero totale di vogate per l'attività corrente.
- **Bracciate/vasca ripetuta**: il numero medio di bracciate per vasca per la ripetuta corrente.
- **Bracciate Lap**: nuoto. Il numero totale di vogate per il Lap corrente.
- **Bracciate ultima vasca**: il numero totale di bracciate per l'ultima vasca completata.
- **Bracciate ultimo Lap**: nuoto. Il numero totale di bracciate per l'ultimo Lap completato.
- **Cadenza**: ciclismo. Il numero di rotazioni complete della pedivella. Perché vengano visualizzati questi dati, il dispositivo deve essere collegato a un accessorio di rilevazione della cadenza.
- **Cadenza**: corsa. I passi al minuto (destro e sinistro).
- **Cadenza Lap**: ciclismo. La cadenza media per il Lap corrente.
- **Cadenza Lap**: corsa. La cadenza media per il Lap corrente.
- **Cadenza media**: ciclismo. La cadenza media per l'attività corrente.
- **Cadenza media**: corsa. La cadenza media per l'attività corrente.
- **Cadenza ultimo Lap**: ciclismo. La cadenza media per l'ultimo Lap completato.
- **Cadenza ultimo Lap**: corsa. La cadenza media per l'ultimo Lap completato.

**Calorie**: la quantità di calorie totali bruciate.

- **Direzione**: la direzione verso cui ci si sta muovendo.
- **Direzione bussola**: la direzione verso la quale ci si dirige basata sulla bussola.
- **Direzione GPS**: la direzione verso la quale ci si dirige basata sul GPS.
- **Dis. per vogata ult. L**: sport con pagaia. La distanza media percorsa per vogata durante l'ultimo Lap completato.

**Discesa Lap**: la distanza verticale discesa per il Lap corrente.

- **Discesa massima**: il rateo di discesa massimo espresso in piedi o metri al minuto dall'ultima reimpostazione.
- **Discesa media**: la distanza verticale media della discesa dall'ultima reimpostazione.
- **Discesa totale**: la quota totale di discesa dall'ultima reimpostazione.
- **Discesa ultimo Lap**: la distanza verticale discesa per l'ultimo Lap completato.
- **Distanza**: la distanza percorsa durante la traccia o l'attività corrente.
- **Distanza al successivo**: la distanza rimanente al waypoint successivo del percorso. È necessario avviare la navigazione per visualizzare questi dati.
- **Distanza Lap**: la distanza percorsa durante il Lap corrente.
- **Distanza media per bracciata**: nuoto. La distanza media percorsa per vogata durante l'attività corrente.
- **Distanza media per vogata**: sport con pagaia. La distanza media percorsa per vogata durante l'attività corrente.
- **Distanza nautica**: la distanza percorsa in metri o piedi nautici.
- **Distanza per bracciata Lap**: nuoto. La distanza media per vogata durante il Lap corrente.
- **Distanza per vogata**: sport con pagaia. La distanza percorsa per vogata.
- **Distanza per vogata Lap**: sport con pagaia. La distanza media per vogata durante il Lap corrente.
- **Distanza rimanente**: la distanza rimanente alla destinazione finale. È necessario avviare la navigazione per visualizzare questi dati.
- **Distanza ripetuta**: la distanza percorsa per la ripetuta corrente.
- **Distanza totale prevista**: la distanza prevista dalla partenza alla destinazione finale. È necessario avviare la navigazione per visualizzare questi dati.
- **Distanza ultimo Lap**: la distanza percorsa durante l'ultimo Lap completato.
- **Dist brac ult Lap**: nuoto. La distanza media percorsa per vogata durante l'ultimo Lap completato.
- **Dis ver. a des.**: la differenza di quota tra la posizione corrente e la destinazione finale. È necessario avviare la navigazione per visualizzare questi dati.
- **ETA**: l'ora del giorno in cui si prevede di raggiungere la destinazione finale (regolata in base all'ora locale della destinazione). È necessario avviare la navigazione per visualizzare questi dati.
- **ETE**: il tempo rimanente previsto per il raggiungimento della destinazione finale. È necessario avviare la navigazione per visualizzare questi dati.
- **FC % max**: la percentuale della frequenza cardiaca massima.
- **FC Lap**: la frequenza cardiaca media per il Lap corrente.
- **FC max nella ripetuta**: la frequenza cardiaca media per la ripetuta di nuoto corrente.
- **FC media**: la frequenza cardiaca media per l'attività corrente.
- **FC media nella ripetuta**: la frequenza cardiaca media per la ripetuta corrente.
- **FC ultimo Lap**: la frequenza cardiaca media per l'ultimo Lap completato.
- **Fr. brac. ult. vas**: il numero di bracciate medie al minuto (bpm) per l'ultima vasca completata.
- **Freq. bracciate ripetuta**: il numero di bracciate medie al minuto (bpm) per la ripetuta corrente.
- **Freq. vog.**: sport con pagaia. Il numero di bracciate al minuto (bpm).
- **Freq. vog. ult. L.**: sport con pagaia. Il numero medio di pagaiate al minuto (vam) per l'ultimo Lap completato.
- **Freq brac ult Lap**: nuoto. Il numero medio di pagaiate al minuto (vam) per l'ultimo Lap completato.
- **Freq med bracc**: nuoto. Il numero medio di pagaiate al minuto (vpm) per l'attività corrente.
- **Frequenza bracciate**: nuoto. Il numero di bracciate al minuto (bpm).
- **Frequenza bracciate Lap**: nuoto. Il numero medio di pagaiate al minuto (vpm) per il Lap corrente.
- **Frequenza cardiaca**: la frequenza cardiaca in battiti al minuto (bpm). Il dispositivo deve essere collegato a una fascia cardio compatibile.
- **Frequenza media vogate**: sport con pagaia. Il numero medio di pagaiate al minuto (vpm) per l'attività corrente.
- **Frequenza vogate Lap**: sport con pagaia. Il numero medio di pagaiate al minuto (vpm) per il Lap corrente.
- **Fuori percorso**: la distanza a destra o sinistra di allontanamento dal percorso originale di viaggio. È necessario avviare la navigazione per visualizzare questi dati.
- **GPS**: la potenza del segnale satellitare GPS.
- **In Movimento**: il tempo totale in movimento per l'attività corrente.
- **Lap**: il numero di Lap completati per l'attività corrente.

**Livello batteria**: la carica di batteria rimanente.

- **Med br/Vas**: il numero medio di bracciate per vasca per l'attività corrente.
- **Media % max FC**: la percentuale media della frequenza cardiaca massima calcolata per l'attività corrente.
- **Ora del giorno**: l'ora del giorno in base alle impostazioni della posizione e dell'ora correnti (formato, fuso orario, ora legale).

**Passo**: il passo corrente.

- **Passo Lap**: il passo medio per il Lap corrente.
- **Passo medio**: il passo medio per l'attività corrente.
- **Passo ripetuta**: il passo medio per la ripetuta corrente.
- **Passo ultima vasca**: il passo medio per l'ultima vasca completata.

**Passo ultimo Lap**: il passo medio per l'ultimo Lap completato.

- **Pendenza**: variazione del dislivello (quota) durante il movimento (distanza). Ad esempio, se per ogni 3 m (10 piedi) di salita si percorrono 60 m (200 piedi), la pendenza è del 5%.
- **Percorso**: la direzione dalla posizione iniziale a una destinazione. Il percorso può essere visualizzato come pianificato o impostato. È necessario avviare la navigazione per visualizzare questi dati.
- **Piani al minuto**: il numero di piani saliti al minuto.
- **Piani saliti**: il numero totale di piani saliti del giorno.
- **Piani scesi**: il numero totale di piani scesi del giorno.
- **Pressione ambiente**: la pressione ambientale non calibrata.
- **Pressione barometro**: la pressione corrente calibrata.
- **Quota**: la quota della posizione corrente sopra o sotto il livello del mare.
- **Quota GPS**: l'altitudine della posizione corrente utilizzando il GPS.
- **Quota max**: la quota massima raggiunta dall'ultima reimpostazione.
- **Quota minima**: la quota più bassa raggiunta dall'ultima reimpostazione.
- **Rateo planata**: il rapporto tra distanza orizzontale percorsa e la variazione della distanza verticale.
- **Rateo planata a destinazione**: il rateo di planata necessario per la discesa dalla posizione corrente alla quota di

<span id="page-34-0"></span>destinazione. È necessario avviare la navigazione per visualizzare questi dati.

- **Rilevamento**: la direzione dalla posizione corrente a una destinazione. È necessario avviare la navigazione per visualizzare questi dati.
- **Ripetizione attivata**: il timer per l'ultima ripetuta più l'attuale tempo di riposo (nuoto in piscina).
- **Ripetizioni**: il numero di ripetizioni in una serie durante un'attività di allenamento della forza funzionale.
- **Stile Ripetuta**: il tipo di bracciata corrente per la ripetuta.
- **Stile ultima vasca**: il tipo di bracciata utilizzato durante l'ultima vasca completata.

**Swolf Lap**: il punteggio swolf per il Lap corrente.

- **Swolf medio**: il punteggio swolf medio per l'attività corrente. Il punteggio swolf è la somma del tempo necessario per completare una vasca e del numero di bracciate necessarie per percorrerla (*[Terminologia relativa al nuoto](#page-8-0)*, pagina 5). Per il nuoto in acque libere, il punteggio swolf viene calcolato su 25 metri.
- **Swolf ripetuta**: il punteggio swolf medio per la ripetuta corrente.
- **Swolf ultima vasca**: il punteggio swolf per l'ultima vasca completata.
- **Swolf ultimo Lap**: il punteggio swolf per l'ultimo Lap completato.
- **Temp. max ultime 24 ore**: la temperatura massima registrata nelle ultime 24 ore da un sensore di temperatura compatibile.
- **Temperatura**: la temperatura dell'aria. La temperatura del corpo influisce sul sensore della temperatura. È possibile associare un sensore tempe al dispositivo per poter disporre di una fonte accurata di dati di temperatura.
- **Temp min ultime 24 ore**: la temperatura minima registrata nelle ultime 24 ore da un sensore della temperatura compatibile.
- **Tempo al punto success.**: il tempo rimanente previsto per il raggiungimento del waypoint successivo sul percorso. È necessario avviare la navigazione per visualizzare questi dati.
- **TEMPO DI NUOTO**: la durata della sessione di nuoto per l'attività corrente, escluso il tempo di recupero.
- **Tempo in sosta**: il tempo totale in sosta per l'attività corrente.
- **Tempo in zona**: il tempo trascorso in ogni zona di frequenza cardiaca.
- **Tempo Lap**: il tempo impiegato per il Lap corrente.
- **Tempo medio Lap**: il tempo medio per Lap per l'attività corrente.
- **Tempo ripetuta**: il tempo impiegato per la ripetuta corrente.
- **Tempo riposo**: il timer per l'intervallo di riposo corrente (nuoto in piscina).
- **Tempo trascorso**: il tempo registrato totale. Ad esempio, se si avvia il timer e si corre per 10 minuti, quindi si arresta il timer per 5 minuti e si riavvia nuovamente il timer e si corre per 20 minuti, il tempo trascorso è di 35 minuti.
- **Tempo ultimo Lap**: il tempo impiegato per l'ultimo Lap completato.
- **Timer**: l'ora corrente del timer per il conto alla rovescia.
- **Timer Serie**: durante un'attività di allenamento della forza funzionale, il tempo trascorso nella serie di allenamento corrente.
- **Tramonto**: l'ora del tramonto in base alla tua posizione GPS.
- **TSA al punto successivo**: l'ora del giorno in cui si prevede di raggiungere il waypoint successivo lungo il percorso (regolata in base all'ora locale del waypoint). È necessario avviare la navigazione per visualizzare questi dati.
- **Vasche**: il numero di vasche completate durante l'attività corrente.
- **Vasche ripetuta**: il numero di vasche completate durante la ripetuta corrente.
- **Vel. vert. a obiett.**: il rateo di ascesa o discesa rispetto ad una quota predefinita. È necessario avviare la navigazione per visualizzare questi dati.
- **Velocità**: l'attuale velocità di marcia.
- **Velocità Lap**: la velocità media per il Lap corrente.
- **Velocità massima**: la velocità massima per l'attività corrente.
- **Velocità media**: la velocità media per l'attività corrente.
- **Velocità media complessiva**: la velocità media per l'attività corrente, incluse le velocità in movimento e in sosta.
- **Velocità media in movimento**: la velocità media di movimento per l'attività corrente.
- **Velocità nautica**: la velocità corrente in nodi.
- **Velocità nautica max**: la velocità massima in nodi per l'attività corrente.
- **Velocità nautica media**: la velocità media in nodi per l'attività corrente.
- **Velocità ultimo Lap**: la velocità media per l'ultimo Lap completato.
- **Velocità verticale**: il rateo di ascesa o discesa nel tempo.
- **VMG**: la velocità con cui ci si avvicina a una destinazione lungo la rotta. È necessario avviare la navigazione per visualizzare questi dati.
- **Vogate**: sport con pagaia. Il numero totale di vogate per l'attività corrente.
- **Vogate Lap**: sport con pagaia. Il numero totale di vogate per il Lap corrente.
- **Vogate ultimo Lap**: sport con pagaia. Il numero totale di bracciate per l'ultimo Lap completato.
- **Waypoint destinazione**: l'ultimo punto sul percorso verso la destinazione. È necessario avviare la navigazione per visualizzare questi dati.
- **Waypoint successivo**: il punto successivo del percorso. È necessario avviare la navigazione per visualizzare questi dati.
- **Zona FC**: l'intervallo corrente della frequenza cardiaca (da 1 a 5). Le zone predefinite si basano sul profilo utente e sulla frequenza cardiaca massima (220 meno l'età).

### **Dimensioni e circonferenza delle ruote**

Il sensore di velocità rileva automaticamente le dimensioni della ruota. Se necessario, è possibile inserire manualmente la circonferenza della ruota nelle impostazioni del sensore di velocità.

Le dimensioni della ruota sono indicate su entrambi i lati della ruota stessa. Questo elenco non è completo. È inoltre possibile misurare la circonferenza della ruota oppure utilizzare i calcolatori disponibili su Internet.

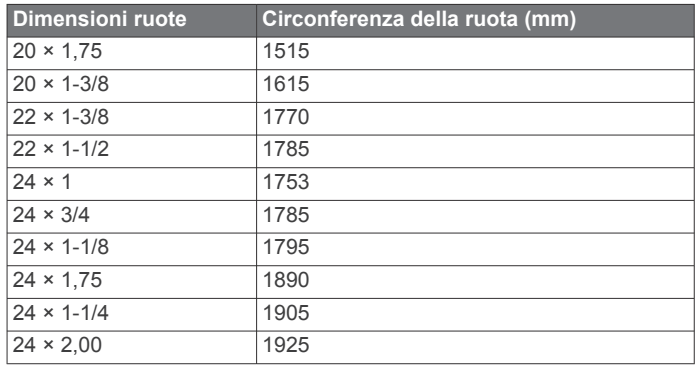

<span id="page-35-0"></span>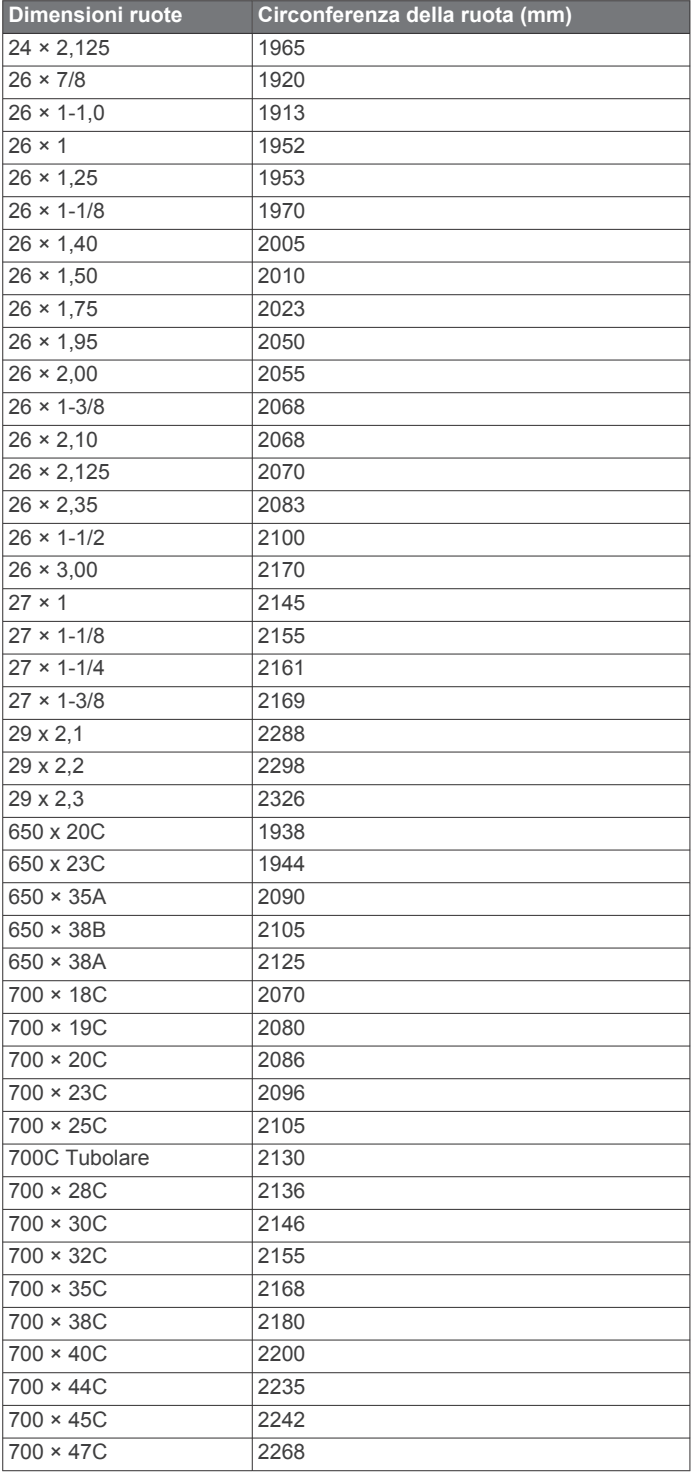

### **Definizione dei simboli**

Questi simboli potrebbero comparire sulle etichette del dispositivo o degli accessori.

![](_page_35_Picture_263.jpeg)

## **Indice**

<span id="page-36-0"></span>**A** accessori **[25,](#page-28-0) [28](#page-31-0), [29](#page-32-0)** aggiornamenti, software **[14](#page-17-0)** allenamenti **[8](#page-11-0)** caricamento **[8](#page-11-0)** allenamento **[8](#page-11-0), [9,](#page-12-0) [13](#page-16-0)** piani **[8](#page-11-0)** allenamento al chiuso **[3](#page-6-0)** altimetro **[11,](#page-14-0) [12,](#page-15-0) [22](#page-25-0)** calibrazione **[22](#page-25-0)** applicazioni **[15](#page-18-0)** smartphone **[1](#page-4-0)** associazione sensori **[25](#page-28-0)** Sensori ANT+ **[15,](#page-18-0) [16](#page-19-0)** Sensori Bluetooth **[28](#page-31-0)** smartphone **[1,](#page-4-0) [27](#page-30-0)** attività **[2–](#page-5-0)[4](#page-7-0), [19,](#page-22-0) [22](#page-25-0)** avvio **[2](#page-5-0)** personalizzate **[3](#page-6-0), [11](#page-14-0), [21](#page-24-0)** preferiti **[3](#page-6-0)** salvataggio **[3](#page-6-0)** auto climb **[21](#page-24-0)** Auto Lap **[20](#page-23-0)** Auto Pause **[20](#page-23-0)** avvisi **[7](#page-10-0), [9](#page-12-0), [10,](#page-13-0) [20](#page-23-0), [23](#page-26-0)** frequenza cardiaca **[16](#page-19-0)**

#### **B**

barometro **[11](#page-14-0), [12,](#page-15-0) [22](#page-25-0), [23](#page-26-0)** calibrazione **[23](#page-26-0)** batteria **[26](#page-29-0)** carica **[2](#page-5-0)** durata **[26](#page-29-0)** ottimizzazione **[2](#page-5-0), [4](#page-7-0), [14](#page-17-0), [21,](#page-24-0) [23](#page-26-0), [24](#page-27-0), [28](#page-31-0)** Body Battery **[16,](#page-19-0) [17](#page-20-0)** bracciate **[5](#page-8-0)** bussola **[11](#page-14-0), [12,](#page-15-0) [22](#page-25-0), [23](#page-26-0)** calibrazione **[22](#page-25-0)** impostazioni **[23](#page-26-0)**

### **C**

cacciatore **[4](#page-7-0)** cadenza **[4](#page-7-0)** avvisi **[20](#page-23-0)** sensori **[25](#page-28-0)** calcolo area **[12](#page-15-0)** calendario **[8](#page-11-0)** calibrazione altimetro **[22](#page-25-0)** bussola **[22](#page-25-0)** calorie, avvisi **[20](#page-23-0)** campi caricamento **[11](#page-14-0)** creazione **[11](#page-14-0)** modifica **[11](#page-14-0)** carica **[1,](#page-4-0) [2](#page-5-0)** caricamento dei dati **[15](#page-18-0)** cinturini **[27](#page-30-0)** collegamenti **[22](#page-25-0)** collegamento **[14](#page-17-0)** contachilometri **[13](#page-16-0)** coordinate **[11](#page-14-0)** cronologia **[12,](#page-15-0) [13](#page-16-0)** eliminazione **[13](#page-16-0)** invio al computer **[14](#page-17-0), [15](#page-18-0)** cronometro **[10](#page-13-0)**

### **D**

dati caricamento **[15](#page-18-0)** memorizzazione **[14](#page-17-0), [15](#page-18-0)** pagine **[19](#page-22-0)** trasferimento **[14,](#page-17-0) [15](#page-18-0)** dati utente, eliminazione **[26](#page-29-0)** dimensioni ruota **[31](#page-34-0)** distanza **[21](#page-24-0)** avvisi **[20,](#page-23-0) [23](#page-26-0)**

### **E**

eliminazione cronologia **[13](#page-16-0)** record personali **[9](#page-12-0)** tutti i dati utente **[26](#page-29-0)**

### **F**

foot pod **[25,](#page-28-0) [26](#page-29-0)** frequenza cardiaca **[6](#page-9-0), [15](#page-18-0)** associazione dei sensori **[15,](#page-18-0) [16](#page-19-0)** avvisi **[16,](#page-19-0) [20](#page-23-0)** fascia cardio **[15,](#page-18-0) [16](#page-19-0)** zone **[6,](#page-9-0) [13](#page-16-0)** fusi orari **[10](#page-13-0)**

## **G**

Galileo **[21](#page-24-0)** gara **[9](#page-12-0)** Garmin Connect **[1](#page-4-0), [8](#page-11-0), [11,](#page-14-0) [13](#page-16-0)[–15](#page-18-0)** memorizzazione dei dati **[14](#page-17-0)** Garmin Express **[2](#page-5-0)** aggiornamento del software **[2](#page-5-0)** GLONASS **[21](#page-24-0), [24](#page-27-0)** GPS **[21,](#page-24-0) [24](#page-27-0)** impostazioni **[21](#page-24-0)** segnale **[28](#page-31-0)**

**I** ID Unità **[25](#page-28-0)** impermeabilità **[26](#page-29-0)** impostazioni **[1,](#page-4-0) [7,](#page-10-0) [17](#page-20-0)[–19](#page-22-0), [22–](#page-25-0)[25,](#page-28-0) [28](#page-31-0)** impostazioni del sistema **[24](#page-27-0)**

## **L**

lingua **[24](#page-27-0)** livello di stress **[15,](#page-18-0) [16](#page-19-0)**

### **M**

mappa **[23](#page-26-0)** mappe **[19](#page-22-0), [23](#page-26-0)** consultazione **[12](#page-15-0)** navigazione **[12](#page-15-0)** memorizzazione dei dati **[14,](#page-17-0) [15](#page-18-0)** menu **[1](#page-4-0)** menu comandi **[1,](#page-4-0) [22](#page-25-0)** menu principale, personalizzazione **[18](#page-21-0)** metronomo **[4](#page-7-0)** minuti di intensità **[7](#page-10-0), [29](#page-32-0)** MOB **[11](#page-14-0)** MOB (uomo a mare) **[11](#page-14-0)** modalità orologio **[21](#page-24-0)** modalità risparmio energetico **[7](#page-10-0)** Move IQ **[7](#page-10-0)**

#### **N** nautica **[5](#page-8-0)**

navigazione **[4,](#page-7-0) [19](#page-22-0), [23](#page-26-0)** interruzione **[12](#page-15-0)** Punta e Vai **[11](#page-14-0)** notifiche **[13](#page-16-0), [14](#page-17-0)** nuoto **[5](#page-8-0), [6](#page-9-0)**

### **O**

obiettivi **[9](#page-12-0)** obiettivo **[9](#page-12-0)** ora avvisi **[20](#page-23-0)** fusi e formati **[24](#page-27-0)** impostazioni **[24](#page-27-0)** orari di alba e tramonto **[10](#page-13-0)** orologio **[9,](#page-12-0) [10](#page-13-0)**

### **P**

percorsi **[11](#page-14-0)** creazione **[11](#page-14-0)** personalizzazione del dispositivo **[19](#page-22-0), [22,](#page-25-0) [23,](#page-26-0) [25](#page-28-0)** posizioni **[11](#page-14-0)** eliminazione **[10](#page-13-0)** modifica **[10](#page-13-0)** salvataggio **[10](#page-13-0)**

preferiti **[21](#page-24-0)** profili **[2](#page-5-0)** utente **[6](#page-9-0)** profilo utente **[6](#page-9-0)** pulizia del dispositivo **[26](#page-29-0)** pulsanti **[1](#page-4-0)** pulsossimetro **[7](#page-10-0), [15,](#page-18-0) [17](#page-20-0)** Punta e Vai **[11](#page-14-0)** punteggio swolf **[5](#page-8-0)**

### **Q**

quadranti orologio **[22](#page-25-0)**

### **R**

record personali **[9](#page-12-0)** eliminazione **[9](#page-12-0)** recupero automatico **[5](#page-8-0)** reimpostazione del dispositivo **[24](#page-27-0), [28](#page-31-0)** retroilluminazione **[1,](#page-4-0) [24](#page-27-0)** riferimento nord **[22](#page-25-0)** rilevamento **[17](#page-20-0)** rilevamento dell'attività **[8](#page-11-0)** rilevamento delle attività **[7](#page-10-0)** ripetute **[5](#page-8-0)** allenamenti **[8,](#page-11-0) [9](#page-12-0)** risoluzione dei problemi **[15](#page-18-0), [17,](#page-20-0) [27](#page-30-0)–[29](#page-32-0)**

### **S**

salvataggio delle attività **[3](#page-6-0)** saturazione dell'ossigeno **[17](#page-20-0)** scelte rapide **[1](#page-4-0)** schermo **[24](#page-27-0)** sci alpino **[4](#page-7-0)** snowboard **[4](#page-7-0)** scorrimento automatico **[21](#page-24-0)** segnali satellitare **[28](#page-31-0)** segnali satellitari **[21,](#page-24-0) [28](#page-31-0)** Sensori ANT+ **[25](#page-28-0)** associazione **[25](#page-28-0)** sensori bici **[25](#page-28-0)** Sensori Bluetooth **[25](#page-28-0)** associazione **[28](#page-31-0)** sensori di velocità e cadenza **[25](#page-28-0)** smartphone **[15,](#page-18-0) [17,](#page-20-0) [27](#page-30-0)** applicazioni **[13](#page-16-0)** associazione **[1](#page-4-0), [27](#page-30-0)** snowboard **[4](#page-7-0)** software aggiornamento **[2](#page-5-0), [14](#page-17-0)** licenza **[25](#page-28-0)** versione **[25](#page-28-0)** specifiche **[26](#page-29-0)** stress score **[16](#page-19-0)** surf **[5](#page-8-0)**

### **T**

tapis roulant **[3](#page-6-0)** tasti **[24](#page-27-0), [25](#page-28-0)** personalizzazione **[21](#page-24-0)** tecnologia Bluetooth **[13,](#page-16-0) [14](#page-17-0), [27](#page-30-0)** Tecnologia Bluetooth **[14](#page-17-0)** telecomando inReach **[18](#page-21-0)** telecomando VIRB **[18](#page-21-0)** tempe **[26,](#page-29-0) [28](#page-31-0)** temperatura **[26,](#page-29-0) [28](#page-31-0)** timer **[3,](#page-6-0) [12](#page-15-0)** conto alla rovescia **[10](#page-13-0)** timer per conto alla rovescia **[10](#page-13-0)** toni **[4,](#page-7-0) [10](#page-13-0)** TracBack **[3,](#page-6-0) [12](#page-15-0)** tracce **[11](#page-14-0)**

### **U**

UltraTrac **[21](#page-24-0)** unità di misura **[25](#page-28-0)** USB **[14](#page-17-0)** disconnessione **[26](#page-29-0)**

### **V**

vasche **[5](#page-8-0)**

velocità **[21](#page-24-0)** Virtual Partner **[9](#page-12-0)**

#### **W**

waypoint, proiezione **[11](#page-14-0)** widget **[1,](#page-4-0) [2](#page-5-0), [15](#page-18-0)[–17](#page-20-0)**

#### **Z** zone

frequenza cardiaca **[6](#page-9-0)** ora **[10](#page-13-0)**

# support.garmin.com

![](_page_39_Picture_1.jpeg)